## **NetSaint Documentation**

## Version 0.0.7

Last Updated: January 16th, 2002 Copyright (c) 1999-2002 Ethan Galstad (netsaint@netsaint.org)

## **About NetSaint**

What is NetSaint?
System requirements
Licensing
History
Known issues
Acknowledgements
Comments and feedback
Downloading the latest version
Other monitoring utilities

#### **Release Notes**

What's new in this version Change log

## **Installing NetSaint**

Unpacking the distribution Compiling the programs Installing NetSaint Directory structure and file locations Installing the web interface Configuring authorization for the CGIs

## **Configuring NetSaint**

Configuration overview
Main configuration file options
Host configuration file options
CGI configuration file options
Verifying the configuration

## **Running NetSaint**

Starting NetSaint Stopping and restarting NetSaint

## **NetSaint Plugins**

## Standard plugins Writing your own plugins

#### **NetSaint Addons**

**cl status** - Console interface for viewing status of monitored services

**neat** - Web-based administration interface for NetSaint

netsaint\_mrtg- MRTG scripts for graphing NetSaint host and service status information

netsaint\_statd- Perl daemon for monitoring remote host information
 nrpe - Daemon and plugin for executing plugins on remote hosts
 nrpep - Service and plugin for executing plugins on remote hosts

**nsa** - Web-based administration interface for NetSaint

## **Theory Of Operation**

Index

Determing status and reachability of network hosts

**Network outages** 

**Notifications** 

**Plugin theory** 

Service check scheduling

**State types** 

Time periods

## **Advanced Topics**

**Event handlers** 

**External commands** 

**Indirect host and service checks** 

Passive service checks

**Program modes** 

**Redundant monitoring** 

Service check parallelization

Volatile services

**Notification escalations** 

**Distributed monitoring** 

Monitoring service and host clusters

**Service dependencies** 

Performance data

Using the embedded Perl interpreter

**Database support** 

## **Integration With Other Software**

**Portsentry** - Port scan alerts

**TCP wrappers** - Connection attempt alerts

**UCD-SNMP** (**NET-SNMP**)- SNMP trap alerts

## **Developer Information**

Index

**Fun Stuff** 

Neat hacks and tricks

## Miscellaneous

Frequently Asked Questions (FAQs)
Securing NetSaint
Tuning NetSaint for maximum performance
Using macros in commands
NetSaint status levels
Information on the CGIs

## **About NetSaint**

## What Is NetSaint?

NetSaint is a network monitoring application. Or perhaps more correctly, it is a system monitoring application. It monitors hosts and services (alerting you when things go wrong), but does not perform traffic analysis, packet sniffing, etc.

NetSaint was originally designed to run under Linux, although it should work under most other unices as well. For more information on what OSes NetSaint will and will not run under, see the OS ports page at http://www.netsaint.org/ports.php.

Some of NetSaint's many features include:

- Monitoring of network services (SMTP, POP3, HTTP, NNTP, PING, etc.)
- Monitoring of host resources (processor load, disk usage, etc.)
- Simple plugin design that allows users to easily develop their own service checks
- Parallelized service checks
- Ability to define network host hierarchy using "parent" hosts, allowing detection of and distinction between hosts that are down and those that are unreachable
- Contact notifications when service or host problems occur and get resolved (via email, pager, or user-defined method)
- Ability to define event handlers to be run during service or host events for proactive problem resolution
- Automatic log file rotation
- Support for implementing redundant monitoring hosts
- Optional web interface for viewing current network status, notification and problem history, log file, etc.

#### NetSaint is not...

- An SNMP manager
- A security vulnerability assessment tool

NetSaint is not *technically* a security tool, even though it has been classified in this manner by many security professionals. Why has it been classified as such you ask? Well, for the benefit of the non-technical users out there (managers, lawyers, etc.), the reason that NetSaint can be considered to be a security-related application is the fact that it helps ensure the security of your job and give you peace of mind. After all, if you walk into the office one morning and find that the web server (for which you are in charge) was down all night, you just might get your ass fired. Enough said.

#### **System Requirements**

The only requirement of running NetSaint is a machine running Linux (or UNIX variant) and a C compiler. You will probably also want to have TCP/IP configured, as most service checks will be performed over the network.

You are *not required* to use the CGIs included with the core NetSaint distribution. However, if you do decide to use them, you will need to have the following software installed...

- 1. A web server (preferrably Apache)
- 2. Thomas Boutell's gd library version 1.6.3 or higher (required by the statusmap and trends CGIs)

#### **Licensing**

NetSaint is licensed under the terms of the GNU General Public License Version 2 as published by the Free Software Foundation. This gives you legal permission to copy, distribute and/or modify NetSaint under certain conditions. Read the 'LICENSE' file in the NetSaint distribution or read the online version of the license for more details.

Netsaint is provided AS IS with NO WARRANTY OF ANY KIND, INCLUDING THE WARRANTY OF DESIGN, MERCHANTABILITY, AND FITNESS FOR A PARTICULAR PURPOSE.

## **History**

- Version 0.0.7 2001 Sometime...
- Version 0.0.6 11/01/2000
- Version 0.0.5 04/26/2000
- Version 0.0.4 09/02/1999
- Version 0.0.3 05/21/1999
- Version 0.0.2p1 04/18/1999
- Version 0.0.2 04/10/1999
- Version 0.0.1 03/14/1999

## **Known Issues**

NetSaint is still an immature program, so there are bound to be a lot of bugs in it. The current list of known issues and bugs can be found at http://www.netsaint.org/bugs.php

## **Acknowledgements**

Several people have contributed to NetSaint by either reporting bugs, suggesting improvements, writing plugins, etc. A list of some of the many contributors to the development of NetSaint can be found at http://www.netsaint.org/contributors.php. Unfortunately, this list is quite of of date. I've been getting so many bug reports, patches, suggestions, plugins, etc. that I can't keep up...

#### **Comments And Feedback**

I developed NetSaint for my own use. Once I was reasonably happy with it, I decided to release it so that others could use it. NetSaint is free software, so I don't get any compensation for the hours I spend working on it. In order to keep more versions coming, all I ask is that you give me some feedback. I need to know what doesn't work in the current version and what you want to see in future releases. Positive feedback is appreciated, as it helps assure me that NetSaint is actually being used and is working for people. You can reach me at netsaint@netsaint.org

## **Downloading The Latest Version**

You can check for new versions of NetSaint at the following sites:

- http://www.netsaint.org
- http://www.freshmeat.net (appindex 923738250)

## **Other Monitoring Utilities**

In case you weren't aware, there are other network monitoring utilities available besides NetSaint. I think NetSaint is a pretty good contender, but I'm obviously biased... Have a look at the competition for yourself - here are links to a few of them:

- Angel Network Monitor
- Autostatus
- Big Brother
- The Event Monitor Project
- HiWAyS
- MARS
- Mon
- Netup (French)
- NocMonitor
- NOCOL
- NodeWatch
- Over-CR
- Penemo
- PIKT
- RITW
- Scotty
- Spong
- Sysmon

## What's New in Version 0.0.7

**Important:** Make sure you read through the documentation (especially the FAQs) before sending a question to either myself or the mailing lists. I get so much mail that I no longer reply to questions that have answers found in the FAQs...

#### **New Features**

- 1. **Tactical Overview CGI**. A new CGI has been created serve as a one-stop overview of all monitoring data. This is particularly useful to people who need to constantly be aware of problems on the network.
- 2. **Availability Reporting CGI**. A new CGI has been created to report on the availability of hosts and services over a user-specified time frame. The availability CGI works in a similar manner to the trends CGI, but is much more efficient for generating availability reports for large numbers of hosts/services.
- 3. **WAP Interface**. A new CGI has been created to serve as a WAP interface to network status information. If you have a WAP-enabled phone, you can view current network status (overview, summary, all problems, or unhandled problems), disable notifications and checks and acknowledge problems while you're on the go. Cool, huh?
- 4. **Optional Embedded Perl Interpreter**. If you use a lot of Perl scripts for checking services you may find it helpful to compile NetSaint with an embedded Perl interpreter. The interpreter code (contributed by Stephen Davies) can be included by using the *--enable-embedded-perl* option to the configure script. If you want internally compiled Perl scripts to be cached, add the *--with-perlcache* option as well.
- 5. **Optional Processing of Performance Data**. NetSaint can now be configured to log or handle host and service check performance data like check results, check execution time, check latency, and future performance data metrics provided by the plugins. More information on performance data can be found here.
- 6. **Forced Service Checks**. You can now force service checks to be actively executed, regardless of whether or not checks are enabled on a program-wide or service-specific basis. Forced service checks also work even during invalid check timeperiods for the specific service. This feature is very useful when setting up distributed monitoring, as you can simply disable service checks on a program-wide basis and then have the pscwatch daemon schedule forced checks of services that haven't reported back in a while.
- 7. Acknowledgments Without Notifications. You can now acknowledge host and service problems without having to send an acknowledgement notification to contacts. The option as to whether or not to send an acknowledgement notification is found in the web interface when issuing the acknowledgement command.
- 8. **Custom Intervals for Notification Escalations**. You can now specify custom notification intervals in both service and host group escalation definitions. This allows escalated notifications to be sent out at different intervals from the standard notification interval for the service or host. More information on notification escalations can be found here.
- 9. **Passive Check Submissions via Web Interface**. Passive check results can now be submitted for services from the web interface. This is quite handy if you want to manually clear a volatile service that is in a non-OK state (i.e. security alerts that are only received passively).

- 10. **Auto-Save of Retention Data**. You can now have NetSaint automatically save retention data at specific intervals by using the retention\_update\_interval option.
- 11. **Extended Service Information**. You can now associate and icon with and provide a "more information" URL for services by using extended service info definitions.
- 12. **Scheduled Downtime for Hosts and Services**. You can now schedule downtime for services and hosts via the web interface when you expect there to be problems (i.e. scheduled maintenance) Notifications are temporarily disabled for the affected host(s)/service(s) while the scheduled downtime is in effect. Notifications are automatically re-enabled when the scheduled downtime passes. More information on scheduled downtime can be found here.
- 13. **Service Dependencies**. People have been asking about this for a while now, and I've finally gotten around to adding it. You can now specify optional dependency definitions for services. Dependencies are an advanced feature that allow you to repress notifications for and stop the execution of services which are dependent on one or more other service(s) that have failed in some way. More information on how service dependencies work can be found here.
- 14. **Flap Detection**. NetSaint can now be optionally configured to detect services and hosts that are "flapping". Flapping occurs when a service or host changes states too frequently, causing a barrage of notifications to be sent out. When flap detection is enabled (using the enable\_flap\_detection option), NetSaint will temporarily suppress notifications for hosts and services that are flapping. When the flapping stops, NetSaint will re-enable notifications for the affected host or service. More information on how flap detection and handling works can be found here. Note: Flap detection is extremely experimental at this point, so use it with caution...
- 15. **Aggregated Status Updates**. You can now force NetSaint to only update program, host, and service status data at specified intervals, rather than every time something changes. This can be helpful in reducing load in larger installations. Aggregated updates are controlled with the aggregate\_status\_updates and status\_update\_interval options.
- 16. **New Macros**. A few new macros have been added. A \$NOTIFICATIONNUMBER\$ macro (which can be used in notification commands) has been added to make it easier to write complex scripts for external notification escalation, etc. Four new macros (\$SHORTDATETIME\$, \$DATE\$, \$TIME\$, and \$TIMET\$) have also been added to give you a little flexibility with timestamps in notifications, eventhandlers, etc. In order to improve logging of performance data, the following macros have been added: \$PERFDATA\$, \$LASTCHECK\$, \$EXECUTIONTIME\$, and \$LATENCY\$.
- 17. **User-Supplied Coordinates in Statusmap and Statuswrl CGIs**. The statusmap and statuswrl CGIs have been rewritten to use user-supplied coordinates when drawing hosts. While the statusmap CGI will still do auto-layout of hosts you're monitoring, the statuswrl CGI will not work if you don't specify coordinates! If you want to use either of the CGIs, you'll have to supply drawing coordinates for your hosts by using the  $x_2d$ ,  $y_2d$ ,  $x_3d$ ,  $y_3d$ , and  $z_3d$  parameters of the hostextinfo[] definitions. You can optionally specific an image (in GD2 format) to be used as a background image in the statusmap CGI by using the statusmap\_background\_image option. You can optionally include other objects in the VRML world generated by the statuswrl CGI by using the statuswrl\_include option. If you want to create 2-D coordinates for the statusmap CGI by visually dragging hosts around, I would suggest trying the Saintmap addon written by David Kmoch.
- 18. **Optional Database Support**. MySQL and PostgreSQL databases are now supported as an option for native storage of status, retention, comment, and extended data. More information on compiling the core program and CGIs to use the database routines can be found here.
- 19. **External Command File Changes**. The external command file is now implemented as a named pipe (FIFO).

- 20. **Configuration Directive Changes**. The **log\_level** and **syslog\_level** directives that were present in the main config file of previous versions have been removed, as they are not being used.
- 21. **Tuning Documentation**. Some information you might find helpful in optimizing NetSaint can be found here.

## **Scheduled Downtime**

## Introduction

Starting with release 0.0.7, NetSaint allows you to schedule periods of planned downtime for hosts and service that you're monitoring. This is useful in the event that you actually know you're going to be taking a server down for an upgrade, etc. When a host a service is in a period of scheduled downtime, notifications for that host or service will be supressed.

## **Scheduling Downtime**

You can schedule downtime for hosts and service through the extinfo CGI (either when viewing host or service information). Click in the "Schedule downtime for this host/service" link to actually schedule the downtime. **Note:** Scheduled downtime information is *not* preserved across program restarts, so don't schedule downtime too far in advance unless you know you aren't going to shut down or restart NetSaint before that time arrives.

Once you schedule downtime for a host or service, NetSaint will add a comment to that host/service indicating that it is scheduled for downtime during the period of time you indicated. When that period of downtime passes, NetSaint will automatically delete the comment that it added. Nice, huh?

#### **How Scheduled Downtime Affects Notifications**

When a host or service is in a period of scheduled downtime, NetSaint will not allow notifications to be sent out for the host or service. Supression of notifications is accomplished by adding an additional filter to the notification logic. You will *not* see an icon in the CGIs indicating that notifications for that host/service are disabled. When the scheduled downtime has passed, NetSaint will allow notifications to be sent out for the host or service as it normally would.

## **Overlapping Scheduled Downtime**

I like to refer to this as the "Oh crap, its not working" syndrome. You know what I'm talking about. You take a server down to perform a "routine" hardware upgrade, only to later realize that the OS drivers aren't working, the RAID array blew up, or the drive imaging failed and left your original disks useless to the world. Moral of the story is that any routine work on a server is quite likely to take three or four times as long as you had originally planned...

Let's take the following scenario:

- 1. You schedule downtime for host A from 7:30pm-9:30pm on a Monday
- 2. You bring the server down about 7:45pm Monday evening to start a hard drive upgrade
- 3. After wasting an hour and a half battling with SCSI errors and driver incompatabilities, you finally get the machine to boot up
- 4. At 9:15 you realize that one of your partitions is either hosed or doesn't seem to exist anywhere on the drive
- 5. Knowing you're in for a long night, you go back and schedule additional downtime for host A from 9:20pm Monday evening to 1:30am Tuesday Morning.

If you schedule overlapping periods of downtime for a host or service (in this case the periods were 7:40pm-9:30pm and 9:20pm-1:30am), NetSaint will wait until the last period of scheduled downtime is over before it allows notifications to be sent out for that host or service. In this example notifications would be supressed for host A until 1:30am Tuesday morning.

# **Detection and Handling of State Flapping**

## Introduction

Beginning with release 0.0.7, NetSaint supports optional detection of hosts and services that are "flapping". Flapping occurs when a service or host changes state too frequently, resulting in a storm of problem and recovery notifications. Flapping can be indicative of configuration problems (i.e. thresholds set too low) or real network problems.

Before I go any futher, let me say that flapping detection has been a little difficult to implement. How exactly does one determine what "too frequently" means in regards to state changes for a particular host or service? When I first started looking into flap detection I tried to find some information on how flapping could/should be detected. After I couldn't find any, I decided to settle with what seemed to be a reasonable solution. The methods by which NetSaint detects service and host state flapping are described below...

## **Service Flap Detection**

Whenever a service check is performed that results in a hard state or a soft recovery state, NetSaint checks to see if the services has started or stopped flapping. It does this by storing the results of the last 21 checks of the service in an array. Older check results in the array are overwritten by newer check results.

The contents of the historical state array are examined (in order from oldest result to newest result) to determine the total percentage of change in state that has occurred during the last 21 service checks. A state change occurs when an archived state is different from the archived state that immediately precedes it in the array. Since we keep the results of the last 21 service checks in the array, there is a possibility of having 20 state changes.

Image 1 below shows a chronological array of service states. OK states are shown in green, WARNING states in yellow, CRITICAL states in red, and UNKNOWN states in orange. Blue arrows have been placed over periods of time where state changes occur.

Image 1.

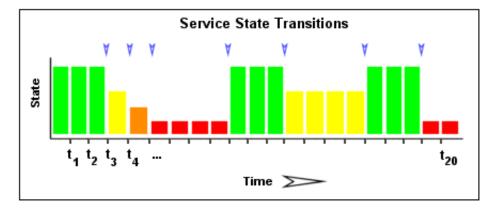

Services that rarely change between states will have a lower total percentage of change than those that do change between states a lot. Since flapping is associated with frequent state changes, we can use the calculated amount of change in state over a period of time (in this case, the last 21 service checks) to determine whether or not a service is flapping. That's not quite good enough though...

It stands to reason that newer state changes should carry more weight than older state changes, so we really need to recalculate the total percent change in state for the service on some sort of curve... To make things simple, I've decided to make the relationship between time and weight linear for calculation of percent state change. The flap detection routines are currently designed to make the newest possible state change carry 50% more weight than the oldest possible state change. Image 2 shows how more recent state changes are given more weight than older state changes when calculating the overall or total percent state change for a particular service. If you really want to see exactly how the weighted calculation is done, look at the code in *base/flapping.c.*...

Image 2.

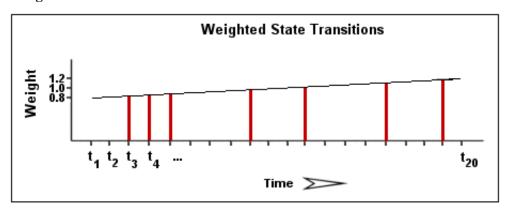

Let's look at a quick example of how flap detection is done. Image 1 above depicts the array of historical service check results for a particular service. The oldest result is on the left and the newest result is on the right. We see that in the example below there were a total of 7 state changes (at  $t_3$ ,  $t_4$ ,  $t_5$ ,  $t_9$ ,  $t_{12}$ ,  $t_{16}$ , and  $t_{19}$ ). Without any weighting of the state changes over time, this would give us a total state change of 35% (7 state changes out of a possible 20 state changes). When the individual state changes are weighted relative to the time at which they occurred, the resulting total percent state change for the service is less than 35%. This makes sense since most of the state changes occurred earlier rather than later. Let's just say that the weighted percent of state change turned out to be 31%...

So what significance does the 31% state change have? Well, if the service was previously *not* flapping and 31% is *equal to or greater than* the value specified by the high\_service\_flap\_threshold option, NetSaint considers the service to have just started flapping. If the service *was* previously flapping and 31% is *less than or equal to* the value specified by the low\_service\_flap\_threshold value, NetSaint considers the service to have just stopped flapping. If either of those two conditions are not met, NetSaint does nothing else with the service, since it is either not currently flapping or it is still flapping...

## **Host Flap Detection**

Host flap detection works in a similiar manner to service flap detection, with one important difference: NetSaint will attempt to check to see if a host is flapping whenever the status of the host is checked *and* whenever a service associated with that host is checked. Why is this done? Well, with services we know that the minimum amount of time between consecutive flap detection routines is going to be equal to the service check interval. With hosts, we don't have a check interval, since hosts are not monitored on a regular basis - they are only checked as necessary. A host will be checked for flapping if its state has changed since the last time the flap detection was performed for that host *or* if its state has not changed but at least *x* amount of time has passed since the flap detection was performed. The *x* amount of time is equal to the average check interval of all services associated with the host. That's the best method I could come up with for determining how often flap detection could be performed on a host...

Just as with services, NetSaint stores the results of the last 21 of these host checks in an array for the flap detection logic. State changes are weighted based on the time at which they occurred, and the total percent change in state is calculated in the same manner that it is in the service flapping logic.

If a host was previously *not* flapping and its total computed state change percentage is *equal to or greater* than the value specified by the high\_host\_flap\_threshold option, NetSaint considers the host to have just started flapping. If the host *was* previously flapping and its total computed state change percentage is *less* than or equal to the value specified by the low\_host\_flap\_threshold value, NetSaint considers the host to have just stopped flapping. If either of those two conditions are not met, NetSaint does nothing else with the host, since it is either not currently flapping or it is still flapping...

## **Flap Handling**

When a service or host is first detected as flapping, NetSaint will do three things:

- 1. Log a message indicating that the service or host is flapping
- 2. Add a non-persistent comment to the host or service indicating that it is flapping
- 3. Supress notifications for the service or host (this is one of the filters in the notification logic)

When a service or host stops flapping, NetSaint will do the following:

- 1. Log a message indicating that the service or host has stopped flapping
- 2. Delete the comment that was originally added to the service or host when it started flapping
- 3. Remove the block on notifications for the service or host (notifications will still be bound to the normal notification logic)

# **Installing NetSaint**

## **Unpacking The Distribution**

To unpack the NetSaint distribution, type the following two commands at a shell prompt:

## gunzip netsaint-0.0.7.tar.gz tar xf netsaint-0.0.7.tar

If you downloaded the ZIP version of the distribution, type the following:

## unzip netsaint-0.0.7.zip

When you have finished executing these commands, you should find a **netsaint-0.0.7** directory that has been created in your current directory. Inside that directory you will find all the files that compromise the core NetSaint distribution.

## **Compiling The Binaries**

Create the base directory where you would like to install NetSaint as follows...

#### mkdir /usr/local/netsaint

Run the configure script to initialize variables and create a Makefile as follows...

./configure --prefix=*prefix* --with-cgiurl=*cgiurl* --with-htmurl=*htmurl* --with-netsaint-user=*someuser* --with-netsaint-grp=*somegroup* [ --enable-embedded-perl --with-perlcache ]

- Replace *prefix* with the actual directory that you created in the step above (default is */usr/local/netsaint*)
- Replace *cgiurl* with the actual url you will be using to access the CGIs (default is */cgi-bin/netsaint*). Do NOT append a slash at the end of the url.
- Replace *htmurl* with the actual url you will be using to access the HTML for the main interface and documentation (default is */netsaint/*)
- Replace *someuser* with the name of a user on your system that will be used for setting permissions on the installed files (default is *netsaint*)
- Replace *somegroup* with the name of a group on your system that will be used for setting permissions on the installed files (default is *netsaint*)
- The --enable-embedded-perl option causes a PERL interpreter to be embedded into the Netsaint binary rather than being loaded every time a PERL script is executed. (PERL V5.004 or later preferred.)
- The --with-perlcache option causes the compiled version of all PERL scripts processed by the above embedded interpreter to be cached for reuse.

**IMPORTANT:** The --prefix argument of the configure script is very important, as it determines what directory everything gets installed under. If you do not supply this option, the configure script will use /usr/local/netsaint as the target directory. Make sure that this directory already exists on your system

before attempting to install everything.

Compile NetSaint and the CGIs with the following command:

#### make all

#### **Installing The Binaries And HTML Files**

Install the binaries and HTML files (documentation and main web page) with the following command:

#### make install

## **Creating And Installing Sample Configuration Files**

Sample main, host, resource, and CGI configuration files are automatically created in the root of the distribution directory when you run the configure script.

You can install the sample configuration files with the following command:

## make install-config

## **Installing An Init Script**

If you wish, you can also install the sample init script to /etc/rc.d/init.d/netsaint with the following command:

#### make install-init

**Note:** Previous versions of NetSaint included a "*make install-daemoninit*" command that was used to install an init script that launched NetSaint in daemon mode instead of a foreground process. Beginning with version 0.0.7, NetSaint now only includes the daemon init script, so both commands are equivalent.

## **Directory Structure And File Locations**

Change to the root of your NetSaint installation directory with the following command...

#### cd /usr/local/netsaint

You should see five different subdirectories. A brief description of what each directory contains is given in the table below.

| <b>Sub-Directory</b> | Contents                                                                                                    |
|----------------------|----------------------------------------------------------------------------------------------------|
| bin/                 | NetSaint core program                                                                                                 |
| etc/                 | Main, host, resource, and CGI configuration files (netsaint.cfg, hosts.cfg, resource.cfg, and nscgi.cfg respectively) |
| sbin/                | CGIs                                                                                                    |
| share/               | HTML files (for web interface and online documentation)                                                               |
| var/                 | Empty directory for the log file                                                                                      |

#### **Notes:**

1. The default hosts.cfg file created by the configure script will expect that all plugins reside in a **libexec**/ subdirectory off of your NetSaint installation. While this directory is not created by the install script distributed with NetSaint, it is created by the install script supplied with the plugins (see below).

## **Installing The Plugins**

In order for NetSaint to be of any use to you, you're going to have to download and install some plugins (they are usually installed in the **libexec**/ directory of your NetSaint installation). Plugins are scripts or binaries which perform all the service and host checks that constitute monitoring. You can grab the latest release of the plugins from the downloads page or directly from the SourceForge project page.

## Where To Go From Here

Okay, so you're done compiling and installing NetSaint. Now you can move on to configuring NetSaint before starting it up. You'll also probably want to use the web interface, so you'll also have to read the instructions on installing the web interface and configuring web authentication, etc.

## **Installing The Web Interface**

#### **Notes**

In these instructions I will assume that you are running the Apache web server on your machine. If you are using some other web server, you'll have to make changes where appropriate.

## Configuring Aliases For The HTML Files And CGIs

In order to make the HTML files and CGIs accessible via the web, you'll have to edit your Apache web server configuration as follows...

Add a line in the **httpd.conf** file as follows (change to match the directory structure for you installation)...

#### Alias /netsaint/ /usr/local/netsaint/share/

This will allow you to use an URL like http://yourmachine/netsaint/ to view the HTML web interface and documentation. The alias should be the same value that you entered for the --with-htmurl argument to the configure script (default is /netsaint/).

You'll need to create an alias for the NetSaint CGIs as well. The default installation expects to find them within http://yourmachine/cgi-bin/netsaint/, although this can be changed using the --with-cgiurl option in the configure script. Anyway, add something like the following to your httpd.conf file (changing it to match any directory differences on your system)...

## ScriptAlias /cgi-bin/netsaint/ /usr/local/netsaint/sbin/

**Important:** The ScriptAlias entry for the NetSaint CGIs must precede the standard '**ScriptAlias /cgi-bin/**/**some...where..**/' directive already present in the configuration file. If it doesn't, you will most likely be unable to access the CGIs.

Once you've editing the Apache configuration file, you'll need to restart the web server with a command like this...

## /etc/rc.d/init.d/httpd restart

Once you've gotten the web server restarted, there is just one minor thing you need to verify. Check the CGI configuration file (nscgi.cfg) in the **etc**/ subdirectory of your NetSaint installation and verify that the **main\_config\_file** variable points to the correct location of the main configuration file on your system. The CGIs will need to know this in order to find your current status log, history log, etc.

Don't forget to check and see if the changes you made to Apache work. You should be able to point your web browser at **http://yourmachine/netsaint** and get the web interface for NetSaint. The CGIs may not display any information, but this will be remedied once you configure web server authentication for the CGIs and start NetSaint.

## Where To Go From Here

Once you have configured the web interface properly, you'll need to enable web server authentication for accessing the CGIs and configure user authorization information. Details on doing this can be found here.

## **Authentication And Authorization In The CGIs**

#### **Notes**

Throughout these instructions I will be assuming that you are running the Apache web server on your machine. If you are running some other web server, you will have to make some adjustments.

#### **Definitions**

Throughout these instructions I will be using the following terms, so you should understand what they mean...

- An *authenticated user* is an someone who has authenticated to the web server with a username and password and has been granted access to the CGIs by the web server
- An *authenticated contact* is an authenticated user whose username matches the short name of a contact definition in the host configuration file.

#### **Index**

Configuring web server authentication
Setting up authenticated users
Enabling authentication/authorization functionality in the CGIs
Default permissions to CGI information
Granting additional permissions to CGI information
Authentication on secure web servers

## **Configuring Web Server Authentication**

The first step to configuring your web server for authentication is to make sure the **access.conf** file contains an '**AuthOverride AuthConfig**' statement in it for the NetSaint CGI-BIN directory. If it doesn't, you'll have to add something similiar to the following to your **access.conf** file. Note that you will have to restart the web server in order for this change to take effect.

```
<Directory /usr/local/netsaint/sbin>
AllowOverride AuthConfig
order allow,deny
allow from all
Options ExecCGI
</Directory>
```

If you also want to require authentication for access the HTML pages for NetSaint, add something similar to the following in the **access.conf** file as well.

```
<Directory /usr/local/netsaint/share>
AllowOverride AuthConfig
order allow,deny
allow from all
</Directory>
```

The second step is to create a file named **.htaccess** in the root your CGI directory (and optionally also you HTML directory) for NetSaint (usually /usr/local/netsaint/sbin and /usr/local/netsaint/share, respectively). The file(s) should have contents similiar to the following...

```
AuthName "NetSaint Access"
AuthType Basic
AuthUserFile /usr/local/netsaint/etc/htpasswd.users
require valid-user
```

#### **Setting Up Authenticated Users**

Now that you've configured the web server to require authentication for access to the CGIs, you'll need to configure users who can acess the CGIs. This is done by using the **htpasswd** command supplied with Apache.

Running the following command will create a new file called *htpasswd.users* in the */usr/local/netsaint/etc* directory. It will also create an username/password entry for *netsaintadmin*. You will be asked to provide a password that will be used when *netsaintadmin* authenticates to the web server.

#### htpasswd -c /usr/local/netsaint/etc/htpasswd.users netsaintadmin

Continue adding more users until you've created an account for everyone you want to access the CGIs. Use the following command to add additional users, replacing <username> with the actual username you want to add. Note that the **-c** option is not used, since you already created the initial file.

## htpasswd /usr/local/netsaint/etc/htpasswd.users <username>

Okay, so you're done with the first part of what needs to be done. If you point your web browser to your NetSaint CGIs you should be asked for a username and password. If you have problems getting user authentication to work at this point, read your webserver documentation for more info.

## **Enabling Authentication/Authorization Functionality In The CGIs**

The next thing you need to do is make sure that the CGIs are configured to use the authentication and authorization functionality in determining what information and/or commands users have access to. This is done be setting the use\_authentication variable in the CGI configuration file to a non-zero value. Example:

## use\_authentication=1

Okay, you're now done with setting up basic authentication/authorization functionality in the CGIs.

## **Default Permissions To CGI Information**

So what default permissions do users have in the CGIs by default when the authentication/authorization functionality is enabled?

| CGI Data                          | Authenticated Contacts* | Other Authenticated Users* |  |
|-----------------------------------|-------------------------|----------------------------|--|
| Host Status Information           | Yes                     | No                         |  |
| Host Configuration Information    | Yes                     | No                         |  |
| Host History                      | Yes                     | No                         |  |
| Host Notifications                | Yes                     | No                         |  |
| Host Commands                     | Yes                     | No                         |  |
| Service Status Information        | Yes                     | No                         |  |
| Service Configuration Information | Yes                     | No                         |  |
| Service History                   | Yes                     | No                         |  |
| Service Notifications             | Yes                     | No                         |  |
| Service Commands                  | Yes                     | No                         |  |
| All Configuration Information     | No                      | No                         |  |
| System/Process Information        | No                      | No                         |  |
| System/Process Commands           | No                      | No                         |  |

*Authenticated contacts*\* are granted the following permissions for each **service** for which they are contacts (but not for services for which they are not contacts)...

- Authorization to view service status information
- Authorization to view service configuration information
- Authorization to view history and notifications for the service
- Authorization to issue service commands

*Authenticated contacts* \* are granted the following permissions for each **host** for which they are contacts (but not for hosts for which they are not contacts)...

- Authorization to view host status information
- Authorization to view host configuration information
- Authorization to view history and notifications for the host
- Authorization to issue host commands
- Authorization to view status information for all services on the host
- Authorization to view configuration information for all services on the host
- Authorization to view history and notification information for all services on the host
- Authorization to issue commands for all services on the host

It is important to note that by default **no one** is authorized for the following...

- Viewing the raw log file via the showlog CGI
- Viewing NetSaint process information via the extended information CGI
- Issuing NetSaint process commands via the command CGI
- Viewing host group, contact, contact group, time period, and command definitions via the configuration CGI

•

You will undoubtably want to access this information, so you'll have to assign additional rights for yourself (and possibly other users) as described below...

## **Granting Additional Permissions To CGI Information**

You can grant *authenticated contacts* or other *authenticated users* permission to additional information in the CGIs by adding them to various authorization variables in the CGI configuration file. I realize that the available options don't allow for getting really specific about particular permissions, but its better than nothing..

Additional authorization can be given to users by adding them to the following variables in the CGI configuration file...

- authorized\_for\_system\_information
- authorized\_for\_system\_commands
- authorized for configuration information
- authorized\_for\_all\_hosts
- authorized\_for\_all\_host\_commands
- authorized\_for\_all\_services
- authorized\_for\_all\_service\_commands

## **CGI Authorization Requirements**

If you are confused about the authorization needed to access various information in the CGIs, read the *Authorization Requirements* section for each CGI as described here.

#### **Authentication On Secured Web Servers**

If your web server is located in a secure domain (i.e., behind a firewall) or if you are using SSL, you can define a default username that can be used to access the CGIs. This is done by defining the default\_user\_name option in the CGI configuration file. By defining a default username that can access the CGIs, you can allow users to access the CGIs without necessarily having to authenticate to the web server. You may want to use this to avoid having to use basic web authentication, as basic authentication transmits passwords in clear text over the Internet.

**Important:** Do *not* define a default username unless you are running a secure web server and are sure that everyone who has access to the CGIs has been authenticated in some manner! If you define this variable, anyone who has not authenticated to the web server will inherit all rights you assign to this user!

## **Configuring NetSaint**

## **Configuration Overview**

Configuring NetSaint is done by editing three files - the "main" configuration file, the "host" configuration file, and the CGI configuration file.

#### **Main Configuration File**

Documentation for the main configuration file can be found here. A sample main configuration file is generated automatically when you run the **configure** script before compiling the binaries. Look for it either in the distribution directory or the etc/ subdirectory of your installation. When you install the sample config files using the **make install-config** command, a sample main configuration file will be placed into your settings directory (usually /usr/local/netsaint/etc). The default name of the main configuration file is **netsaint.cfg**.

## **Host Configuration File**

Documentation for the host configuration file can be found here. A sample host configuration file is generated automatically when you run the **configure** script before compiling the binaries. Look for it either in the distribution directory or the etc/ subdirectory of your installation. When you install the sample config files using the **make install-config** command, a sample main configuration file will be placed into your settings directory (usually /usr/local/netsaint/etc). The default name of the host configuration file is **hosts.cfg**. The "host" configuration file is where you define hosts, host groups, contacts, contact groups, commands, time periods, and services.

## **CGI Configuration File**

Documentation for the CGI configuration file can be found here. A sample CGI configuration file is generated automatically when you run the **configure** script before compiling the binaries. When you install the sample config files using the **make install-config** command, the CGI configuration file will be placed in the same directory as the main and host config files (usually /usr/local/netsaint/etc). The default name of the CGI configuration file is **nscgi.cfg**.

#### Where To Go From Here

Once you configure NetSaint to your liking you will need to verify the data you entered before starting to monitor anything.

# **Main Configuration File Options**

## **Notes**

When creating and/or editing configuration files, keep the following in mind:

- 1. Lines that start with a '#' character are taken to be comments and are not processed
- 2. Variables names must begin at the start of the line no white space is allowed before the name
- 3. Variable names are case-sensitive

## **Sample Configuration**

A sample main configuration file can be created by running the 'make config' command. The default name of the main configuration file is **netsaint.cfg** - look for it in the NetSaint distribution directory or in the etc/ subdirectory of your installation.

## Index

Log file

Object (host) configuration file

Resource file

Temp file

Status file (status log)

Aggregated status updates option

Aggregated status data update interval

NetSaint user

NetSaint group

Program mode

Service check execution option

Passive service check acceptance option

Event handler option

Log rotation method

Log archive path

External command check option

External command check interval

External command file

Comment file

Lock file

State retention option

State retention file

Automatic state retention update interval

Use retained program state option

Syslog logging option

Notification logging option

Service check retry logging option

Host retry logging option

Event handler logging option

Initial state logging option

External command logging option

Passive service check logging option

Global host event handler

Global service event handler

Inter-check sleep time

Inter-check delay method

Service interleave factor

Maximum concurrent service checks

Service reaper frequency

Timing interval length

Agressive host checking option

Flap detection option

Low service flap threshold

High service flap threshold

Low host flap threshold

High host flap threshold

Soft service dependencies option

Service check timeout

Host check timeout

Event handler timeout

Notification timeout

Obsessive compulsive service processor timeout

Performance data processor command timeout

Obsess over services option

Obsessive compulsive service processor command

Performance data processing option

Host performance data processor command

Service performance data processor command

Orphaned service check option

Administrator email address

Administrator pager

#### Log File

Format: log file=<file name>

Example: log\_file=/usr/local/netsaint/var/netsaint.log

This variable specifies where NetSaint should create its main log file. This should be the first variable that you define in your configuration file, as NetSaint will try to write errors that it finds in the rest of your configuration data to this file. This file is never deleted, pruned or rotated by NetSaint. I suggest adding a cron job to do log rotations every month or so (more often if you have a lot of alarms).

#### **Object (Host) Configuration File**

Format: **cfg\_file=<file\_name>** 

Example: cfg\_file=/usr/local/netsaint/etc/hosts.cfg

This specifies the object/host configuration file that NetSaint should use for monitoring. This file has traditionally been called the "host" config file, even though it may contain more than just host definitions. Object configuration files contain definitions for hosts, host groups, contacts, contact groups, services, commands, etc. You can split your configuration information into several files and specify multiple **cfg file**= statements to include each of them.

#### Resource File

Format: **resource\_file=<file\_name>** 

Example: resource\_file=/usr/local/netsaint/etc/resource.cfg

This is used to specify an optional resource file that can contain \$USERn\$ macro definitions. \$USERn\$ macros are useful for storing usernames, passwords, and items commonly used in command definitions (like directory paths). The CGIs will *not* attempt to read resource files, so you can set restrictive permissions (600 or 660) on them to protect sensitive information. You can include multiple resource files by adding multiple resource\_file statements to the main config file - NetSaint will process them all. See the sample resource.cfg file in the base of the NetSaint directory for an example of how to define \$USERn\$ macros.

#### **Temp File**

Format: **temp file=<file name>** 

Example: temp\_file=/usr/local/netsaint/var/netsaint.tmp

This is the temporary file into which NetSaint redirects the standard output and error from the execution of plugins. The output from the plugins is scooped from the temp file and used for both display in the "status" CGI output and use in notification macros. This file is deleted after the plugin has been executed. This file is also used as a scratch file when NetSaint updates the status log.

**Note:** On most systems, the temp file will have to reside on the same filesystem as the status file, the log file, and the log file archive path.

## **Status File (Status Log)**

Format: **status\_file=<file\_name>** 

Example: status\_file=/usr/local/netsaint/var/status.log

This is the file that NetSaint uses to store the current status of all monitored services. The status of all hosts associated with the service you monitor are also recorded here. This file is used by the "status" CGI so that current monitoring status can be reported via a web interface. The CGIs must have read access to this file in order to function properly. This file is deleted every time NetSaint stops and recreated when it starts.

## **Aggregated Status Updates Option**

Format: **aggregate\_status\_updates=<0/1>** 

Example: aggregate status updates=1

This option determines whether or not NetSaint will aggregate updates of host, service, and program status data. Normally, status data is updated immediately when a change occurs. This can result in high CPU loads if you are monitoring a lot of services. If you want NetSaint to only update status data (in the status log) every few seconds (as determined by the status\_update\_interval option), enable this option. If you want immediate updates, disable it. Values are as follows:

• 0 = Disable aggregated updates (default)

• 1 = Enabled aggregated updates

## **Aggregated Status Update Interval**

Format: status\_update\_interval=<seconds>

Example: status\_update\_interval=15

This setting determines how often (in seconds) that NetSaint will update status data in the status log. The minimum update interval is five seconds. If you have disabled aggregated status updates (with the aggregate\_status\_updates option), this option has no effect.

## **NetSaint User**

Format: **netsaint\_user=<username/UID>** 

Example: **netsaint\_user=netsaint** 

This is used to set the effective user that the NetSaint process should run as. After initial program startup and before starting to monitor anything, NetSaint will drop its effective privileges and run as this user. You may specify either a username or a UID.

#### **NetSaint Group**

Format: **netsaint\_group=<groupname/GID>** 

Example: **netsaint\_group=netsaint** 

This is used to set the effective group that the NetSaint process should run as. After initial program startup and before starting to monitor anything, NetSaint will drop its effective privileges and run as this group. You may specify either a groupname or a GID.

## **Program Mode**

Format: **program\_mode=<a/s>** 

Example: **program\_mode=a** 

This is the intial program mode that NetSaint should use when it starts or restarts. More information on program modes can be found here. Note: If you have state retention enabled, NetSaint will ignore this setting when it (re)starts and use the last known setting for this option (as stored in the state retention file), *unless* you disable the use\_retained\_program\_state option. If you want to change this option when state retention is active (and the use\_retained\_program\_state is enabled), you'll have to use the appropriate external command or change it via the web interface. Values are as follows:

- a = Active mode (default)
- s = Standby mode

## **Service Check Execution Option**

Format: **execute\_service\_checks=<0/1>** 

Example: **execute\_service\_checks=1** 

This option determines whether or not NetSaint will execute service checks when it initially (re)starts. If this option is disabled, NetSaint will not actively execute any service checks and will remain in a sort of "sleep" mode (it can still accept passive checks unless you've disabled them). This option is most often used when configuring backup monitoring servers, as described in the documentation on redundancy, or when setting up a distributed monitoring environment. Note: If you have state retention enabled, NetSaint will ignore this setting when it (re)starts and use the last known setting for this option (as stored in the state retention file), *unless* you disable the use\_retained\_program\_state option. If you want to change this option when state retention is active (and the use retained program state is enabled), you'll have to use

the appropriate external command or change it via the web interface. Values are as follows:

- 0 = Don't execute service checks
- 1 = Execute service checks (default)

## **Passive Service Check Acceptance Option**

Format: accept\_passive\_service\_checks=<0/1>

Example: accept\_passive\_service\_checks=1

This option determines whether or not NetSaint will accept passive service checks when it initially (re)starts. If this option is disabled, NetSaint will not accept any passive service checks. Note: If you have state retention enabled, NetSaint will ignore this setting when it (re)starts and use the last known setting for this option (as stored in the state retention file), *unless* you disable the use\_retained\_program\_state option. If you want to change this option when state retention is active (and the use\_retained\_program\_state is enabled), you'll have to use the appropriate external command or change it via the web interface. Values are as follows:

- 0 = Don't accept passive service checks
- 1 = Accept passive service checks (default)

## **Event Handler Option**

Format: **enable event handlers=<0/1>** 

Example: **enable\_event\_handlers=1** 

This option determines whether or not NetSaint will run event handlers when it initially (re)starts. If this option is disabled, NetSaint will not run any host or service event handlers. Note: If you have state retention enabled, NetSaint will ignore this setting when it (re)starts and use the last known setting for this option (as stored in the state retention file), *unless* you disable the use\_retained\_program\_state option. If you want to change this option when state retention is active (and the use\_retained\_program\_state is enabled), you'll have to use the appropriate external command or change it via the web interface. Values are as follows:

- 0 = Disable event handlers
- 1 = Enable event handlers (default)

## **Log Rotation Method**

Format: log\_rotation\_method=<n/h/d/w/m>

Example: log\_rotation\_method=d

This is the rotation method that you would like NetSaint to use for your log file. Values are as follows:

- n = None (don't rotate the log this is the default)
- h = Hourly (rotate the log at the top of each hour)
- d = Daily (rotate the log at midnight each day)
- w = Weekly (rotate the log at midnight on Saturday)
- m = Monthly (rotate the log at midnight on the last day of the month)

## **Log Archive Path**

Format: log\_archive\_path=<path>

Example: log\_archive\_path=/usr/local/netsaint/var/archives/

This is the directory where NetSaint should place log files that have been rotated. This option is ignored if you choose to not use the log rotation functionality.

## **External Command Check Option**

Format: **check\_external\_commands=<0/1>** 

Example: **check\_external\_commands=1** 

This option determines whether or not NetSaint will check the command file for internal commands it should execute. This option must be enabled if you plan on using the command CGI to issue commands via the web interface. Third party programs can also issue commands to NetSaint by writing to the command file, provided proper rights to the file have been granted as outlined in this FAQ. More information on external commands can be found here.

- 0 = Don't check external commands (default)
- 1 = Check external commands

#### **External Command Check Interval**

Format: **command\_check\_interval=<xxx>** 

Example: **command\_check\_interval=1** 

This is the number of "time units" to wait between external command checks. Unless you've changed the interval\_length value (as defined below) from the default value of 60, this number will mean minutes. Each time NetSaint checks for external commands it will read and process all commands present in the command file before continuing on with its other duties. More information on external commands can be found here.

#### **External Command File**

Format: **command\_file=<file\_name>** 

Example: command\_file=/usr/local/netsaint/var/rw/netsaint.cmd

This is the file that NetSaint will check for external commands to process. The command CGI writes commands to this file. Other third party programs can write to this file if proper file permissions have been granted as outline in here. The external command file is implemented as a named pipe (FIFO), which is created when NetSaint starts and removed when it shuts down. More information on external commands can be found here.

#### **Comment File**

Format: **comment\_file=<file\_name>** 

Example: comment\_file=/usr/local/netsaint/var/comment.log

This is the file that NetSaint will use for storing service and host comments. Comments can be viewed and added for both hosts and services through the extended information CGI.

#### Lock File

Format: **lock\_file=<file\_name>** 

Example: lock\_file=/tmp/netsaint.lock

This option specifies the location of the lock file that NetSaint should create when it runs as a daemon (when started with the -d command line argument). This file contains the process id (PID) number of the running NetSaint process.

## **State Retention Option**

Format: **retain\_state\_information=<0/1>** 

Example: retain\_state\_information=1

This option determines whether or not NetSaint will retain state information for hosts and services between program restarts. If you enable this option, you should supply a value for the state\_retention\_file variable. When enabled, NetSaint will save all state information for hosts and service before it shuts down (or restarts) and will read in previously saved state information when it starts up again.

• 0 = Don't retain state information (default)

• 1 = Retain state information

#### **State Retention File**

Format: **state\_retention\_file=<file\_name>** 

Example: state retention file=/usr/local/netsaint/var/status.sav

This is the file that NetSaint will use for storing service and host state information before it shuts down. When NetSaint is restarted it will use the information stored in this file for setting the initial states of services and hosts before it starts monitoring anything. This file is deleted after NetSaint reads in initial state information when it (re)starts. In order to make NetSaint retain state information between program restarts, you must enable the retain\_state\_information option.

## **Automatic State Retention Update Interval**

Format: retention\_update\_interval=<minutes>

Example: retention\_update\_interval=60

This setting determines how often (in minutes) that NetSaint will automatically save retention data during normal operation. If you set this value to 0, NetSaint will not save retention data at regular intervals, but it will still save retention data before shutting down or restarting. If you have disabled state retention (with the retain state information option), this option has no effect.

## **Use Retained Program State Option**

Format: use\_retained\_program\_state=<0/1>

Example: use\_retained\_program\_state=1

This setting determines whether or not NetSaint will set various program-wide state variables based on the values saved in the retention file. Some of these program-wide state variables that are normally saved across program restarts if state retention is enabled include the program\_mode, enable\_flap\_detection, enable\_event\_handlers, execute\_service\_checks, and accept\_passive\_service\_checks options. If you do not have state retention enabled, this option has no effect.

- 0 = Don't use retained program state
- 1 = Use retained program state (default)

#### **Syslog Logging Option**

Format: use\_syslog=<0/1>

Example: use\_syslog=1

This variable determines whether messages are logged to the syslog facility on your local host. Values are as follows:

• 0 = Don't use syslog facility

• 1 =Use syslog facility

## **Notification Logging Option**

Format: **log\_notifications=<0/1>** 

Example: log notifications=1

This variable determines whether or not notification messages are logged. If you have a lot of contacts or regular service failures your log file will grow relatively quickly. Use this option to keep contact notifications from being logged.

• 0 = Don't log notifications

• 1 = Log notifications

## **Service Check Retry Logging Option**

Format: **log\_service\_retries=<0/1>** 

Example: log\_service\_retries=1

This variable determines whether or not service check retries are logged. Service check retries occur when a service check results in a non-OK state, but you have configured NetSaint to retry the service more than once before responding to the error. Services in this situation are considered to be in "soft" states. Logging service check retries is mostly useful when attempting to debug NetSaint or test out service event handlers.

• 0 = Don't log service check retries

• 1 = Log service check retries

## **Host Check Retry Logging Option**

Format: **log\_host\_retries=<0/1>** 

Example: log\_host\_retries=1

This variable determines whether or not host check retries are logged. Logging host check retries is mostly useful when attempting to debug NetSaint or test out host event handlers.

- 0 = Don't log host check retries
- 1 = Log host check retries

## **Event Handler Logging Option**

Format: **log\_event\_handlers=<0/1>** 

Example: log\_event\_handlers=1

This variable determines whether or not service and host event handlers are logged. Event handlers are optional commands that can be run whenever a service or hosts changes state. Logging event handlers is most useful when debugging NetSaint or first trying out your event handler scripts.

- 0 = Don't log event handlers
- 1 = Log event handlers

## **Initial States Logging Option**

Format: **log\_initial\_states=<0/1>** 

Example: log\_initial\_states=1

This variable determines whether or not NetSaint will force all initial host and service states to be logged, even if they result in an OK state. Initial service and host states are normally only logged when there is a problem on the first check. Enabling this option is useful if you are using an application that scans the log file to determine long-term state statistics for services and hosts.

- 0 = Don't log initial states (default)
- 1 = Log initial states

#### **External Command Logging Option**

Format: **log\_external\_commands=<0/1>** 

Example: log\_external\_commands=1

This variable determines whether or not NetSaint will log external commands that it receives from the external command file. Note: This option does not control whether or not passive service checks (which are a type of external command) get logged. To enable or disable logging of passive checks, use the log\_passive\_service\_checks option.

- 0 = Don't log external commands
- 1 = Log external commands (default)

## **Passive Service Check Logging Option**

Format: log\_passive\_service\_checks=<0/1>

Example: log\_passive\_service\_checks=1

This variable determines whether or not NetSaint will log passive service checks that it receives from the external command file. If you are setting up a distributed monitoring environment or plan on handling a large number of passive checks on a regular basis, you may wish to disable this option so your log file doesn't get too large.

• 0 = Don't log passive service checks

• 1 = Log passive service checks (default)

## **Global Host Event Handler Option**

Format: **global\_host\_event\_handler=<command>** 

Example: **global\_host\_event\_handler=log-host-event-to-db** 

This option allows you to specify a host event handler command that is to be run for every host state change. The global event handler is executed immediately prior to the event handler that you have optionally specified in each host definition. The *command* argument is the short name of a command definition that you define in your host configuration file. The maximum amount of time that this command can run is controlled by the event\_handler\_timeout option. More information on event handlers can be found here.

## **Global Service Event Handler Option**

Format: **global\_service\_event\_handler=<command>** 

Example: **global\_service\_event\_handler=log-service-event-to-db** 

This option allows you to specify a service event handler command that is to be run for every service state change. The global event handler is executed immediately prior to the event handler that you have optionally specified in each service definition. The *command* argument is the short name of a command definition that you define in your host configuration file. The maximum amount of time that this command can run is controlled by the event\_handler\_timeout option. More information on event handlers can be found here.

## **Inter-Check Sleep Time**

Format: **sleep\_time=<seconds>** 

Example: **sleep\_time=1** 

This is the number of seconds that NetSaint will sleep before checking to see if the next service check in the scheduling queue should be executed. Note that NetSaint will only sleep after it "catches up" with queued service checks that have fallen behind.

#### **Inter-Check Delay Method**

Format: inter\_check\_delay\_method=<n/d/s/x.xx>

Example: inter\_check\_delay\_method=s

This option allows you to control how service checks are initially "spread out" in the event queue. Using a "smart" delay calculation (the default) will cause NetSaint to calculate an average check interval and spread initial checks of all services out over that interval, thereby helping to eliminate CPU load spikes. Using no delay is generally *not* recommended unless you are testing the service check parallelization functionality. Using no delay will cause all service checks to be scheduled for execution at the same time. This means that you will generally have large CPU spikes when the services are all executed in parallel. More information on how to estimate how the inter-check delay affects service check scheduling can be found here. Values are as follows:

- n = Don't use any delay schedule all service checks to run immediately (i.e. at the same time!)
- d = Use a "dumb" delay of 1 second between service checks
- s = Use a "smart" delay calculation to spread service checks out evenly (default)
- x.xx = Use a user-supplied inter-check delay of x.xx seconds

#### **Service Interleave Factor**

Format: **service\_interleave\_factor=<s**|*x*>

Example: **service\_interleave\_factor=s** 

This variable determines how service checks are interleaved. Interleaving allows for a more even distribution of service checks, reduced load on *remote* hosts, and faster overall detection of host problems. With the introduction of service check parallelization, remote hosts could get bombarded with checks if interleaving was not implemented. This could cause the service checks to fail or return incorrect results if the remote host was overloaded with processing other service check requests. Setting this value to 1 is equivalent to not interleaving the service checks (this is how versions of NetSaint previous to 0.0.5 worked). Set this value to s (smart) for automatic calculation of the interleave factor unless you have a specific reason to change it. The best way to understand how interleaving works is to watch the status CGI

(detailed view) when NetSaint is just starting. You should see that the service check results are spread out as they begin to appear. More information on how interleaving works can be found here.

- x = A number greater than or equal to 1 that specifies the interleave factor to use. An interleave factor of 1 is equivalent to not interleaving the service checks.
- s = Use a "smart" interleave factor calculation (default)

#### **Maximum Concurrent Service Checks**

Format: max\_concurrent\_checks=<max\_checks>

Example: **max\_concurrent\_checks=20** 

This option allows you to specify the maximum number of service checks that can be run in parallel at any given time. Specifying a value of 1 for this variable essentially prevents any service checks from being parallelized. Specifying a value of 0 (the default) does not place any restrictions on the number of concurrent checks. You'll have to modify this value based on the system resources you have available on the machine that runs NetSaint, as it directly affects the maximum load that will be imposed on the system (processor utilization, memory, etc.). More information on how to estimate how many concurrent checks you should allow can be found here.

## **Service Reaper Frequency**

Format: service\_reaper\_frequency=<frequency\_in\_seconds>

Example: service reaper frequency=10

This option allows you to control the frequency *in seconds* of service "reaper" events. "Reaper" events process the results from parallelized service checks that have finished executing. These events consitute the core of the monitoring logic in NetSaint.

## **Timing Interval Length**

Format: interval\_length=<seconds>

Example: interval\_length=60

This is the number of seconds per "unit interval" used for timing in the scheduling queue, re-notifications, etc. "Units intervals" are used in the host configuration file to determine how often to run a service check, how often of re-notify a contact, etc.

**Important:** The default value for this is set to 60, which means that a "unit value" of 1 in the host configuration file will mean 60 seconds (1 minute). I have not really tested other values for this variable, so proceed at your own risk if you decide to do so!

#### **Agressive Host Checking Option**

Format: **use\_agressive\_host\_checking=<0/1>** 

Example: use\_agressive\_host\_checking=0

Beginning with release 0.0.4, NetSaint tries to be a little smarter about how and when it checks the status of hosts. In general, disabling this option will allow NetSaint to make some smarter decisions and check hosts a bit faster. Enabling this option will increase the amount of time required to check hosts, but may improve reliability a bit. If you want to know more about exactly what this option does, search the source code in the **netsaint.c** file for the string "**use\_agressive\_host\_checking**" and read some of the comments I've added. Unless you have problems with NetSaint not recognizing that a host recovered, I would suggest **not** enabling this option.

- 0 = Don't use agressive host checking (default)
- 1 = Use agressive host checking

## **Flap Detection Option**

Format: **enable\_flap\_detection=<0/1>** 

Example: **enable\_flap\_detection=0** 

This option determines whether or not NetSaint will try and detect hosts and services that are "flapping". Flapping occurs when a host or service changes between states too frequently, resulting in a barrage of notifications being sent out. When NetSaint detects that a host or service is flapping, it will temporarily supress notifications for that host/service until it stops flapping. Flap detection is very experimental at this point, so use this feature with caution! More information on how flap detection and handling works can be found here. Note: If you have state retention enabled, NetSaint will ignore this setting when it (re)starts and use the last known setting for this option (as stored in the state retention file), *unless* you disable the use\_retained\_program\_state option. If you want to change this option when state retention is active (and the use\_retained\_program\_state is enabled), you'll have to use the appropriate external command or change it via the web interface.

- 0 = Don't enable flap detection (default)
- 1 = Enable flap detection

#### Low Service Flap Threshold

Format: low\_service\_flap\_threshold=<percent>

Example: low\_service\_flap\_threshold=25.0

This option is used to set the low threshold for detection of service flapping. For more information on how flap detection and handling works (and how this option affects things) read this.

## **High Service Flap Threshold**

Format: **high\_service\_flap\_threshold=<percent>** 

Example: high\_service\_flap\_threshold=50.0

This option is used to set the low threshold for detection of service flapping. For more information on how flap detection and handling works (and how this option affects things) read this.

## **Low Host Flap Threshold**

Format: low\_host\_flap\_threshold=<percent>

Example: low\_host\_flap\_threshold=25.0

This option is used to set the low threshold for detection of host flapping. For more information on how flap detection and handling works (and how this option affects things) read this.

## **High Host Flap Threshold**

Format: **high\_host\_flap\_threshold=<percent>** 

Example: **high\_host\_flap\_threshold=50.0** 

This option is used to set the low threshold for detection of host flapping. For more information on how flap detection and handling works (and how this option affects things) read this.

## **Soft Service Dependencies Option**

Format: **soft\_state\_dependencies=<0/1>** 

Example: soft\_state\_dependencies=0

This option determines whether or not NetSaint will use soft service state information when checking service dependencies. Normally NetSaint will only use the latest hard service state when checking dependencies. If you want it to use the latest state (regardless of whether its a soft or hard state type), enable this option.

- 0 = Don't use soft service state dependencies (default)
- 1 = Use soft service state dependencies

#### **Service Check Timeout**

Format: **service\_check\_timeout=<seconds>** 

Example: **service\_check\_timeout=60** 

This is the maximum number of seconds that NetSaint will allow service checks to run. If checks exceed this limit, they are killed and a CRITICAL state is returned. A timeout error will also be logged.

#### **Host Check Timeout**

Format: **host\_check\_timeout=<seconds>** 

Example: **host\_check\_timeout=60** 

This is the maximum number of seconds that NetSaint will allow host checks to run. If checks exceed this limit, they are killed and a CRITICAL state is returned and the host will be assumed to be DOWN. A timeout error will also be logged.

#### **Event Handler Timeout**

Format: **event\_handler\_timeout=<seconds>** 

Example: **event\_handler\_timeout=60** 

This is the maximum number of seconds that NetSaint will allow event handlers to be run. If an event handler exceeds this time limit it will be killed and a warning will be logged.

#### **Notification Timeout**

Format: **notification\_timeout=<seconds>** 

Example: **notification\_timeout=60** 

This is the maximum number of seconds that NetSaint will allow notification commands to be run. If a notification command exceeds this time limit it will be killed and a warning will be logged.

## **Obsessive Compulsive Service Processor Timeout**

Format: **ocsp\_timeout=<seconds>** 

Example: **ocsp\_timeout=5** 

This is the maximum number of seconds that NetSaint will allow an obsessive compulsive service processor command to be run. If a command exceeds this time limit it will be killed and a warning will be logged.

#### **Performance Data Processor Command Timeout**

Format: **perfdata\_timeout=<seconds>** 

Example: **perfdata\_timeout=5** 

This is the maximum number of seconds that NetSaint will allow a host performance data processor command or service performance data processor command to be run. If a command exceeds this time limit it will be killed and a warning will be logged.

#### **Obsess Over Services Option**

Format: **obsess\_over\_services=<0/1>** 

Example: obsess over services=1

This value determines whether or not NetSaint will "obsess" over service checks results and run the obsessive compulsive service processor command you define. I know - funny name, but it was all I could think of. This option is useful for performing distributed monitoring. If you're not doing distributed monitoring, don't enable this option.

- 0 = Don't obsess over services (default)
- 1 =Obsess over services

## **Obsessive Compulsive Service Processor Command**

Format: **ocsp\_command=<command>** 

Example: ocsp\_command=obsessive\_service\_handler

This option allows you to specify a command to be run after *every* service check, which can be useful in distributed monitoring. This command is executed after any event handler or notification commands. The *command* argument is the short name of a command definition that you define in your host configuration file. The maximum amount of time that this command can run is controlled by the ocsp\_timeout option. More information on distributed monitoring can be found here.

#### **Performance Data Processing Option**

Format: **process\_performance\_data=<0/1>** 

Example: process\_performance\_data=1

This value determines whether or not NetSaint will process host and service check performance data by running either the host\_perfdata\_command or service\_perfdata\_command (whichever is appropriate) after every host and/or service check.

• 0 = Don't process performance data (default)

• 1 = Process performance data

#### **Host Performance Data Processor Command**

Format: **host\_perfdata\_command=<command>** 

Example: host\_perfdata\_command=handle-host-perfdata

This option allows you to specify a command that is to be run after *every* host check for the purpose of logging or handling host performance data. The *command* argument is the short name of a command definition that you define in your host configuration file. The maximum amount of time that this command can run is controlled by the perfdata\_timeout option. More information on performance data can be found here.

#### Service Performance Data Processor Command

Format: service\_perfdata\_command=<command>

Example: service\_perfdata\_command=handle-service-perfdata

This option allows you to specify a command that is to be run after *every* service check for the purpose of logging or handling host performance data. The *command* argument is the short name of a command definition that you define in your host configuration file. The maximum amount of time that this command can run is controlled by the perfdata\_timeout option. More information on performance data can be found here.

#### **Orphaned Service Check Option**

Format: **check\_for\_orphaned\_services=<0/1>** 

Example: **check\_for\_orphaned\_services=0** 

This option allows you to enable or disable checks for orphaned service checks. Orphaned service checks are checks which ahve been executed and have been removed from the event queue, but have not had any results reported in a long time. Since no results have come back in for the service, it is not rescheduled in the event queue. This can cause service checks to stop being executed. Normally it is very rare for this to happen - it might happen if an external user or process killed off the process that was being used to execute a service check. If this option is enabled and NetSaint finds that results for a particular service check have not come back, it will log an error message and reschedule the service check. If you start seeing service checks that never seem to get rescheduled, enable this option and see if you notice any log messages about orphaned services.

- 0 = Don't check for orphaned service checks (default)
- 1 = Check for orphaned service checks

#### **Administrator Email Address**

Format: admin\_email=<email\_address>

Example: admin\_email=root

This is the email address for the administrator of the local machine (i.e. the one that NetSaint is running on). This value can be used in notification commands by using the **\$ADMINEMAIL\$** macro.

#### **Administrator Pager**

Format: admin\_pager=<pager\_number\_or\_pager\_email\_gateway>

Example: admin\_pager=pageroot@pagenet.com

This is the pager number (or pager email gateway) for the administrator of the local machine (i.e. the one that NetSaint is running on). The pager number/address can be used in notification commands by using the **\$ADMINPAGER\$** macro.

# **External Command File Permissions**

## Introduction

One of the most common problems people have seems to be with setting proper permissions for the external command file. You need to set the proper permission on the /usr/local/netsaint/var/rw directory (or whatever the path portion of the command\_file directive in your main configuration file is set to). I'll show you how to do this. Note: You must be *root* in order to do some of these steps...

# **Users and Groups**

First, find the user that your web server process is running as. On many systems this is the user *nobody*, although it will vary depending on what OS/distribution you are running. You'll also need to know what user Netsaint is effectively running as - this is specified with the netsaint\_user variable in the main config file.

Next, create a new group called 'nscmd'. On RedHat Linux you can use the following command to add a new group (other systems may differ):

/usr/sbin/groupadd nscmd

Next, add the web server user (*nobody*) and the NetSaint user (*netsaint*) to the newly created group with the following commands:

/usr/sbin/usermod -G nscmd netsaint /usr/sbin/usermod -G nscmd nobody

## **Creating the directory**

Next, create the directory where the command file should be stored. By default, this is /usr/local/netsaint/var/rw, although it can be changed by modifying the path specified in thecommand\_file directory.

mkdir /usr/local/netsaint/var/rw

## **Setting directory permissions**

Next, change the ownership of the directory that will be used to hold the command file...

chown netsaint.nscmd /usr/local/netsaint/var/rw

Make sure the NetSaint user has full permissions on the directory...

chmod u+rwx /usr/local/netsaint/var/rw

Make sure the group we created has read and write permissions on the directory.

chmod g+rw /usr/local/netsaint/var/rw

In order to force newly created files in the directory to inherit the group permissions from the directory, we need to enable the group sticky bit on the directory...

chmod g+s /usr/local/netsaint/var/rw

# Verifying the permissions

Check the permissions on the rw/ subdirectory by running 'ls -al /usr/local/netsaint/var'. You should see something similiar to the following:

```
drwxrws--- 2 netsaint nscmd 1024 Aug 11 16:30 rw
```

Note that the user *netsaint* is the owner of the directory and the group *nscmd* is the group owner of the directory. The *netsaint* user has **rwx** permissions and group *nscmd* has **rw** permissions on the directory. Also, note that the group sticky bit is enabled. That's what we want...

# Notes...

If you supplied the **--with-command-grp**=*somegroup* option when running the configure script, you can create the directory to hold the command file and set the proper permissions automatically by running 'make install-commandmode'.

# **Host Configuration File Options**

## **Notes**

When creating and/or editing configuration files, keep the following in mind:

- 1. Lines that start with a '#' character are taken to be comments and are not processed
- 2. Variables names must begin at the start of the line no white space is allowed before the name
- 3. Variable names are case-sensitive

## **Sample Configuration**

A sample host configuration file can be created by running the 'make config' command. The default name of the main configuration file is **hosts.cfg** - look for it in the NetSaint distribution directory or in the etc/subdirectory of your installation.

## **Relationship of Data**

In order to better help you understand how hosts, host groups, contacts, contact groups, services, etc. relate to each other I've throw together some diagrams. You can find them over in the theory of operation documentation.

#### **Index**

Host definitions
Host group definitions
Contact definitions
Contact group definitions
Command definitions
Service definitions
Time period definitions
Service escalation definitions
Hostgroup escalation definitions
Service dependency definitions

#### **Host Definition**

Format: host[<host\_name>]=<host\_aliass\_<address>;<parent\_hosts>;<host\_eheek\_command>;<max\_attempts>;<notification\_interval>;<notification\_period>;<notify\_recovery>;<notify\_down>;<notify\_unreachable>;<event\_handler>
Example: host[novell1]=Novell Server #1;192.168.0.1;;check-host-alive;3;120;24x7;1;1;1;

A host definition is used to define a physical server, workstation, device, etc. that resides on your network. The different arguments to a host definition are described below.

| <host_name></host_name>                   | This is a short name used to identify the host. It is used in host group and service definitions to reference this particular host. Hosts can have multiple services (which are monitored) associated with them. When used properly, the \$HOSTNAME\$ macro will contain this short name.                                                                                                    |
|-------------------------------------------|----------------------------------------------------------------------------------------------------|
| <host_alias></host_alias>                 | This is a longer name or description used to identify the host. It is provided in order to allow you to more easily identify a particular host. When used properly, the \$HOSTALIAS\$ macro will contain this alias/description.                                                                                                    |
| <address></address>                       | This is the IP address of the host. You can use a FQDN to identify the host, but if DNS services are not available this could cause problems. When used properly, the \$HOSTADDRESS\$ macro will contain this address.                                                                                                    |
| <pre><parent_hosts></parent_hosts></pre>  | This is a comma-delimited list of short names of the "parent" hosts for this particular host. Parent hosts are typically routers, switches, firewalls, etc. that lie between the monitoring host and a remote hosts. A router, switch, etc. which is closest to the remote host is considered to be that host's "parent". Read the "Determining Status and Reachability of Network Hosts" document in the theory of operation section for more information. If this host is on the same network segment as the host doing the monitoring (without any intermediate routers, etc.) the host is considered to be on the local network and will not have a parent host. Leave this value blank if the host does not have a parent host (i.e. it is on the same segment as the NetSaint host). The order in which you specify parent hosts has no effect on how things are monitored. However, the statusmap and statuswrl CGIs will use the first parent host that you specify as the primary parent for purposes of drawing only. |
| <host_check_command></host_check_command> | This is the <i>short name</i> of the command that should be used to check if the host is up or down. Typically, this command would try and ping the host to see if it is "alive". The command must return a status of OK (0) or NetSaint will assume the host is down. If you leave this argument blank, the host will not be checked - NetSaint will always assume the host is up. This is useful if you are monitoring printers or other devices that are frequently turned off. The maximum amount of time that the notification command can run is controlled by the host_check_timeout option.                                                                                                    |
| <max_attempts></max_attempts>             | This is the number of times that NetSaint will retry the host check command if it returns any state other than an OK state. Setting this value to 1 will cause NetSaint to generate an alert without retrying the host check again. Note: If you do not want to check the status of the host, you must still set this to a minimum value of 1. To bypass the host check, just leave the <host_check_command> option blank.</host_check_command>                                                                                                    |

| <notification_interval></notification_interval> | This is the number of "time units" to wait before re-notifying a contact that this server is <i>still</i> down or unreachable. Unless you've changed the <b>interval_length</b> value in the main configuration file from the default value of 60, this number will mean minutes. If you set this value to 0, NetSaint will <i>not</i> re-notify contacts about problems for this host - only one problem notification will be sent out.                                                                                         |
|-------------------------------------------------|----------------------------------------------------------------------------------------------------|
| <notification_period></notification_period>     | This is the short name of the time period during which notifications of events for this host can be sent out to contacts. If a host goes down, becomes unreachable, or recoveries during a time which is not covered by the time period, no notifications will be sent out. Read the "Time Periods" document in the theory of operation section for more information.                                                                                                    |
| <notify_recovery></notify_recovery>             | This value determines whether or not notifications should be sent to any contacts if the host is in a RECOVERY state. Set this value to 1 if notifications should be sent out about recovery states, 0 if they <i>shouldn't</i> . Note: If a contact is configured to not receive notifications of host recoveries, they will not be notified, regardless of this setting.                                                                                                    |
| <notify_down></notify_down>                     | This value determines whether or not notifications should be sent to any contacts if the host is in a DOWN state. Set this value to 1 if notifications should be sent out when the host goes down, 0 if they <i>shouldn't</i> . Note: If a contact is configured to not receive notifications about hosts that go down, they will not be notified, regardless of this setting.                                                                                                    |
| <notify_unreachable></notify_unreachable>       | This value determines whether or not notifications should be sent to any contacts if the host is in aa UNREACHABLE state. Set this value to 1 if notifications should be sent out when the host becomes unreachable, 0 if they <i>shouldn't</i> . Note: If a contact is configured to not receive notifications about unreachable hosts, they will not be notified, regardless of this setting.                                                                                                    |
| <event_handler></event_handler>                 | This is the <i>short name</i> of the command that should be run whenever a change in the state of the host is detected (i.e. whenever it goes down or recovers). Read the documentation on event handlers for a more detailed explanation of how to write scripts for handling events. If you do not wish to define an event handler for the host, leave this option blank (as shown in the example above). The maximum amount of time that the event handler command can run is controlled by the event_handler_timeout option. |

# **Host Group Definition**

Format: hostgroup[<group\_name>]=<group\_alias>;<contact\_groups>;<hosts>

Example: hostgroup[nt-servers]=All NT Servers;nt-admins;nt1,nt2,nt3

A host group definition is used to group one or more hosts together for the purposes of simplifying notifications. Each host that you define must be a member of at least one host group - even if it is the only host in that group. Hosts can be in more than one host group. When a host goes down, becomes unreachable, or recovers, NetSaint will find which host group(s) the host is a member of, get the contact group for each of those hostgroups, and notify all contacts associated with those contact groups. This may sound complex, but for most people it doesn't have to be. It does, however, allow for flexibility in determining who gets paged for what kind of problems. The different arguments to a host group definition are outlined below.

| <group_name></group_name>         | This is a short name used to identify the host group.                                                                                                    |
|-----------------------------------|----------------------------------------------------------------------------------------------------|
| <group_alias></group_alias>       | This is a longer name or description used to identify the host group. It is provided in order to allow you to more easily identify a particular host group.                                                                         |
| <contact_groups></contact_groups> | This is a list of the <i>short names</i> of the contact groups that should be notified whenever there are problems (or recoveries) with any of the hosts in this host group. Multiple contact groups should be separated by commas. |
| <hosts></hosts>                   | This is a list of the <i>short names</i> of hosts that should be included in this group. Multiple host names should be separated by commas.                                                                                         |

## **Contact Definition**

Form: contact/contact\_numes]=contact\_alliacycvc\_notification\_periody-conc\_notification\_periody-covc\_notify\_reoveryy-covc\_notify\_verovery-cont\_notify\_verovery-cont\_notify\_nerovery-cont\_notify\_down>chost\_notify\_unreachable

Eunipe:
contact[contact\_numes]=contact\_alliacycvc\_notification\_periody-cont\_notification\_periody-cont\_notify\_verovery-cont\_notify\_notification\_periody-cont\_notify\_notification\_periody-cont\_notification\_periody-cont\_notification\_periody-cont\_noti

A contact definition is used to identify someone who should be contacted in the event of a problem on your network. The different arguments to a contact definition are described below.

| <contact_name></contact_name>                       | This is the short name used to identify the contact. It is referenced in contact group definitions. Under the right circumstances, the \$CONTACTNAME\$ macro will contain this value.                                                                                                    |
|-----------------------------------------------------|----------------------------------------------------------------------------------------------------|
| <contact_alias></contact_alias>                     | This is a longer name or description for the contact. Under the rights circumstances, the \$CONTACTALIAS\$ macro will contain this value.                                                                                                    |
| <svc_notification_period></svc_notification_period> | This is the short name of the time period during which the contact can be notified about service problems or recoveries. You can think of this as an "on call" time for service notifications for the contact. Read the "Time Periods" document in the theory of operation section of the documentation for more information on how this works and potential problems that may result from improper use. |

| <host_notification_period></host_notification_period> | This is the short name of the time period during which the contact can be notified about host problems or recoveries. You can think of this as an "on call" time for host notifications for the contact. Read the "Time Periods" document in the theory of operation section of the documentation for more information on how this works and potential problems that may result from improper use.                                   |
|-------------------------------------------------------|----------------------------------------------------------------------------------------------------|
| <svc_notify_recovery></svc_notify_recovery>           | This value determines whether or not the contact will be notified of service recoveries. Set this value to <b>1</b> if the contact should be notified, <b>0</b> if they shouldn't. Note: If a service is configured to not send out notifications upon recovery, contacts will not be notified about recoveries for that service, regardless of this setting.                                                                        |
| <svc_notify_critical></svc_notify_critical>           | This value determines whether or not the contact will be notified if a service is in a critical state. Set this value to 1 if the contact should be notified of critical states, 0 if they shouldn't. Note: If a service is configured to not send out notifications for critical states, contacts will not be notified about critical states for that service, regardless of this setting.                                          |
| <svc_notify_warning></svc_notify_warning>             | This value determines whether or not the contact will be notified if a service is in either a warning or an unknown state. Set this value to 1 if the contact should be notified of warning/unknown states, 0 if they shouldn't. Note: If a service is configured to not send out notifications for warning/unknown states, contacts will not be notified about warning/unknown states for that service, regardless of this setting. |
| <host_notify_recovery></host_notify_recovery>         | This value determines whether or not the contact will be notified if any host recovers. Set this value to 1 if the contact should be notified of hosts that recover, 0 if they shouldn't. Note: If a host is configured to not send out notifications for recoveries, contacts will not be notified when the host recovers, regardless of this setting.                                                                              |
| <host_notify_down></host_notify_down>                 | This value determines whether or not the contact will be notified if any host goes down. Set this value to 1 if the contact should be notified of hosts that go down, 0 if they shouldn't. Note: If a host is configured to not send out notifications for down states, contacts will not be notified when the host goes down, regardless of this setting.                                                                           |
| <host_notify_unreachable></host_notify_unreachable>   | This value determines whether or not the contact will be notified if any host becomes unreachable. Set this value to 1 if the contact should be notified of hosts that become unreachable, 0 if they shouldn't. Note: If a host is configured to not send out notifications for unreachable states, contacts will not be notified when the host becomes unreachable, regardless of this setting.                                     |

| <service_notify_commands></service_notify_commands> | This is a list of the <i>short names</i> of the commands used to notify the contact of a <i>service</i> problem or recovery. Multiple notification commands should be separated by commas. All notification commands are executed when the contact needs to be notified. The maximum amount of time that a notification command can run is controlled by the notification_timeout option. |
|-----------------------------------------------------|----------------------------------------------------------------------------------------------------|
| <host_notify_commands></host_notify_commands>       | This is a list of the <i>short names</i> of the commands used to notify the contact of a <i>host</i> problem or recovery. Multiple notification commands should be separated by commas. All notification commands are executed when the contact needs to be notified. The maximum amount of time that a notification command can run is controlled by the notification_timeout option.    |
| <email_address></email_address>                     | This is the email address for the contact. Depending on how you configure your notification commands, it can be used to send out an alert email to the contact. Under the right circumstances, the \$CONTACTEMAIL\$ macro will contain this value. fs                                                                                                    |
| <pager></pager>                                     | This is the pager number for the contact. It can also be an email address to a pager gateway (i.e. pagejoe@pagenet.com). Depending on how you configure your notification commands, it can be used to send out an alert page to the contact. Under the right circumstances, the \$CONTACTPAGER\$ macro will contact this value.                                                           |

## **Contact Group Definition**

Format: contactgroup[<group\_name>]=<group\_alias>;<contacts>

Example: contactgroup[nt-admins]=NT Administrators;bbarker,jdoe

A contact group definition is used to group one or more contacts together for the purpose of sending out alert/recovery notifications. When a host or service has a problem or recovers, NetSaint will find the appropriate contact groups to send notifications to, and notify all contacts in those contact groups. This may sound complex, but for most people it doesn't have to be. It does, however, allow for flexibility in determining who gets notified for particular events. The different arguments to a contact group definition are outlined below.

| <group_name></group_name>   | This is a short name used to identify the contact group.                                                                                          |
|-----------------------------|----------------------------------------------------------------------------------------------------|
| <group_alias></group_alias> | This is a longer name or description used to identify the contact group.                                                                          |
| <contacts></contacts>       | This is a list of the <i>short names</i> of contacts that should be included in this group. Multiple contact names should be separated by commas. |

#### **Command Definition**

Format: command[<command\_name>]=<command\_line>

command[check-host-alive]=/usr/local/netsaint/libexec/check\_ping -H Example 1:

\$HOSTADDRESS\$ -w 1000.0,40% -c 2000.0,80%

command[check\_pop]=/usr/local/netsaint/libexec/check\_pop -H Example 2:

**\$HOSTADDRESS\$** 

command[check\_local\_disk]=/usr/local/netsaint/libexec/check\_disk -w 20% -c Example 3:

10% -p \$ARG1\$

A command definition is just that. It defines a command. Commands that can be defined include service checks, service notifications, service event handlers, host checks, host notifications, and host event handlers. Command definitions can contain macros, but you must make sure that you include only those macros that are "valid" for the circumstances when the command will be used. More information on what macros are available and when they are "valid" can be found here. The different arguments to a command definition are outlined below.

| <command_name></command_name> | This is a short name used to identify the command. It is referenced in contact, host, and service definitions.                                                                                                    |
|-------------------------------|----------------------------------------------------------------------------------------------------|
| <command_line></command_line> | This is what is actually executed by NetSaint when the command is used for service or host checks, notifications, or event handlers. Before the command line is executed, all valid macros are replaced with their respective values. See the documentation on macros for determining when you can use different macros. Note that the command line is <i>not</i> surrounded in quotes. |

#### **Service Definition**

Example 1: service[nt1]=FTP;0;24x7;3;5;1;nt-admins;120;24x7;1;1;1;;check\_ftp

Example 2: service[nt1]=HTTP;0;24x7;3;5;1;nt-admins;240;24x7;1;1;1;;check\_http2!192.168.0.2!/!88

Example 3: service[linux1]=Zombie Processes;0;24x7;3;5;1;linux-admins;240;24x7;1;1;1;;check\_local\_procs!5!10!Z

A service definition is used to identify a "service" that runs on a host. The term "service" is used very loosely. It can mean an actual service that runs on the host (POP, SMTP, HTTP, etc.) or some other type of metric associated with the host (response to a ping, number of logged in users, free disk space, etc.). The different arguments to a service definition are outlined below.

| <host></host>               | This is the <i>short name</i> of the host that the service "runs" on or is associated with.                                                                                                    |
|-----------------------------|----------------------------------------------------------------------------------------------------|
| <description></description> | A description of the service, which may contain spaces, dashes, and colons (semicolons, apostrophes, and quotation marks should be avoided). No two services associated with the same host can have the same description. |

| <volatile></volatile>                           | This field is used to denote whether the service is "volatile". Services are normally <i>not</i> volatile. More information on volatile service and how they differ from normal services can be found here. Set this field to 1 to mark the service as being volatile, 0 to mark it as a normal service.                                                                                                    |
|-------------------------------------------------|----------------------------------------------------------------------------------------------------|
| <check_period></check_period>                   | This is the short name of the time period that identifies when this service can be checked. Services checks are scheduled in such a way that they are only checked (or rechecked) during times that are valid within the specified service check time period. See the "Time Periods" documentation in the theory of operation section for more information on how time periods works and potentials problems with using them improperly.                                                                                                    |
| <max_attempts></max_attempts>                   | This is the number of times that NetSaint will retry the service check if it returns any state other than an OK state. Setting this value to 1 will cause NetSaint to generate an alert (if the service check detected a problem) without retrying the service check again. More information on this value can be found in the check scheduling documentation.                                                                                                    |
| <check_interval></check_interval>               | This is the number of "time units" to wait before scheduling the next "regular" check of the service. "Regular" checks are those that occur when the service is in an OK state or when the service is in a non-OK state, but has already been rechecked max_attempts number of times. Unless you've changed the interval_length value in the main configuration file from the default value of 60, this number will mean minutes. More information on this value can be found in the check scheduling documentation.                                                                                                    |
| <retry_interval></retry_interval>               | This is the number of "time units" to wait before scheduling a re-check of the service. Services are rescheduled at the retry interval when the have changed to a non-OK state. Once the service has been retried <b>max_attempts</b> times without a change in its status, it will revert to being scheduled at its "normal" rate as defined by the <b>check_interval</b> value. Unless you've changed the <b>interval_length</b> value in the main configuration file from the default value of 60, this number will mean minutes. More information on this value can be found in the check scheduling documentation. |
| <contactgroups></contactgroups>                 | This is a comma-delimited list of the short names of contact groups that should be notified about problems or recoveries for this service. If a problem or recovery occurs for this service, NetSaint will attempt to notify all the contacts in each contact group (depending on the notification options that are set below).                                                                                                    |
| <notification_interval></notification_interval> | This is the number of "time units" to wait before re-notifying a contact that this service is <i>still</i> at a non-OK state. Unless you've changed the <b>interval_length</b> value in the main configuration file from the default value of 60, this number will mean minutes. If you set this value to 0, NetSaint will <i>not</i> re-notify contacts about problems for this service - only one problem notification will be sent out.                                                                                                    |

| <notification_period></notification_period> | This is the short name of the time period that identifies when notifications about problems or recoveries for this service may be sent out. If a service problem or recovery occurs outside valid times within this time period, notifications will not be sent out. See the "Time Periods" documentation in the theory of operation section for more information on how time periods works and potentials problems with using them improperly.                                                                                           |
|---------------------------------------------|----------------------------------------------------------------------------------------------------|
| <notify_recovery></notify_recovery>         | This value determines whether or not alert notifications will be generated if the service recovers from a non-OK state. Set this value to 1 if the service should generate alerts for recoveries, 0 if it shouldn't. Note: If a contact is configured to not receive recovery notifications, they will not be notified of any recoveries for this service, regardless of this setting.                                                                                                    |
| <notify_critical></notify_critical>         | This value determines whether or not alert notifications will be generated if the service is in a CRITICAL state. Set this value to 1 if the service should generate alerts for critical states, 0 if it shouldn't. Note: If a contact is configured to not receive critical notifications, they will not be notified of any critical states for this service, regardless of this setting.                                                                                                    |
| <notify_warning></notify_warning>           | This value determines whether or not alert notifications will be generated if the service is in a WARNING or UNKNOWN state. Set this value to 1 if the service should generate alerts for warning/unknown states, 0 if it shouldn't. Note: If a contact is configured to not receive warning/unknown notifications, they will not be notified of any warning/unknown states for this service, regardless of this setting.                                                                                                    |
| <event_handler></event_handler>             | This is the <i>short name</i> of the command that should be run whenever a change in the status of the services is detected (i.e. whenever it goes down or recovers). Read the documentation on event handlers for a more detailed explanation of how to write scripts for handling events. If you do not wish to define an event handler for the service, leave this option blank (as shown in the examples above). The maximum amount of time that the event handler command can run is controlled by the event_handler_timeout option. |

#### <check command>

This is the command that NetSaint will run in order to check the status of the service. There are three command formats that can be used:

1. "Vanilla" Command:

The command name is just the name of command that was previously defined. Example 1 above shows this type of command.

2. Command w/
Arguments:

This is basically the same as the "vanilla" command style, but with command options separated by a ! character. Example 2 above shows this type of command. Arguments are separated from the command name (and other arguments) with the ! character. The command should be defined to make use of the \$ARGx\$ macros. In Example 2 above, \$ARG1\$ would resolve to 192.168.0.2, \$ARG2\$ would resolve to /, and \$ARG3\$ would resolve to 88 for that particular service. Note: NetSaint will handle a maximum of sixteen command line arguments (\$ARG1\$ through \$ARG1\$).

3. "Raw" Command Line: You may optionally specify an actual command line to be executed. To do so you must enclose the entire command line in double quotes. The outer double quotes will be stripped off before the command is actually executed. No macros are processed inside of raw command lines. Note: I haven't really tested this format too much, but it should work. Remember that the command must return a proper status level. See the documentation on writing plugins for numeric codes for each status level.

The maximum amount of time that the service check command can run is controlled by the service\_check\_timeout option.

#### **Time Period Definition**

Format: timeperiod[ctimeperiod\_name>]=<timeperiod\_alias>;<sunday\_ranges>;<menday\_ranges>;<tuesday\_ranges>;<tuesday\_ranges>;<tuesday\_ranges>;<thursday\_ranges>;<friday\_ranges>;<teaturday\_ranges>;</te>

 $\begin{tabular}{ll} Example 1: & time period [24x7] = All Day, Every Day; 00:00-24:00; 00:00-24:00-24:00-24:00-24:00-24:00-24:00-24:00-24:00-24:00-24:00-24:00-24:00-24:00-24:00-24:00-24:00-24:00-24:00-24:00-24:$ 

Example 2: timeperiod[workhours]="Normal" Working Hours;;09:00-17:00;09:00-17:00;09:00-17:00;09:00-17:00;09:00-17:00;

 $\label{timeperiod} \mbox{Example 3:} \quad \mbox{\bf timeperiod[none]=No Time Is A Good Time;;;;;;}$ 

Example 4: timeperiod[nonworkhours]=Non-Work thours;00:00-24:00;00:00-09:00,17:00-24:00;00:00-09:00,17:00-24:00:00-09:00,17:00-24:00:00-09:00,17:00-24:00:00-09:00,17:00-24:00:00-09:00,17:00-24:00:00-09:00,17:00-24:00:00-09:00,17:00-24:00:00-09:00,17:00-24:00:00-09:00,17:00-24:00:00-09:00,17:00-24:00:00-09:00,17:00-24:00:00-09:00,17:00-24:00:00-09:00-09:00,17:00-24:00:00-09:00-09:00,17:00-24:00:00-09:00-09

A time period is a list of times during various days that are considered to be "valid" times for notifications and service checks. It consists one or more time periods for each day of the week that "rotate" once the week has come to an end. Exceptions to the normal weekly time range rotations are not suported.

| <timeperiod_name></timeperiod_name>   | This is a short name used to identify the time period.                                                                                                    |
|---------------------------------------|----------------------------------------------------------------------------------------------------|
| <timeperiod_alias></timeperiod_alias> | This is a longer name or description used to identify the time period.                                                                                                    |
| <xday_ranges></xday_ranges>           | This is a comma-delimited list of time ranges that are "valid" times for a particular day of the week. Notice that there are seven different days for which you must define time ranges (Sunday through Saturday). Each time range is in the form of <b>HH:MM-HH:MM</b> , where hours are specified on a 24 hour clock. For example, <b>00:15-24:00</b> means 12:15am in the morning for this day until 12:20am midnight (a 23 hour, 45 minute total time range). If you leave a particular day's time range blank, it means that there are no "valid" times for that day. |

## **Service Escalation Definition**

 $Format: \hspace{1.5cm} \textbf{servicees calation[<host>;<description>]=<first\_notification><-clast\_notification>;<contact\_groups>;<notification\_interval>}$ 

 ${\tt Examples:} \begin{array}{l} service scalation [linux1; Zombie\ Processes] = 3-5; linux-admins, managers; 0 \\ service scalation [nt1; HTTP] = 6-0; nt-admins, managers, everyone; 30 \\ \end{array}$ 

A service escalation definition is *completely optional* and is used to escalate notifications for a particular service. More information on how notification escalations work can be found here.

| <host></host>                                   | This is the <i>short name</i> of the host that the service "runs" on or is associated with.                                                                                                    |
|-------------------------------------------------|----------------------------------------------------------------------------------------------------|
| <description></description>                     | A description of the service, which may contain spaces, dashes, and colons (semicolons, parentheses, and apostrophes are not allowed). No two services associated with the same host can have the same description.                                                                                                    |
| <first_notification></first_notification>       | This is a number that identifies the <i>first</i> notification for which this escalation is effective. For instance, if you set this value to 3, this escalation will only be used if the service is in a non-OK state long enough for a third escalation to go out.                                                                                                    |
| <last_notification></last_notification>         | This is a number that identifies the <i>last</i> notification for which this escalation is effective. For instance, if you set this value to 5, this escalation will not be used if more than five notifications are sent out for the specified service. Setting this value to 0 means to keep using this escalation entry forever (no matter how many notifications go out).                                                                                                    |
| <contact_groups></contact_groups>               | This is a list of the <i>short names</i> of the contact groups that should be notified when a service notification is escalated. Multiple contact groups should be separated by commas.                                                                                                    |
| <notification_interval></notification_interval> | The interval at which notifications should be made while this escalation is valid. If you specify a value of 0 for the interval, NetSaint will send the first notification when this escalation definition is valid, but will then prevent any more problem notifications from being sent out for the host. Notifications are sent out again until the service recovers. This is useful if you want to stop having notifications sent out after a certain amount of time. Note: If multiple escalation entries for a service overlap for one or more notification ranges, the smallest notification interval from all escalation entries is used. |

# **Host Group Escalation Definition**

Format: hostgroupescalation[<group\_name>]=<first\_notification>-<last\_notification>;<contact\_groups>;<notification\_interval>

hostgroupescalation[nt-servers]=3-5;nt-admins,managers;0 Examples:

host group escalation [nt-servers] = 6-0; nt-admins, managers, everyone; 60

A host group escalation definition is completely optional and is used to escalate notifications for hosts in a particular hostgroup. More information on how notification escalations work can be found here.

| <group_name></group_name>                       | This is a short name used to identify the host group (as previously defined in a hostgroup definition) that the escalation should apply to.                                                                                                    |
|-------------------------------------------------|----------------------------------------------------------------------------------------------------|
| <first_notification></first_notification>       | This is a number that identifies the <i>first</i> notification for which this escalation is effective. For instance, if you set this value to 3, this escalation will only be used if a host in the hostgroup is down or unreachable long enough for a third escalation to go out.                                                                                                    |
| <last_notification></last_notification>         | This is a number that identifies the <i>last</i> notification for which this escalation is effective. For instance, if you set this value to 5, this escalation will not be used if more than five notifications are sent out for any particular host in the specified hostgroup. Setting this value to 0 means to keep using this escalation entry forever (no matter how many notifications go out).                                                                                                    |
| <contact_groups></contact_groups>               | This is a list of the <i>short names</i> of the contact groups that should be notified when a host notification is escalated. Multiple contact groups should be separated by commas.                                                                                                    |
| <notification_interval></notification_interval> | The interval at which notifications should be made while this escalation is valid. If you specify a value of 0 for the interval, NetSaint will send the first notification when this escalation definition is valid, but will then prevent any more problem notifications from being sent out for the host. Notifications are sent out again until the host recovers. This is useful if you want to stop having notifications sent out after a certain amount of time. Note: If multiple escalation entries for a hostgroup overlap for one or more notification ranges, the smallest notification interval from all escalation entries is used. |

# **Service Dependency Definition**

 $Format: \hspace{1.5cm} service dependent\_host>; < dependent\_description>] = < host>; < description>; < execution\_failure\_options>; < notification\_failure\_options>; < notification\_failure\_option\_failure\_options>; < notification\_failure\_options>; < notification\_failure\_$ 

Examples: servicedependency[nt1;WWW1 Website]=nt1;HTTP;;wc servicedependency[nt1;WWW2 Website]=nt1;HTTP;wcu;wcu servicedependency[nt1;WWW2 Website]=nt2;SQL Server;c;

Service dependency definitions are *completely optional*. They are used to control both the *execution of services* and *notifications for services* based on the status of other services that are being monitored. Service dependencies are mainly targeted at advanced users who have complicated monitoring setups. More information on how service dependencies work (read this!) can be found here.

| <dependent_host></dependent_host>                             | This is the <i>short name</i> of the host that the <i>dependent</i> service "runs" on or is associated with.                                                                                                    |
|---------------------------------------------------------------|----------------------------------------------------------------------------------------------------|
| <dependent_description></dependent_description>               | This is the <i>description</i> of the <i>dependent</i> service.                                                                                                    |
| <host></host>                                                 | This is the <i>short name</i> of the host that the service <i>we are depending on</i> "runs" on or is associated with.                                                                                                    |
| <description></description>                                   | This is the <i>description</i> of the service we are depending on.                                                                                                    |
| <execution_failure_options></execution_failure_options>       | These options are used to define situations where the dependent service should <i>not</i> be executed. If the service <i>we are depending on</i> is in one of the failure states we specify, the <i>dependent</i> service will not be executed. Valid options are a combination of one or more of the following: $\mathbf{o} = \text{fail}$ on an OK state, $\mathbf{w} = \text{fail}$ on a WARNING state, $\mathbf{u} = \text{fail}$ on an UNKNOWN state, and $\mathbf{c} = \text{fail}$ on a CRITICAL state. Example: If you specify $\mathbf{ocu}$ in this field, the dependency will fail if the service <i>we're depending on</i> is in either an OK, a CRITICAL, or an UNKNOWN state and the <i>dependent</i> service will not be executed. You do not have to specify any failure options in this field.                               |
| <notification_failure_options></notification_failure_options> | These options are used to define situations where notifications for the dependent service should <i>not</i> be sent out. If the service <i>we are depending on</i> is in one of the failure states we specify, notifications for the <i>dependent</i> service will not be sent to contacts. Valid options are a combination of one or more of the following: $\mathbf{o} = \text{fail}$ on an OK state, $\mathbf{w} = \text{fail}$ on a WARNING state, $\mathbf{u} = \text{fail}$ on an UNKNOWN state, and $\mathbf{c} = \text{fail}$ on a CRITICAL state. Example: If you specify $\mathbf{w}$ in this field, the dependency will fail if the service <i>we're depending on</i> is in a WARNING state and notifications for the <i>dependent</i> service will not be sent out. You do not have to specify any failure options in this field. |

# **CGI Configuration File Options**

## **Notes**

When creating and/or editing configuration files, keep the following in mind:

- 1. Lines that start with a '#' character are taken to be comments and are not processed
- 2. Variables names must begin at the start of the line no white space is allowed before the name
- 3. Variable names are case-sensitive

## **Sample Configuration**

A sample CGI configuration file can be created by running the 'make config' command. The default name of the CGI configuration file is nscgi.cfg.

#### **Index**

Main configuration file location Physical HTML path URL HTML path Process check command Authentication usage Default user name System/process information access System/process command access Configuration information access Global host information access Global host command access Global service information access Global service command access Extended host information Extended service information Statusmap CGI background image Statuswrl CGI include world Alert window suppression CGI refresh rate Audio alerts

## **Main Configuration File Location**

Format: **main\_config\_file=<file\_name>** 

Example: main\_config\_file=/usr/local/netsaint/etc/netsaint.cfg

This specifies the location of your main configuration file. The CGIs need to know where to find this file in order to get information about configuration information, current host and service status, etc.

#### **Physical HTML Path**

Format: **physical\_html\_path=<path>** 

Example: physical\_html\_path=/usr/local/netsaint/share

This is the *physical* path where the HTML files for NetSaint are kept on your workstation or server. NetSaint assumes that the documentation and images files (used by the CGIs) are stored in subdirectories called *docs/* and *images/*, respectively.

#### **URL HTML Path**

Format: **url\_html\_path=<path>** 

Example: url\_html\_path=/netsaint

If, when accessing NetSaint via a web browser, you point to an URL like **http://www.myhost.com/netsaint**, this value should be */netsaint*. Basically, its the path portion of the URL that is used to access the NetSaint HTML pages.

#### **Process Check Command**

Format: process\_check\_command=<command\_line>

Example: process\_check\_command=/usr/local/netsaint/libexec/check\_netsaint

/usr/local/netsaint/var/status.log 5 '/usr/local/netsaint/bin/netsaint -d

/usr/local/netsaint/etc/netsaint.cfg'

This is the command that the CGIs should use to check the status of the NetSaint process. This provides the CGIs (as well as yourself) with some idea of whether or not NetSaint is still running. If the CGIs cannot determine whether or not NetSaint is running on the local machine, some features like external commands in the extended information and command CGIs may not be available. The process check command that you specify should follow the same guidelines that are required of the plugins.

#### **Notes:**

- The check\_netsaint plugin is ideal for the purpose of checking both the status of the NetSaint process and the "freshness" of the data in the status log. I would highly recommend using it in this situation.
- If you are running a chroot'ed web server, you will have to place the plugin (or whatever you're using) in the **sbin**/ subdirectory of your NetSaint installation.

## **Authentication Usage**

Format: **use\_authentication=<0/1>** 

Example: **use\_authentication=1** 

This option controls whether or not the CGIs will use the authentication and authorization functionality when determining what information and commands users have access to. I would strongly suggest that you use the authentication functionality for the CGIs. If you decide not to use authentication, make sure to remove the command CGI to prevent unauthorized users from issuing commands to NetSaint. The CGI will not issue commands to NetSaint if authentication is disabled, but I would suggest removing it altogether just to be on the safe side. More information on how to setup authentication and configure authorization for the CGIs can be found here.

• 0 = Don't use authentication functionality

• 1 = Use authentication and authorization functionality (default)

#### **Default User Name**

Format: **default\_user\_name=<username>** 

Example: **default\_user\_name=guest** 

Setting this variable will define a default username that can access the CGIs. This allows people within a secure domain (i.e., behind a firewall) to access the CGIs without necessarily having to authenticate to the web server. You may want to use this to avoid having to use basic authentication if you are not using a secure server, as basic authentication transmits passwords in clear text over the Internet.

**Important:** Do *not* define a default username unless you are running a secure web server and are sure that everyone who has access to the CGIs has been authenticated in some manner! If you define this variable, anyone who has not authenticated to the web server will inherit all rights you assign to this user!

## **System/Process Information Access**

Format: authorized for system information=<user1>,<user2>,<user3>,...<usern>

Example: authorized\_for\_system\_information=netsaintadmin,theboss

This is a comma-delimited list of names of *authenticated users* who can view system/process information in the extended information CGI. Users in this list are *not* automatically authorized to issue system/process commands. If you want users to be able to issue system/process commands as well, you must add them to the authorized\_for\_system\_commands variable. More information on how to setup authentication and configure authorization for the CGIs can be found here.

## **System/Process Command Access**

Format: authorized\_for\_system\_commands=<user1>,<user2>,<user3>,...<usern>

Example: authorized\_for\_system\_commands=netsaintadmin

This is a comma-delimited list of names of *authenticated users* who can issue system/process commands via the command CGI. Users in this list are *not* automatically authorized to view system/process information. If you want users to be able to view system/process information as well, you must add them to the authorized\_for\_system\_information variable. More information on how to setup authentication and configure authorization for the CGIs can be found here.

#### **Configuration Information Access**

Format: **authorized\_for\_configuration\_information=**<**user1>**,<**user2>**,<**user3>**,...<**user**n>

Example: authorized\_for\_configuration\_information=netsaintadmin

This is a comma-delimited list of names of *authenticated users* who can view configuration information in the configuration CGI. Users in this list can view information on all configured hosts, host groups, services, contacts, contact groups, time periods, and commands. More information on how to setup authentication and configure authorization for the CGIs can be found here.

#### **Global Host Information Access**

Format: **authorized\_for\_all\_hosts=**<**user1>**,<**user2>**,<**user3>**,...<**user**n>

Example: authorized\_for\_all\_hosts=netsaintadmin,theboss

This is a comma-delimited list of names of *authenticated users* who can view status and configuration information for all hosts. Users in this list are also automatically authorized to view information for all services. Users in this list are *not* automatically authorized to issue commands for all hosts or services. If you want users able to issue commands for all hosts and services as well, you must add them to the authorized\_for\_all\_host\_commands variable. More information on how to setup authentication and configure authorization for the CGIs can be found here.

#### **Global Host Command Access**

Format: authorized\_for\_all\_host\_commands=<user1>,<user2>,<user3>,...<usern>

Example: authorized\_for\_all\_host\_commands=netsaintadmin

This is a comma-delimited list of names of *authenticated users* who can issue commands for all hosts via the command CGI. Users in this list are also automatically authorized to issue commands for all services. Users in this list are *not* automatically authorized to view status or configuration information for all hosts or services. If you want users able to view status and configuration information for all hosts and services as well, you must add them to the authorized\_for\_all\_hosts variable. More information on how to setup authentication and configure authorization for the CGIs can be found here.

#### **Global Service Information Access**

Format: authorized\_for\_all\_services=<user1>,<user2>,<user3>,...<usern>

Example: authorized\_for\_all\_services=netsaintadmin,theboss

This is a comma-delimited list of names of *authenticated users* who can view status and configuration information for all services. Users in this list are *not* automatically authorized to view information for all hosts. Users in this list are *not* automatically authorized to issue commands for all services. If you want users able to issue commands for all services as well, you must add them to the authorized\_for\_all\_service\_commands variable. More information on how to setup authentication and configure authorization for the CGIs can be found here.

#### **Global Service Command Access**

Format: authorized for all service commands=<user1>,<user2>,<user3>,...<usern>

Example: authorized for all service commands=netsaintadmin

This is a comma-delimited list of names of *authenticated users* who can issue commands for all services via the command CGI. Users in this list are *not* automatically authorized to issue commands for all hosts. Users in this list are *not* automatically authorized to view status or configuration information for all hosts. If you want users able to view status and configuration information for all services as well, you must add them to the authorized\_for\_all\_services variable. More information on how to setup authentication and configure authorization for the CGIs can be found here.

#### **Extended Host Information**

 $Format: \qquad \textbf{hostextinfo}[\cost\_name>] = \cost\_url>; \cost\_image>; \cost\_image>; \cos$ 

Example: hostextinfo[router3]=/hostinfo/router3.html;cat5000.gif;cat5000.jpg;cat5000.gd2;Cisco Catalyst 5000;100,50;3.5,2.0,5.5

Extended host information entries are basically used to make the output from the status, statusmap, statuswrl, and extinfo CGIs look pretty. They have no effect on monitoring and are completely optional.

| <b>host_name&gt;</b> This is a short name of the host, as defined in the ho | t configuration file. |
|-----------------------------------------------------------------------------|-----------------------|
|-----------------------------------------------------------------------------|-----------------------|

| <notes_url></notes_url>   | This is an optional URL that can be used to provide more information about the host. If you specify an URL, you will see a link that says "Notes About This Host" in the extended information CGI (when you are viewing information about the specified host). Any valid URL can be used. If you plan on using relative paths, the base path will the the same as what is used to access the CGIs (i.e. /cgi-bin/netsaint/). This can be very useful if you want to make detailed information on the host, emergency contact methods, etc available to other support staff.                                                                                                    |
|---------------------------|----------------------------------------------------------------------------------------------------|
| <icon_image></icon_image> | The name of a GIF, PNG, or JPG image that should be associated with this host. This image will be displayed in the status and extended information CGIs. The image will look best if it is 40x40 pixels in size. Images for hosts are assumed to be in the <b>logos</b> / subdirectory in your HTML images directory (i.e. /usr/local/netsaint/share/images/logos).                                                                                                    |
| <vrml_image></vrml_image> | The name of a GIF, PNG, or JPG image that should be associated with this host. This image will be used as the texture map for the specified host in the statuswrl CGI. Unlike the image you use for the <icon_image> variable, this one should probably not have any transparency. If it does, the host object will look a bit wierd. Images for hosts are assumed to be in the logos/ subdirectory in your HTML images directory (i.e. /usr/local/netsaint/share/images/logos).</icon_image>                                                                                                    |
| <gd2_image></gd2_image>   | The name of a GD2 format image that should be associated with this host. This image will be used in the image created by the statusmap CGI. GD2 images can be created from PNG images by using the <b>pngtogd2</b> utility supplied with Thomas Boutell's gd library. The GD2 images should be created in <i>uncompressed</i> format in order to minimize CPU load when the statusmap CGI is generating the network map image. The image will look best if it is 40x40 pixels in size. You can leave these option blank if you are not using the statusmap CGI. Images for hosts are assumed to be in the <b>logos</b> / subdirectory in your HTML images directory (i.e. /usr/local/netsaint/share/images/logos). |
| <alt_tag></alt_tag>       | An optional string that is used in the ALT tag of the image specified by the < <i>icon_image</i> > argument. The ALT tag is used in both the status and statusmap CGIs.                                                                                                    |

| <x_2d>,<y_2d></y_2d></x_2d>               | Coordinates to use when drawing the host in the statusmap CGI. Coordinates should be given in positive integers, as the correspond to physical pixels in the generated image. The origin for drawing (0,0) is in the upper left hand corner of the image and extends in the positive x direction (to the right) along the top of the image and in the positive y direction (down) along the left hand side of the image. For reference, the size of the icons drawn is usually about 40x40 pixels (text takes a little extra space).  The coordinates you specify here are for the upper left hand corner of the host icon that is drawn. Note: Don't worry about what the maximum x and y coordinates that you can use are. The CGI will automatically calculate the maximum dimensions of the image it creates based on the largest x and y coordinates you specify. Also of note, if you want to create 2-D coordinates for use in drawing the hosts in the statusmap CGI by visually moving hosts |
|-------------------------------------------|----------------------------------------------------------------------------------------------------|
|                                           | for use in drawing the hosts in the statusmap CGI by visually moving hosts around, I would suggest giving David Kmoch's Saintmap addon a spin.                                                                                                    |
| <x_3d>,<y_3d>,<z_3d></z_3d></y_3d></x_3d> | Coordinates to use when drawing the host in the statuswrl CGI. Coordinates can be positive or negative real numbers. The origin for drawing is (0.0,0.0,0.0). For reference, the size of the host cubes drawn is 0.5 units on each side (text takes a little more space). The coordinates you specify here are used as the center of the host cube.                                                                                                    |

## **Extended Service Information**

Format: serviceextinfo[<host\_name>;<svc\_description>]=<notes\_url>;<icon\_image>;<alt\_tag>

Example: serviceextinfo[router3;PING]=/serviceinfo/router3.html#PING;ping.gif;PING Stats

Extended service information entries are basically used to make the output from the status and extinfo CGIs look pretty. They have no effect on monitoring and are completely optional.

| <host_name></host_name>             | This is a short name of the host associated with the service, as specified in the service definition.                                                                                                    |
|-------------------------------------|----------------------------------------------------------------------------------------------------|
| <svc_description></svc_description> | This is a description of the service, as specified in the service definition.                                                                                                    |
| <notes_url></notes_url>             | This is an optional URL that can be used to provide more information about the service. If you specify an URL, you will see a link that says "Notes About This Service" in the extended information CGI (when you are viewing information about the specified service). Any valid URL can be used. If you plan on using relative paths, the base path will the the same as what is used to access the CGIs (i.e. /cgi-bin/netsaint/). This can be very useful if you want to make detailed information on the service, emergency contact methods, etc available to other support staff. |
| <icon_image></icon_image>           | The name of a GIF, PNG, or JPG image that should be associated with this service. This image will be displayed in the status and extended information CGIs. The image will look best if it is 40x40 pixels in size. Images for hosts are assumed to be in the logos/ subdirectory in your HTML images directory (i.e. /usr/local/netsaint/share/images/logos).                                                                                                    |
| <alt_tag></alt_tag>                 | An optional string that is used in the ALT tag of the image specified by the < <i>icon_image</i> > argument. The ALT tag is used in the status CGI.                                                                                                    |

# **Statusmap CGI Background Image**

Format: **statusmap\_background\_image=<gd2\_image>** 

Example: statusmap\_background\_image=statusmapbg.gd2

This option allows you to specify an image to be used as a background in the statusmap CGI. It is assumed that the image resides in the HTML images path (i.e. /usr/local/netsaint/share/images). This path is automatically determined by appending "/images" to the path specified by the physical\_html\_path directive. Note: The image file must be in GD2 format (preferably in uncompressed format)!

## **Statuswrl CGI Include World**

Format: **statuswrl\_include=<vrml\_file>** 

Example: statuswrl\_include=myworld.wrl

This option allows you to include your own objects in the generated VRML world. It is assumed that the file resides in the path specified by the physical\_html\_path directive. Note: This file must be a fully qualified VRML world (i.e. you can view it by itself in a VRML browser).

## **Alert Window Suppression**

Format: **suppress\_alert\_window=<0/1>** 

Example: **suppress\_alert\_window=1** 

This option allows you to specify whether or not you want to permanently suppress the host alert window in the status CGI. Normally the alert window will be displayed if one or more hosts is down or unreachable.

• 0 = Don't suppress alert window, allow it to be displayed (default)

• 1 = Don't display alert window at any time

#### **CGI Refresh Rate**

Format: refresh\_rate=<rate\_in\_seconds>

Example: refresh rate=90

This option allows you to specify the number of seconds between page refreshes for the status, statusmap, and extinfo CGIs.

#### **Audio Alerts**

Formats: host unreachable sound=<sound file>

host\_down\_sound=<sound\_file> service\_critical\_sound=<sound\_file> service\_warning\_sound=<sound\_file> service\_unknown\_sound=<sound\_file>

Examples: host\_unreachable\_sound=hostu.wav

host\_down\_sound=hostd.wav service\_critical\_sound=critical.wav service\_warning\_sound=warning.wav service\_unknown\_sound=unknown.wav

These options allow you to specify an audio file that should be played in your browser if there are problems when you are viewing the status CGI. If there are problems, the audio file for the most critical type of problem will be played. The most critical type of problem is on or more unreachable hosts, while the least critical is one or more services in an unknown state (see the order in the example above). Audio files are assumed to be in the **media**/ subdirectory in your HTML images directory (i.e. /usr/local/netsaint/share/media).

# **Verifying Your NetSaint Configuration**

## **Verifying The Configuration From The Command Line**

Once you've entered all the necessary data into the configuration file, its time to do a sanity check. Everyone make mistakes from time to time, so its best to verify what you've entered. NetSaint automatically runs a "pre-flight check" before before it starts monitoring, but you also have the option of running this check manually before attempting to start NetSaint. In order to do this, you must start NetSaint with the -v command line argument as follows...

## ./netsaint -v <main\_config\_file>

Note that you should be entering the path/filename of your *main* configuration file as the second argument and *not* your host configuration file. NetSaint will read your main configuration file and from there determine where your host configuration file resides (remember the **cfg\_file** option in the main config file?).

#### Relationships Verified During The Pre-Flight Check

During the "pre-flight check", NetSaint verifies that you have defined the data relationships necessary for monitoring. Services, hosts, host groups, contacts, contact groups, and time periods are all related and need to be setup properly in order for things to run. This is a list of the basic things that NetSaint attempts to check before it will start monitoring...

- 1. Verify that all contacts are a member of at least one contact group.
- 2. Verify that all contacts specified in each contact group are valid.
- 3. Verify that all hosts are a member of at least one host group.
- 4. Verify that all hosts specified in each host group are valid.
- 5. Verify that all hosts have at least one service associated with them.
- 6. Verify that all commands used in service and host checks are valid.
- 7. Verify that all commands used in service and host event handlers are valid.
- 8. Verify that all commands used in contact service and host notifications are valid.
- 9. Verify that all notification time periods specified for services, hosts, and contact are valid.
- 10. Verify that all service check time periods specified for services are valid.

## **Fixing Configuration Errors**

If you've forgotten to enter some critical data or just plain screwed things up, NetSaint will spit out a warning or error message that should point you to the location of the problem. Error messages generally print out the line in the configuration file that seems to be the source of the problem. On errors, NetSaint will often exit the pre-flight check and return to the command prompt after printing only the first error that it has encountered. This is done so that one error does not cascade into multiple errors as the remainder of the configuration data is verified. If you get any error messages you'll need to go and edit your configuration files to remedy the problem. Warning messages can *generally* be safely ignored, since they are only recommendations and not requirements.

# Where To Go From Here

Once you've verified your configuration files and fixed any errors, you can be reasonably sure that NetSaint will start monitoring the services you've specified. On to starting NetSaint!

# **Starting NetSaint**

**IMPORTANT:** Before you actually start NetSaint, you'll have to make sure that you have configured it properly (see the docs on the main and host files), verified the config data, and *installed some plugins on your system*! Plugins are distributed separately from NetSaint, but are necessary if you actually want to monitor anything. You can grab the plugins from the downloads page at http://www.netsaint.org

### **Methods For Starting NetSaint**

There are basically four different ways you can start NetSaint:

- 1. Manually, as a foreground process (useful for initial testing and debugging)
- 2. Manually, as a background process
- 3. Manually, as a daemon
- 4. Automatically at system boot

Let's examine each method briefly...

### **Running NetSaint Manually as a Foreground Process**

If you enabled the debugging options when running the configure script (and recompiled NetSaint), this would be your first choice for testing and debugging. Running NetSaint as a foreground process at a shell prompt will allow you to more easily view what's going on in the monitoring and notification processes. To run NetSaint as a foreground process for testing, invoke NetSaint like this...

### ./netsaint <main\_config\_file>

Note that you must specify the path/filename of the *main* configuration file on the command line. Passing the name of the host configuration file will result in an error message and program termination.

To stop NetSaint at any time, just press CTRL-C. If you've enabled the debugging options you'll probably want to redirect the output to a file for easier review later.

### Running NetSaint Manually as a Background Process

To run NetSaint as a background process, invoke it with an ampersand as follows...

### ./netsaint <main\_config\_file> &

Note that you must specify the path/filename of the *main* configuration file on the command line. Passing the name of the host configuration file will result in an error message and program termination.

### Running NetSaint Manually as a Daemon

In order to run Netsaint in daemon mode you must supply the -d switch on the command line as follows...

### ./netsaint -d <main\_config\_file>

### **Running NetSaint Automatically at System Boot**

When you have tested NetSaint and are reasonably sure that it is not going to crash, you will probably want to have it start automatically at boot time. To do this (in Linux) you will have to create a startup script in your /etc/rc.d/init.d/ directory. You will also have to create a link to the script in the runlevel(s) that you wish to have NetSaint to start in. I'll assume that you know what I'm talking about and are able to do this.

A sample init script (named **daemon-init**) is created in the base directory of the NetSaint distribution when you run the configure script. You can install the sample script to your /etc/rc.d/init.d directory using the 'make install-daemoninit' command, as outlined in the installation instructions.

The sample init scripts are designed to work under Linux, so if you want to use them under FreeBSD, Solaris, etc. you may have to do a little hacking...

### **Stopping and Restarting NetSaint**

Directions on how to stop and restart NetSaint can be found here.

# **Stopping And Restarting NetSaint**

Once you have NetSaint up and running, you may need to stop the process or reload the configuration data "on the fly". This section describes how to do just that.

**IMPORTANT:** Before you restart NetSaint, make sure that you have verified the configuration data using the -v command line switch, *especially* if you have made any changes to your main or host config files. If NetSaint encounters problem with one of the config files when it restarts, it will log an error and stop.

### **Stopping And Restarting With The Init Script**

If you have installed the sample init script to your /etc/rc.d/init.d directory you can stop and restart NetSaint easily. If you haven't, skip this section and read how to do it manually below. I'll assume that you named the init script **netsaint** in the examples below...

| <b>Desired Action</b>           | Command                           | Description                                                                                                    |
|---------------------------------|-----------------------------------|----------------------------------------------------------------------------------------------------|
| Stop NetSaint                   | /etc/rc.d/init.d/netsaint stop    | This kills NetSaint and deletes the current status log                                                                                                 |
| Restart NetSaint                | /etc/rc.d/init.d/netsaint restart | This kills NetSaint, deletes the current status log, and then starts NetSaint up again                                                                 |
| Reload<br>Configuration<br>Data | /etc/rc.d/init.d/netsaint reload  | Sends a SIGHUP to the NetSaint process, causing it to flush its current configuration data, reread the configuration files, and start monitoring again |

Stopping, restarting, and reloading NetSaint are fairly simple with an init script and I would highly recommend you use one if at all possible.

### Manually Stopping and Restarting NetSaint

If you aren't using an init script to start NetSaint, you'll have to do things manually. First you'll have to find the process ID that NetSaint is running under and then you'll have to use the *kill* command to terminate the application or make it reload the configuration data by sending it the proper signal. Directions for doing this are outlined below...

### **Finding The Process ID**

First off, you will need to know the process id that NetSaint is running as. To do that, just type the following command at a shell prompt:

### ps axu | grep netsaint

The output should look something like this:

```
netsaint 6808 0.0 0.7 840 352 p3 S 13:44 0:00 grep netsaint netsaint 11149 0.2 1.0 868 488 ? S Feb 27 6:33 ./netsaint netsaint.cfg
```

From the program output, you will notice that NetSaint was started by user **netsaint** and is running as process id **11149**.

### **Stopping NetSaint**

In order to stop NetSaint, use the kill command as follows...

### kill 11149

You should replace 11149 with the actual process id that NetSaint is running as on your machine.

### **Restarting NetSaint**

If you have modified the configuration data, you will want to 'restart' NetSaint and have it re-read the new configuration. If you have changed the source code and recompiled the main netsaint executable you should *not* use this method. Instead, stop NetSaint by killing it (as outlined above) and restart it manually. Restarting NetSaint using the method below does not actually reload NetSaint - it just causes NetSaint to flush its current configuration, re-read the new configuration, and start monitoring all over again. To restart NetSaint, you need to send the **SIGHUP** signal to NetSaint. Assuming that the process id for NetSaint is **11149** (taken from the example above), use the following command:

### kill -HUP 11149

Remember, you will need to replace 11149 with the actual process id that NetSaint is running as on your machine.

# **NetSaint Plugins**

### **Obtaining Plugins**

Plugin development for NetSaint has been moved over to SourceForge. The NetSaint plugin development project page (where the latest version of by plugins can always be found) is located at http://sourceforge.net/projects/netsaintplug/.

### **How Do I Use Plugin X?**

Documentation on how to use individual plugins is *not* supplied with the core NetSaint distribution. You should refer to the latest plugin distribution for information on using plugins. Karl DeBisschop, lead plugin developer/maintainer points out the following:

All plugins that comply with minimal development guideline for this project include internal documentation. The documentation can be read executing plugin with the '-h' option ('--help' if long options are enabled). If the '-h' option does not work, that is a bug.

For example, if you want to know how the check\_http plugin works or what options it accepts, you should try executing either:

./check\_httpd --help

or

./check\_httpd --h

### **Command Definition Examples For Services**

The main plugin distribution includes a sample config file (called **commands.cfg**) that contains examples on how to define service and host check commands using the latest plugins. You can include the command definitions found in this sample config file by using the cfg\_file directive to point to the location of the **command.cfg** file.

It is important to note that command definitions found in sample config files in the core NetSaint distribution are probably *not* accurate as to command line parameters, etc when it comes to the plugins. They are simply provided as examples of how to define commands.

# **Plugin Development Guidelines**

Plugin development for NetSaint has been moved over to SourceForge. The NetSaint plugin development project page can be found here.

The latest version of the plugin developers guide can be found at http://netsaintplug.sourceforge.net/doc/

# **NetSaint Addons**

The following is a description of various "addons" that are available for NetSaint. These and other addons can be obtained from the downloads page on the NetSaint website (www.netsaint.org).

### **Index**

cl\_status - Console interface for viewing status of monitored services
neat - Web-based administration interface for NetSaint
netsaint\_mrtg - MRTG scripts for graphing host and service status information
netsaint\_statd - Perl daemon and plugins for monitoring remote host information
nrpe - Daemon and plugin for executing plugins on remote hosts
nrpep - Service and plugin for executing plugins on remote hosts
nsa - Web-based administration interface for NetSaint
nsca - Daemon and client program for sending passive check results across the network
pscwatch - Watchdog daemon that ensures passive service checks are being submitted
saintmap - Perl/TK application that creates 2-D drawing coordinates for hosts from a drag and drop visual interface

### cl\_status - Console interface for viewing status of monitored services

**Author:** Adam Bowen

**Description:** This program is designed to run in a console and display the current status of

monitored hosts and services. It uses neurses to display as many status lines as possible based on the screen size settings. It will also make the console beep and flash

if there are any problems. You can specify the rate at which the status information is

refreshed from the NetSaint status log.

### neat - Web-based administration interface for NetSaint

**Author:** Jason Blakey

**Description:** NetSaint Easy Administration Tool (NEAT) is a web administration interface for

NetSaint that is written in Perl. It allows you to add/edit/delete definitions in your host configuration file and restart NetSaint upon completion of the configuration changes.

Unlike nsa, it does not require a database to store your configuration data.

netsaint\_mrtg - MRTG scripts for graphing NetSaint host and service status information

**Author:** Richard Mayhew

Overview: Allows you to produce MRTG graphs of NetSaint host and service status information

Files:

- Perl script that obtains the total number of hosts that are

up and down

- Perl script that obtains the total number of services that

are up and down

mrtgsvchost\_total.pl - Perl script that obtains the total number of services that

are up and down on a particular server

- Perl script that obtains the total number of services (of a

particular type) that are up and down

**Description:** This package includes two scripts which allow MRTG to generate graphs of host and

service status totals, as reported by NetSaint. The scripts scan the NetSaint status log to determine the total number of services or hosts that have problems or are okay. Examples of how to incorporate the scripts with MRTG are provided in the

**README.mrtg** file.

Notes: • You must be running MRTG to actually make use of this package

netsaint\_statd - Perl daemon and plugins for monitoring remote host information

**Author:** Nick Reinking

**Overview:** Allows you to monitor disk usage, load average, processes, and users on remote hosts.

Files: netsaint\_statd - Perl daemon that runs on remote hosts

- Perl plugin that is executed by NetSaint to check remote

host disk information [single disks]

check all disks.pl - Perl plugin that is executed by Netsaint to check remote

disk information. [all but ignored disks]

check\_users.pl - Perl plugin that is executed by NetSaint to check remote

host user information

check\_procs.pl - Perl plugin that is executed by NetSaint to check remote

host process information

check load.pl - Perl plugin that is executed by NetSaint to check remote

host load information

Changelog - Changes recently made to netsaint\_statd

README - Command options and arguments (for hosts.cfg)

### **Description:**

netsaint\_statd is a daemon which allows a NetSaint host to get information such as process count, users, disk usage, and load information using the corresponding plugin scripts. The daemon does not process the system information in anyway. It merely collects the information and hands it back to the calling script to do with as it pleases.

The daemon script is designed in such a way as to allow for easy porting to other OSes (as long as you have Perl installed). Adding other checks should also be easy by adding the appropriate sections in the command list for netsaint\_statd. Currently supported OSes are HP-UX, Linux, Solaris/SunOS, IRIX, OSF1, FreeBSD, AIX, OpenBSD, and NEXTSTEP. The only requirements for getting your OS supported are the standard UNIX utilities like *ps*, *df*, etc. Host restrictions are just a small list of IPs to listen to (or you can have it listen to everybody). netsaint\_statd is designed to allow easy addition of extra remote system checks.

**Notes:** 

 You'll have to modify the first line of code in each file to match the location of your perl binary.

nrpe - Daemon and plugin for executing plugins on remote hosts

**Author:** Me

**Overview:** Allows you to execute plugins on remote hosts in a relatively easy and transparent

manner.

Files:

check nrpe - Plugin used to send execution requests to the nrpe agent on the

remote host

- Agent that runs on the remote host and processes plugin

execution requests

nrpe.cfg - Configuration file for the remote host agent

**Description:** This addon is designed to provide a way for executing plugins on a remote host. The

check\_nrpe plugin runs on the NetSaint host and is used to send plugin execution requests to the nrpe agent on the remote host. The nrpe agent will then run an appropriate plugins on the remote host and return the plugin output and return code to the check\_nrpe plugin on the NetSaint host. The check\_nrpe plugin then passes the remote plugin's output and return code back to NetSaint as if it were its own. This allows for a rather transparent method of executing plugins on remote hosts. The nrpe

agent can either be run as a standalone daemon or as a service under inetd.

Notes:

• When running in daemon mode, the nrpe agent authenticates plugin execution requests by doing a rudimentary comparison of the IP address of the calling host

against a list of allowed IP addresses in the configuration file.

• When running under inetd, TCP wrappers can be employed to restrict access to the nrpe agent

nrpep - Service and plugin for executing plugins on remote hosts

**Author:** Adam Jacob

**Overview:** Allows you to execute plugins on remote hosts in a relatively easy and transparent

manner.

**Description:** NetSaint Remote Plugin Executor/Perl (NRPEP) was designed as a replacement for the

netsaint\_statd and nrpe addons. Although this addon is similiar in function to nrpe, it is written in Perl and implements TripleDES encryption for the data in transit. It is also designed to run under inetd and make use of the TCP Wrappers package for

access control.

Notes: • Requires two Perl modules: Crypt-TripleDES-0.24 and Digest-MD5-2.09

nsa - Web-based administration package for NetSaint

**Author:** Daniel Burke

**Description:** Daniel Burke has created this excellent addon - named "NetSaint Administrator" - to

fill the need for an more user-friendly means of configuring NetSaint. This package allows you to edit your configuration data (hosts, services, contacts, timeperiods, etc.) via a web interface. Configuration data is stored in a MySQL database and written to a text file in the proper configuration file format when you're ready. The CGIs can also run NetSaint with the -v option to verify the contents of your configuration file. This is an excellent application for anyone who either hates the native config file format or just wants an easier interface for managing the configuration data.

Notes: • You must have MySQL v2.22.25 or higher installed, Perl5 with DBI and

MySQL DBD installed, and a general knowledge of how to create/delete

nsca - Daemon and client program for sending passive check results across the network

**Author:** Me

**Overview:** Allows you to submit passive service checks results to another server on the network

databases and tables in MySQL in order to use this package.

that is running NetSaint.

Files:

- Daemon that runs on the central NetSaint server and processes

passive service check results submitted by clients

nsca.cfg - Configuration file for the nsca daemon

- Client program that is executed from remote hosts and sends

send nsca passive service check information to the nsca daemon on the

central NetSaint server

send\_nsca.cfg - Configuration file for the send\_nsca client

**Description:** This addon allows you to send passive service check results from remote hosts to a

central monitoring host that runs NetSaint. The client can be used as a standalone program or can be integrated with remote NetSaint servers that run an ocsp command to setup a distributed monitoring environment. Communication between the client and daemon can be encrypted via various algorithms (DES, 3DES, CAST, xTEA,

Twofish, LOKI97, RJINDAEL, SERPENT, GOST, SAFER/SAFER+, etc.) if you

have the mcrypt libraries installed on your systems.

pscwatch - Watchdog daemon that ensures passive service checks are being submitted

**Author:** Me

**Overview:** Ensures that passive service checks are being submitted at regular intervals.

**Description:** This addon's sole purpose in life is to ensure that passive service checks are being

submitted to NetSaint on a regular basis. This addon is designed to be used on a central monitoring server when setting up a distributed monitoring environment.

# saintmap - Perl/TK application that creates 2-D drawing coordinates for hosts from a drag and drop visual interface

**Author:** David Kmoch

**Overview:** Visual interface for creating 2-D host coordinates for statusmap CGI.

**Description:** This addon allows you to create 2-D host drawing coordinates for use in the statusmap

CGI by using a drag and drop visual interface. When you finish moving the hosts into the desired location on screen, this app allows you to save the drawing coordinates in CGI config file's hostextinfo[] definitions. Perl and Tcl/TK are required to use this

addon.

# **Theory of Operation**

Although the general concept of what NetSaint does is relatively easy to understand, its internal workings can sometimes be difficult to understand. In order to help you better understand how the NetSaint code works, I've provided some notes here. This isn't very extensive yet, but will be improved in later versions once everything stabilizes a bit more and I have time to catch up.

### **Determining Status and Reachability of Network Hosts**

Click here to read up on how NetSaint determines the status and reachability of networked hosts in the process of its monitoring. This document also describes what "parent" hosts are (as defined in host definitions), and how they affect the way in which host reachability is determined.

### **Network Outages**

Click here to read up on how NetSaint determines what hosts are causing outages on your network. This mainly pertains to the way in which the network outages CGI works, but it is still worth a quick read.

### **Notifications**

Click here to read up on how service and host notifications work. It describes when and how notifications occur, as well as the various filters that must be passed before they can actually be sent out to individual contacts.

### **Service Check Scheduling**

Click here to read up on how service checks are scheduled, and how scheduling differs from when checks are actually executed and their results processed.

### **State Types**

Click here to read up on what "soft" and "hard" states are, when they occur, and the importance of the role that they play in the monitoring logic.

### **Time Periods**

Click here to read up on how the use of time periods affects service checks, service notifications, and host notifications. This document also describes potential problems you may run into when using time periods. If you are using time periods that don't cover a 24 hour a day, 7 day a week span, you need to read this!

# **Determining Status and Reachability of Network Hosts**

### **Monitoring Services on Down or Unreachable Hosts**

The main purpose of NetSaint is to monitor services that run on or are provided by physical hosts or devices on your network. It should be obvious that if a host or device on your network goes down, all services that it offers will also go down with it. Similarly, if a host becomes unreachable, NetSaint will not be able to monitor the services associated with that host.

NetSaint recognizes this fact and attempts to check for such a scenario when there are problems with a service. Whenever a service check results in a non-OK status level, NetSaint will attempt to check and see if the host that the service is running on is "alive". Typically this is done by pinging the host and seeing if any response is received. If the host check command returns a non-OK state, NetSaint assumes that there is a problem with the host. In this situation NetSaint will "silence" all potential alerts for services running on the host and just notify the appropriate contacts that the host is down or unreachable. If the host check command returns an OK state, NetSaint will recognize that the host is alive and will send out an alert for the service that is misbehaving.

### **Local Hosts**

"Local" hosts are hosts that reside on the same network segment as the host running NetSaint - no routers or firewalls lay between them. Figure 1 shows an example network layout. Host A is running NetSaint and monitoring all other hosts and routers depicted in the diagram. Hosts B, C, D, E and F are all considered to be "local" hosts in relation to host A.

The *<parent\_host>* option in the host defintion for a "local" host should be left blank, as local hosts have no depencies or "parents" - that's why they're local.

### **Monitoring Local Hosts**

Checking hosts that are on your local network is fairly simple. Short of someone accidentally (or intentially) unplugging the network cable from one of your hosts, there isn't too much that can go wrong as far as checking network connectivity is concerned. There are no routers or external networks between the host doing the monitoring and the other hosts on the local network.

If NetSaint needs to check to see if a local host is "alive" it will simply run the host check command for that host. If the command returns an OK state, NetSaint assumes the host is up. If the command returns any other status level, NetSaint will assume the host is down.

### Figure 1.

# Host B Host C Internet or WAN Router (Host F) Host D Host E Router (Host K)

**Example Network Layout** 

### **Remote Hosts**

"Remote" hosts are hosts that reside on a different network segment than the host running NetSaint. In the figure above, hosts G, H, I, J, K, L and M are all considered to be "remote" hosts in relation to host A.

Notice that some hosts are "farther away" than others. Hosts H, I and J are one hop further away from host A than host G (the router) is. From this observation we can construct a host dependency tree as show below in Figure 2. This tree diagram will help us in deciding how to configure each host in NetSaint.

The **<parent\_host>** option in the host defintion for a "remote" host should be the short name of the host directly above it in the tree diagram (as show below). For example, the parent host for host H would be host G. The parent host for host G is host F. Host F has no parent host, since it is on the network segment as host A - it is a "local" host.

Figure 2.

### Network Link Heirarchy

Last Modified 5/31/1999

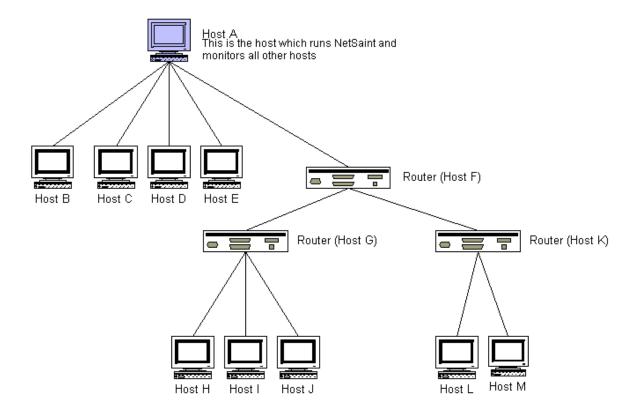

### **Monitoring Remote Hosts**

Checking the status of remote hosts is a bit more complicated that for local hosts. If NetSaint cannot monitor services on a remote host, it needs to determine whether the remote host is down or whether it is unreachable. Luckily, the **<parent\_host>** option allows NetSaint to do this.

If a host check command for a remote host returns a non-OK state, NetSaint will "walk" the depency tree (as shown in the figure above) until it reaches the top (or until a parent host check results in an OK state). By doing this, NetSaint is able to determine if a service problem is the result of a down host, an down network link, or just a plain old service failure.

### **DOWN vs. UNREACHABLE Notification Types**

I get lots of email from people asking why NetSaint is sending notifications out about hosts that are unreachable. The answer is because you configured it to do that. If you want to disable UNREACHABLE notifications for hosts, disable the *notify\_unreachable* option in each host definition. More information can be found in this FAQ.

# **Network Outages**

### Introduction

The outages CGI was added with release 0.0.6 to help pinpoint the cause of network outages. For small networks this CGI may not be particularly useful, but for larger ones it will be. Pinpointing the cause of outages will help admins to more quickly find and resolve problems which are causing the biggest impact on the network.

It should be noted that the outages CGI will not attempt to find the *exact* cause of the problem, but will rather locate the hosts on your network which seem to be causing the most problems. Delving into the problem at a deeper level is left to the user, as there are any number of things which might actually be the cause of the problem.

### **Diagrams**

The diagrams below help to show how the outages CGI goes about determining the cause of network outages. You can click on either image for a larger version...

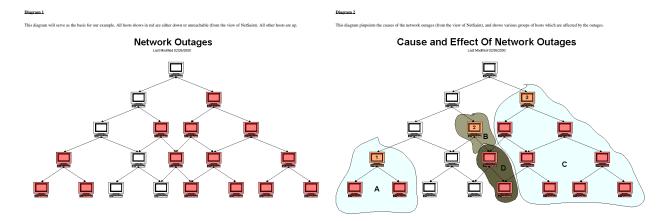

### **Determining The Cause Of Network Outages**

So how does the outages CGI determine which hosts are the source of problems? "Problem" hosts must be either in a DOWN or UNREACHABLE state and at least one of their immediate parent hosts must be UP. Hosts which fit this criteria are flagged as being potential problem hosts.

In order to determine whether these flagged hosts are causing network outages, we must performs some other tests...

If *all* of the immediate child hosts of one of these flagged hosts is DOWN or UNREACHABLE *and* has no immediate parent host that is up, the flagged host is the cause of a network outage. If even one of the immediate children of a flagged host does *not* pass this test, then the flagged host is *not* the cause of a network outage.

### **Determining The Effects Of Network Outages**

Along with telling you what hosts are causing problem on your network, the outages CGI will also tell you how many hosts and services are affected by a particular problem host. How is this determined? Take a look at diagram 2 above...

From the diagram it is clear that host 1 is blocking two child hosts (in domain A). Host 2 is solely responsible for blocking only itself (domain B) and host 3 is solely responsibly for blocking 7 hosts (domain C). The outage effects of the two hosts in domain D are "shared" between hosts 2 and 3, since it is unclear as to which host is actually the cause of the outage. If either host 2 or 3 was UP, the these hosts might not be blocked.

The numbers of affected hosts for each problem host are as follows (the problem host is also included in these figures):

Host 1: 3 affected hosts
Host 2: 3 affected hosts
Host 3: 10 affected hosts

### **Ranking Problems Based On Severity Level**

The outages CGI will display all problem hosts, whether they are causing network outages or not. However, the CGI will tell you how many of the problem hosts (if any) are causing network outages.

In order to display the problem hosts in a somewhat useful manner, they are sorted by the severity of the effect they are having on the network. The severity level is determined by two things: The number of hosts which are affected by problem host and the number of services which are affected. Hosts hold a higher weight than services when it comes to calculating severity. The current code sets this weight ratio at 4:1 (i.e. hosts are 4 times more important than individual services).

Assuming that all hosts in diagram 2 have an equal number of services associated with them, host 3 would be ranked as the most severe problem, while hosts 1 and 2 would have the same severity level.

# **Notifications**

### Introduction

I've had a lot of questions as to exactly how notifications work. This will attempt to explain exactly when and how host and service notifications are sent out, as well as who receives them.

### Index

When do notifications occur?
Who gets notified?
What filters must be passed in order for notifications to be sent?
What aren't any notification methods incorporated directly into NetSaint?
Helpful resources

### When Do Notifications Occur?

The decision to send out notifications is made in the service check and host check logic. Host and service notifications occur in the following instances...

- When a hard state change occurs. More information on state types and hard state changes can be found here.
- When a host or service remains in a hard non-OK state and the time specified by the <notification\_interval> option in the host or service definition has passed since the last notification was sent out (for that specified host or service). If you don't like the idea of recurring notifications, set the <notification\_interval> value to something very high (like 24 hours).

### Who Gets Notified?

Each service definition has a *<contactgroups>* option that specifies what contact groups receive notifications for that particular service. Each contact group can contain one or more individual contacts. When NetSaint sends out a service notification, it will notify each contact that is a member of any contact groups specified in the *<contactgroups>* option of the service definition. NetSaint realizes that any given contact may be a member of more than one contact group, so it removes duplicate contact notifications before it does anything.

Each host may belong to one or more host groups. Each host group has a *<contact\_groups>* option that specifies what contact groups receive notifications for hosts in that particular host group. When NetSaint sends out a host notification, it will notify contacts that are members of all the contact groups that that should be notified for any and all host groups that the host is a member of. NetSaint removes any duplicate contacts from the notification list before it does anything.

### What Filters Must Be Passed In Order For Notifications To Be Sent?

Just because there is a need to send out a host or service notification doesn't mean that any contacts are going to get notified. There are several filters that potential notifications must pass before they are deemed worthy enough to be sent out. Even then, specific contacts may not be notified if their notification filters

do not allow for the notification to be sent to them. Let's go into the filters that have to be passed in more detail...

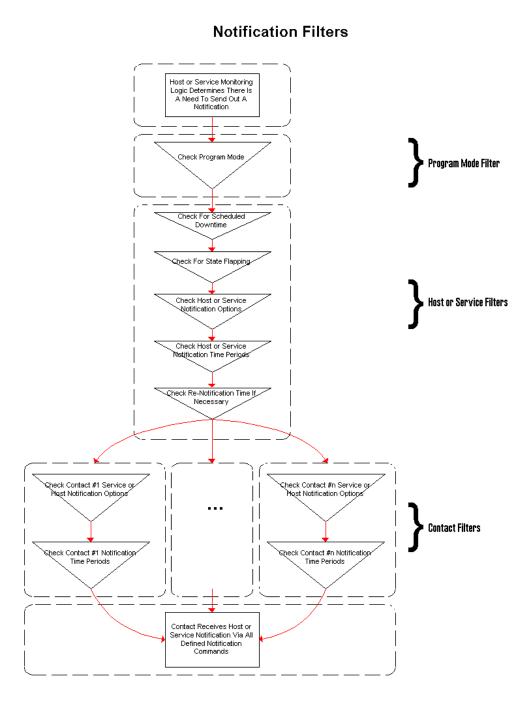

**Program Mode Filter:** 

Click on the image to the left for a graphical representation of the filters that must be passed before notifications are sent to contacts.

The first filter that notifications must pass is the program mode test. If NetSaint is in *STANDBY* mode, **no one gets contacted**. If NetSaint is in *ACTIVE* mode, the notification gets passed to the next filter...

### **Service and Host Filters:**

The first filter for host or service notifications is a check to see if the host or service is in a period of scheduled downtime. It it is in a scheduled downtime, **no one gets notified**. If it isn't in a period of downtime, it gets passed on to the next filter.

The second filter for host or service notification is a check to see if the host or service is flapping (if you enabled flap detection). If the service or host is currently flapping, **not one gets notified**. Otherwise it gets passed to the next filter.

The third host or service filter that must be passed is the notification options. Each service definition contains options that determine whether or not notifications can be sent out for warning states, critical states, and recoveries. Similiarly, each host definition contains options that determine whether or not notifications can be sent out when the host goes down, becomes unreachable, or recovers. If the host or service notification does not pass these options, **no one gets notified**. If it does pass these options, the notification gets passed to the next filter... *Note: Notifications about host or service recoveries are only sent out if a notification was sent out for the original problem. It doesn't make sense to get a recovery notification for something you never knew was a problem...* 

The fourth host or service filter that must be passed is the time period test. Each host and service definition has a <notification\_period> option that specifies which time period contains valid notification times for the host or service. If the time that the notification is being made does not fall within a valid time range in the specified time period, **no one gets contacted**. If it falls within a valid time range, the notification gets passed to the next filter... Note: If the time period filter is not passed, NetSaint will reschedule the next notification for the host or service (if its in a non-OK state) for the next valid time present in the time period. This helps ensure that contacts are notified of problems as soon as possible when the next valid time in time period arrives.

The last set of host or service filters is conditional upon two things: (1) a notification was already sent out about a problem with the host or service at some point in the past and (2) the host or service has remained in the same non-OK state that it was when the last notification went out. If these two criteria are met, then NetSaint will check and make sure the time that has passed since the last notification went out either meets or exceeds the value specified by the <notification\_interval> option in the host or service definition. If not enough time has passed since the last notification, no one gets contacted. If either enough time has passed since the last notification or the two criteria for this filter were not met, the notification will be sent out! Whether or not it actually is sent to individual contacts is up to another set of filters...

### **Contact Filters:**

At this point the notification has passed the program mode filter and all host or service filters and NetSaint starts to notify all the people it should. Does this mean that each contact is going to receive the notification? No! Each contact has their own set of filters that the notification must pass before they receive it. Note: Contact filters are specific to each contact and do not affect whether or not other contacts

receive notifications.

The first filter that must be passed for each contact are the notification options. Each contact definition contains options that determine whether or not service notifications can be sent out for warning states, critical states, and recoveries. Each contact definition also contains options that determine whether or not host notifications can be sent out when the host goes down, becomes unreachable, or recovers. If the host or service notification does not pass these options, **the contact will not be notified**. If it does pass these options, the notification gets passed to the next filter... *Note: Notifications about host or service recoveries are only sent out if a notification was sent out for the original problem. It doesn't make sense to get a recovery notification for something you never knew was a problem...* 

The last filter that must be passed for each contact is the time period test. Each contact definition has a <notification\_period> option that specifies which time period contains valid notification times for the contact. If the time that the notification is being made does not fall within a valid time range in the specified time period, **the contact will not be notified**. If it falls within a valid time range, the contact gets notified!

### What Aren't Any Notification Methods Incorporated Directly Into NetSaint?

I've gotten several questions about why notification methods (paging, etc.) are not directly incorporated into the NetSaint code. The answer is simple - it just doesn't make much sense. The "core" of NetSaint is not designed to be an all-in-one application. If service checks were embedded in NetSaint's core it would be very difficult for users to add new check methods, modify existing checks, etc. Notifications work in a similiar manner. There are a thousand different ways to do notifications and there are already a lot of packages out there that handle the dirty work, so why re-invent the wheel and limit yourself to a bike tire? Its much easier to let an external entity (i.e. a simple script or a full-blown messaging system) do the messy stuff. Some messaging packages that can handle notifications for pagers and cellphones are listed below in the resource section.

### **Helpful Resources**

If you're interested in sending an alphanumeric notification to your pager or cellphone via email, you may be find the following information useful. Here are a few links to various messaging service providers' websites that contain information on how to send alphanumeric messages to pagers and phones...

- AT&T Wireless
- PageNet
- SprintPCS (SMS phones)

If you're looking for an alternative to using email for sending messages to your pager or cellphone, check out these packages. They could be used in conjuction with NetSaint to send out a notification via a modem when a problem arises. That way you don't have to rely on email to send notifications out (remember, email may \*not\* work if there are network problems). I haven't actually tried these packages myself, but others have reported success using them...

- Gnokii (SMS software for contacting Nokia phones via GSM network)
- QuickPage (alphanumeric pager software)
- Sendpage (paging software)

• SMS Client (command line utility for sending messages to pagers and mobile phones)

Lastly, there in an area in the contrib downloads section on the NetSaint homepage for notification scripts that have been contributed by users. You might find these scripts useful, as they take care of a lot of the dirty work needed to send out alphanumeric notifications...

# **Plugin Theory**

### Introduction

Unlike many other monitoring tools, NetSaint does not include any internal mechanisms for checking the status of services, hosts, etc. Instead, NetSaint relies on external programs (called plugins) to do the all the dirty work. NetSaint will execute a plugin whenever there is a need to check a service or host that is being monitored. The plugin does *something* (notice the very general term) to perform the check and then simply returns the results to NetSaint. NetSaint will process the results that it receives from the plugin and take any necessary actions (running event handlers, sending out notifications, etc).

The image below show how plugins are separated fromt the core program logic in NetSaint. NetSaint executes the plugins which then check local or remote resources or services of some type. When the plugins have finished checking the resource or service, they simply pass the results of the check back to NetSaint for processing. A more complex diagram on how plugins work can be found in the documentation on passive service checks.

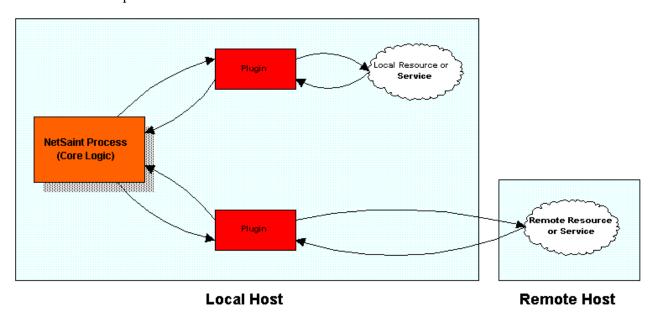

### The Upside

The good thing about the plugin architecture is that you can monitor just about anything you can think of. If you can automate the process of checking something, you can monitor it with NetSaint. There are already a lot of plugins that have been created in order to monitor basic resources such as processor load, disk usage, ping rates, etc. If you want to monitor something else, take a look at the documentation on writing plugins and roll your own. Its simple!

### The Downside

The only real downside to the plugin architecture is the fact that NetSaint has absolutely no idea what it is that you're monitoring. You could be monitoring network traffic statistics, data error rates, room temperate, CPU voltage, fan speed, processor load, disk space, or the ability of your super-fantastic toaster to properly brown your bread in the morning... As such, NetSaint cannot produce graphs of changes to the exact values of resources you're monitoring over time. It can only track changes in the *state* of those resources. Only the plugins themselves know exactly what they're monitoring and how to perform checks...

### **Using Plugins For Service Checks**

The correlation between plugins and service checks should be fairly obvious. When NetSaint needs to check the status of a particular service that you have defined, it will execute the plugin you specified in the *<check\_command>* argument of the service definition. The plugin will check the status of the service or resource you specify and return the results to NetSaint.

### **Using Plugins For Host Checks**

Using plugins to check the status of hosts may be a bit more difficult to understand. In each host definition you use the *<host\_check\_command>* argument to specify a plugin that should be executed to check the status of the host. Host checks are not performed on a regular basis - they are executed only as needed, usually when there are problems with one or more services that are associated with the host.

Host checks can use the same plugins as service checks. The only real difference is the important of the plugin results. If a plugin that is used for a host check results in a non-OK status, NetSaint will believe that the host is down.

In most situations, you'll want to use a plugin which checks to see if the host can be pinged, as this is the most common method of telling whether or not a host is up. However, if you were monitoring some kind of super-fantastic toaster, you might want to use a plugin that would check to see if the heating elements turned on when the handle was pushed down. That would give a decent indication as to whether or not the toaster was "alive".

# **Service Check Scheduling**

### **Index**

Introduction
Configuration options
Initial scheduling
Inter-check delay
Service interleaving
Max concurrent service checks
Time restraints
Normal scheduling
Scheduling during problems
Host checks
Scheduling delays
Scheduling example
Service definition options that affect scheduling

### **Introduction**

I've gotten a lot of questions regarding how service checks are scheduled in certain situations, along with how the scheduling differs from when the checks are actually executed and their results are processed. I'll try to go into a little more detail on how this all works...

### **Configuration Options**

Before we begin, there are several configuration options that affect how service checks are scheduled, executed, and processed. For starters, each service definition contains three options that determine when and how each specific service check is scheduled and executed. Those three options include:

- check\_interval
- retry interval
- check\_period

There are also four configuration options in the main configuration file that affect service checks. These include:

- inter\_check\_delay\_method
- service\_interleave\_factor
- max concurrent checks
- *service\_reaper\_frequency*

We'll go into more detail on how all these options affect service check scheduling as we progress. First off, let's see how services are initially scheduled when NetSaint first starts or restarts...

### **Initial Scheduling**

When NetSaint (re)starts, it will attempt to schedule the initial check of all services in a manner that will minimize the load imposed on the local and remote hosts. This is done by spacing the initial service checks out, as well as interleaving them. The spacing of service checks (also known as the inter-check delay) is used to minimize/equalize the load on the local host running NetSaint and the interleaving is used to minimize/equalize load imposed on remote hosts. Both the inter-check delay and interleave functions are discussed below.

Even though service checks are initially scheduled to balance the load on both the local and remote hosts, things will eventually give in to the ensuing chaos and be a bit random. Reasons for this include the fact that services are not all checked at the same interval, some services take longer to execute than others, host and/or service problems can alter the timing of one or more service checks, etc. At least we try to get things off to a good start. Hopefully the initial scheduling will keep the load on the local and remote hosts fairly balanced as time goes by...

**Note:** If you want to view the initial service check scheduling information, start NetSaint using the **-s** command line option. Doing so will display basic scheduling information (inter-check delay, interleave factor, first and last service check time, etc) and will create a new status log that shows the exact time that all services are initially scheduled. Because this option will overwrite the status log, you should not use it when another copy of NetSaint is running. NetSaint does *not* start monitoring anything when this argument is used.

### **Inter-Check Delay**

As mentioned before, NetSaint attempts to equalize the load placed on the machine that is running NetSaint by equally spacing out initial service checks. The spacing between consecutive service checks is called the inter-check delay. By giving a value to the inter\_check\_delay\_method variable in the main config file, you can modify how this delay is calculated. I will discuss how the "smart" calculation works, as this is the setting you will want to use for normal operation.

When using the "smart" setting of the *inter\_check\_delay\_method* variable, NetSaint will calculate an inter-check delay value by using the following calculation:

inter-check delay = (total normal check interval for all services) / (total number of services)<sup>2</sup>

Let's take an example. Say you have 1,000 services that each have a normal check interval of 5 minutes (obviously some services are going to be checked at different intervals, but let's look at an easy case...). The total check interval time for all services is 5,000 (1,000 \* 5). That means that the average check interval for each service is 5 minutes (5,000 / 1,000). Give that information, we realize that (on average) we need to re-check 1,000 services every 5 minutes. This means that we should use an inter-check delay of 0.005 minutes (0.3 seconds) when spacing out the initial service checks. By spacing each service check out by 0.3 seconds, we can somewhat guarantee that NetSaint is scheduling and/or executing 3 new service checks every second. By spacing the checks out evenly over time like this, we can hope that the load on the local server that is running NetSaint remains somewhat balanced.

The following two images show some output from the status CGI after NetSaint has been started and demonstrate how the inter-check delay works. For these examples, the inter-check delay was approximately 2.3 seconds (there were a total of 113 services with an average check interval of about 4.3 minutes). The first image shows the inital scheduling of service checks and the second image shows how NetSaint executes service checks (the interleave\_factor option was set to 1 for this example, so checks are not interleaved). Click on either image for a larger version.

| lost          | Service              | Status  | Last Updated | Attempt | Service Information                                  | Host            | Service              | Status  | Last Updated                   | Attempt | Service Information                             |
|---------------|----------------------|---------|--------------|---------|------------------------------------------------------|-----------------|----------------------|---------|--------------------------------|---------|-------------------------------------------------|
| loset         | ∆ PING               | PENDING | N/A          | 0/3     | Service check scheduled for Tue Mar 28 09:16:51 2000 | closet          | ∆ eng                | QKS     | Tue Mar 23 09:26:52 CST 2000   | 1/3     | PING ok - Packet loss = 0%, RTA = 12.10 ms      |
| dh-405-64000  | Printer Status       | PENDING | N/A          | 0/3     | Service check scheduled for Tue Mar 28 09:16:53 2000 | cofh-405-lj4000 | Printer Status       | OK.     | Tue Mar 28 09:26:54 CST 2000   | 1/3     | Printer ok - (*READY*)                          |
| B-415-64      | Printer Status       | PENDING | N/A          | 0/3     | Service check scheduled for Tue Mar 28 09:16:55 2000 | cofh-415-lj4    | Printer Status       | OK .    | Toe Mar 28 09:26:56 CST 2000   | 1/3     | Printer ok - (*00 READY*)                       |
| rofh-475-ljón | Printer Status       | PENDINO | N/A          | 0/3     | Service check scheduled for Tue Mar 28 09:16:58 2000 | cofh-475-lj4m   | Printer Status       | QK      | Tue Mar 28 09:26:59 CST 2000   | 1/3     | Printer ok - (*00 READY*)                       |
|               | PING                 | PENDING | N/A          | 0/3     | Service check scheduled for Tue Mar 28 09:17:00 2000 |                 | PING                 | WARNING | Tue Mar 28 09:27:01 CST 2000   | 1/3     | PING problem - Parket loss = 0%, RTA = 62.50 ms |
| 220           | <b>₩</b> PING        | PENDING | N/A          | 0/3     | Service check scheduled for Tue Mar 28 09:17:02 2000 | (Base           | # PING               | WARNING | Title Mer 28 09:27:03 CST 2000 | 1/3     | PING problem - Packet loss = 0%, RTA = 35.70 m  |
| Y             | EING PING            | PENDING | N/A          | 0/3     | Service check scheduled for Tue Mar 28 09:17:05 2000 | dev             | EING €               | OK      | Tue Mar 28 09:27:06 CST 2000   | 1/3     | PING ok - Packet loss = 0%, RTA = 1.20 ms       |
| evone         | PING                 | PENDINO | N/A          | 0/3     | Service check scheduled for Tue Mar 28 09:17:07 2000 | devone          | <b>3</b> PINO        | QK.     | Tue Mar 28 09:27:08 CST 2000   | 1/3     | PING ok - Packet loss = 0%, RTA = 0.90 ms       |
| er-eds        | N SMTP               | PENDINO | N/A          | 0/3     | Service check scheduled for Tue Mar 28 09:17:09 2000 | er-edr          | N SMTP               | PENDINO | N/A                            | 0/3     | Service check scheduled for Tue Mar 28 09 27:10 |
|               | POP3                 | PENDING | N/A          | 0/3     | Service check scheduled for Tue Mar 28 09:17:12 2000 |                 | POP3                 | PENDING | N/A                            | 0/3     | Service check scheduled for Tue Mar 28 09 27:13 |
|               | PING                 | PENDING | N/A          | 0/3     | Service check scheduled for Tue Mar 28 09:17:14 2000 |                 | PINO                 | PENDING | N/A                            | 0/3     | Service check scheduled for Tue Mar 28 09 27:15 |
|               | IPX PING             | PENDING | N/A          | 0/3     | Service check scheduled for Tue Mar 28 09:17:16 2000 |                 | IPX PING             | PENDING | N/A                            | 0/3     | Service check otheduled for Tue Mar 28 09 27:17 |
|               | Processor Load       | PENDING | N/A          | 0/3     | Service check scheduled for Tue Mar 28 09:17:19 2000 |                 | Processor Load       | PENDING | N/A                            | 0/3     | Service check scheduled for Tue Mar 28 09 27 20 |
|               | Total Cache Buffers  | PENDING | N/A          | 0/3     | Service check scheduled for Tue Mar 28 09:17:21 2000 |                 | Total Corhe Buffers  | PENDING | N/A                            | 0/3     | Service check scheduled for Tue Mar 28 09 27 22 |
|               | Dirty Cache Buffers  | PENDING | N/A          | 0/3     | Service check scheduled for Tue Mar 28 09:17:23 2000 |                 | Dirty Carlie Buffers | PENDINO | N/A                            | 0/3     | Service check otheduled for Tue Mar 28 09 27 2  |
|               | Long Term Carbe Hits | PENDING | N/A          | 0/3     | Service check scheduled for Tue Mar 28 09:17:26 2000 |                 | Long Teen Cache Hite | PENDING | N/A                            | 0/3     | Service check scheduled for Tue Mar 28 09 27 27 |
|               | LRU Sitting Time     | PENDING | N/A          | 0/3     | Service check scheduled for Tue Mar 28 09:17:28 2000 |                 | LRU Sitting Time     | PENDING | N/A                            | 0/3     | Service check otheruled for Tue Mar 28 09 27 2  |
|               | Connections          | PENDING | N/A          | 0/3     | Service check scheduled for Tue Mar 28 09:17:30 2000 |                 | Connections          | PENDING | N/A                            | 0/3     | Service check scheduled for Tue Mar 28 09 27 3  |
|               | SYS Volume           | PENDING | N/A          | 0/3     | Service check scheduled for Tue Mar 28 09:17:33 2000 |                 | SYS Volume           | PENDING | N/A                            | 0/3     | Service check otherduled for Tue Mar 28 09 27 3 |
|               | DC Volume            | PENDING | N/A          | 0/3     | Service check scheduled for Tue Mar 28 09:17:35 2000 |                 | DC Volume            | PENDING | N/A                            | 0/3     | Service check otherduled for Tue Mar 28 09 27 3 |
|               | INSTALL Volume       | PENDING | N/A          | 0/3     | Service check scheduled for Tue Mar 28 09:17:37 2000 |                 | INSTALL Volume       | PENDING | N/A                            | 0/3     | Service check scheduled for Tue Mar 28 09 27 31 |
|               | USER Votume          | PENDING | N/A          | 0/3     | Service check scheduled for Tue Mar 28 09:17:40 2000 |                 | USER Votame          | PENDING | N/A                            | 0/3     | Service check otheduled for Tue Mar 28 09 27:41 |
|               | SNMP                 | PENDING | N/A          | 0/3     | Service check scheduled for Tue Mar 22 09:17:42 2000 |                 | SNMP                 | PENDING | N/A                            | 0/3     | Service check scheduled for Tue Mar 28 09 27 40 |

### **Service Interleaving**

As discussed above, the inter-check delay helps to equalize the load that NetSaint imposes on the local host. What about remote hosts? Is it necessary to equalize load on remote hosts? Why? Yes, it is important and yes, NetSaint can help out with this. Equalizing load on remote hosts is especially important with the advent of service check parallelization. If you monitor a large number of services on a remote host and the checks were not spread out, the remote host might think that it was the victim of a SYN attack if there were a lot of open connections on the same port. Plus, attempting to equalize the load on hosts is just a nice thing to do...

By giving a value to the service\_interleave\_factor variable in the main config file, you can modify how the interleave factor is calculated. I will discuss how the "smart" calculation works, as this will probably be the setting you will want to use for normal operation. You can, however, use a pre-set interleave factor instead of having NetSaint calculate one for you. Also of note, if you use an interleave factor of 1, service check interleaving is basically disabled.

When using the "smart" setting of the *service\_interleave\_factor* variable, NetSaint will calculate an interleave factor by using the following calculation:

interleave factor = ceil ( total number of services / total number of hosts )

Let's take an example. Say you have a total of 1,000 services and 150 hosts that you monitor. NetSaint would calculate the interleave factor to be 7. This means that when NetSaint schedules initial service checks it will schedule the first one it finds, skip the next 6, schedule the next one, and so on... This process will keep repeating until all service checks have been scheduled. Since services are sorted (and thus scheduled) by the name of the host they are associated with, this will help with minimizing/equalizing the load placed upon remote hosts.

The following two images show some output from the status CGI after NetSaint has been started and demonstrate how the interleaving works. For these examples, the inter-check delay was approximately 2.3 seconds and the interleave factor was 5 (there were a total of 113 services and 28 hosts). The first image shows the inital scheduling of service checks with interleaving and the second image shows how NetSaint executes service checks. Notice the differences between these two images and images 1 and 2 above. Click on either image for a larger version.

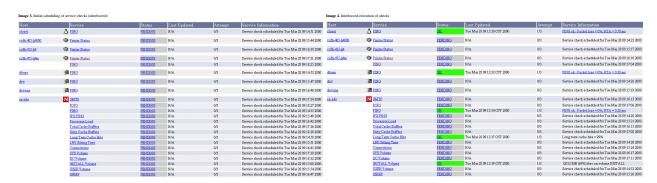

### **Maximum Concurrent Service Checks**

In order to prevent NetSaint from consuming all of your CPU resources, you can restrict the maximum number of concurrent service checks that can be running at any given time. This is controlled by using the max\_concurrent\_checks option in the main config file.

The good thing about this setting is that you can regulate NetSaint's CPU usage. The down side is that service checks may fall behind if this value is set too low. When it comes time to execute a service check, NetSaint will make sure that no more than x service checks are either being executed or waiting to have their results processed (where x is the number of checks you specified for the  $max\_concurrent\_checks$  option). If that limit has been reached, NetSaint will postpone the execution of any pending checks until some of the previous checks have completed. So how does one determine a reasonable value for the  $max\_concurrent\_checks$  option?

First off, you need to know the following things...

- The inter-check delay that NetSaint uses to initially schedule service checks (use the -s command line argument to check this)
- The frequency (in seconds) of service reaper events, as specified by the service\_reaper\_frequency variable in the main config file.
- A general idea of the average time that service checks actually take to execute (most plugins timeout after 10 seconds, so the average is probably going to be lower)

Next, use the following calculation to determine a reasonable value for the maximum number of concurrent checks that are allowed...

max. concurrent checks = ceil( max( service reaper frequency , average check execution time ) / inter-check delay )

The calculated number should provide a reasonable starting point for the *max\_concurrent\_checks* variable. You may have to increase this value a bit if service checks are still falling behind schedule or decrease it if NetSaint is hogging too much CPU time.

Let's say you are monitoring 875 services, each with an average check interval of 2 minutes. That means that your inter-check delay is going to be 0.137 seconds. If you set the service reaper frequency to be 10 seconds, you can calculate a rough value for the max. number of concurrent checks as follows (I'll assume that the average execution time for service checks is less than 10 seconds) ...

max. concurrent checks = ceil(10/0.137)

In this case, the calculated value is going to be 73. This makes sense because (on average) NetSaint are going to be executing just over 7 new service checks per second and it only processes service check results every 10 seconds. That means at given time there will be a just over 70 service checks that are either being executed or waiting to have their results processed. In this case, I would probably recommend bumping the max. concurrent checks value up to 80, since there will be delays when NetSaint processes service check results and does its other work. Obviously, you're going to have test and tweak things a bit to get everything running smoothly on your system, but hopefully this provided some general guidelines...

### **Time Restraints**

The *check\_period* option determines the time period during which NetSaint can run checks of the service. Regardless of what status a particular service is in, if the time that it is actually executed is not a vaid time within the time period that has been specified, the check will *not* be executed. Instead, NetSaint will reschedule the service check for the next valid time in the time period. If the check can be run (e.g. the time is valid within the time period), the service check is executed.

**Note:** Even though a service check may not be able to be executed at a given time, NetSaint may still *schedule* it to be run at that time. This is most likely to happen during the initial scheduling of services, although it may happen in other instances as well. This does *not* mean that NetSaint will execute the check! When it comes time to actually *execute* a service check, NetSaint will verify that the check can be run at the current time. If it cannot, NetSaint will not execute the service check, but will instead just reschedule it for a later time. Don't let this one throw you confuse you! The scheduling and execution of service checks are two distinctly different (although related) things.

### **Normal Scheduling**

In an ideal world you wouldn't have network problems. But if that were the case, you wouldn't need a network monitoring tool. Anyway, when things are running smoothly and a service is in an OK state, we'll call that "normal". Service checks are normally scheduled at the frequency specified by the *check\_interval* option. That's it. Simple, huh?

### **Scheduling During Problems**

So what happens when there are problems with a service? Well, one of the things that happens is the service check scheduling changes. If you've configured the *max\_attempts* option of the service definition to be something greater than 1, NetSaint will recheck the service before deciding that a real problem exists. While the service is being rechecked (up to *max\_attempts* times) it is considered to be in a "soft"

state (as described here) and the service checks are rescheduled at a frequency determined by the *retry\_interval* option.

If NetSaint rechecks the service *max\_attempts* times and it is still in a non-OK state, NetSaint will put the service into a "hard" state, send out notifications to contacts (if applicable), and start rescheduling future checks of the service at a frequency determined by the *check\_interval* option.

As always, there are exceptions to the rules. When a service check results in a non-OK state, NetSaint will check the host that the service is associated with to determine whether or not is up (see the note below for info on how this is done). If the host is not up (i.e. it is either down or unreachable), NetSaint will immediately put the service into a hard non-OK state and it will reset the current attempt number to 1. Since the service is in a hard non-OK state, the service check will be rescheduled at the normal frequency specified by the *check\_interval* option instead of the *retry\_interval* option.

### **Host Checks**

Unlike service checks, host checks are *not* scheduled on a regular basis. Instead they are run on demand, as NetSaint sees a need. This is a common question asked by users, so it needs to be clarified.

One instance where NetSaint checks the status of a host is when a service check results in a non-OK status. NetSaint checks the host to decide whether or not the host is up, down, or unreachable. If the first host check returns a non-OK state, NetSaint will keep pounding out checks of the host until either (a) the maximum number of host checks (specified by the *max\_attempts* option in the host definition) is reached or (b) a host check results in an OK state.

Also of note - when NetSaint is check the status of a host, it holds off on doing anything else (executing new service checks, processing other service check results, etc). This can slow things down a bit and cause pending service checks to be delayed for a while, but it is necessary to determine the status of the host before NetSaint can take any further action on the service(s) that are having problems.

### **Scheduling Delays**

It should be noted that service check scheduling and execution is done on a best effort basis. Individual service checks are considered to be low priority events in NetSaint, so they can get delayed if high priority events need to be executed. Examples of high priority events include log file rotations, external command checks, and service reaper events. Additionally, host checks will slow down the execution and processing of service checks.

### **Scheduling Example**

The scheduling of service checks, their execution, and the processing of their results can be a bit difficult to understand, so let's look at a simple example. Look at the diagram below - I'll refer to it as I explain how things are done.

Image 5.

### Service Check Timing

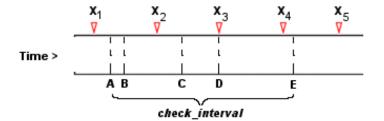

### Legend:

Xn = Service reaper event

A = Scheduled time for service check

B = Actual time for service check

C = Service check completion

D = Check results processed

E = Next scheduled service check

First off, the  $\mathbf{X}_n$  events are service reaper events that are scheduled at a frequency specified by the service\_reaper\_frequency option in the main config file. Service reaper events do the work of gathering and processing service check results. They serve as the core logic for NetSaint, kicking off host checks, event handlers and notifications as necessary.

For the example here, a service has been scheduled to be executed at time **A**. However, NetSaint got behind in its event queue, so the check was not actually executed until time **B**. The service check finished executing at time **C**, so the difference between points **C** and **B** is the actual amount of time that the check was running.

The results of the service check are not processed immediately after the check is done executing. Instead, the results are saved for later processing by a service reaper event. The next service reaper event occurs at time **D**, so that is approximately the time that the results are processed (the actual time may be later than **D** since other service check results may be processed before this one).

At the time that the service reaper event processes the service check results, it will reschedule the next service check and place it into NetSaint's event queue. We'll assume that the service check resulted in an OK status, so the next check at time **E** is scheduled after the originally scheduled check time by a length of time specified by the *check\_interval* option. Note that the service is *not* rescheduled based off the time that it was actually executed! There is one exception to this (isn't there always?) - if the time that the service check is actually executed (point **B**) occurs after the next service check time (point **E**), NetSaint will compensate by adjusting the next check time. This is done to ensure that NetSaint doesn't go nuts trying to keep up with service checks if it comes under heavy load. Besides, what's the point of scheduling something in the past...?

### **Service Definition Options That Affect Scheduling**

Each service definition contains a *check\_interval* and *retry\_interval* option. Hopefully this will clarify what these two options do, how they relate to the *max\_attempts* option in the service definition, and how they affect the scheduling of the service.

First off, the *check\_interval* option is the interval at which the service is checked under "normal" circumstances. "Normal" circumstances mean whenever the service is in an OK state or when its in a hard non-OK state.

When a service first changes from an OK state to a non-OK state, NetSaint gives you the ability to temporarily slow down or speed up the interval at which subsequent checks of that service will occur. When the service first changes state, NetSaint will perform up to <code>max\_attempts-1</code> retries of the service check before it decides its a real problem. While the service is being retried, it is scheduled according to the <code>retry\_interval</code> option, which might be faster or slower than the normal <code>check\_interval</code> option. While the service is being rechecked (up to <code>max\_attempts-1</code> times), the service is in a soft state. If the service is rechecked <code>max\_attempts-1</code> times and it is still in a non-OK state, the service turns into a hard state and is subsequently rescheduled at the normal rate specified by the <code>check\_interval</code> option.

On a side note, it you specify a value of 1 for the *max\_attempts* option, the service will not ever be checked at the interval specified by the *retry\_interval* option. Instead, it immediately turns into a hard state and is subsequently rescheduled at the rate specified by the *check\_interval* option.

# **State Types**

### Introduction

The current state of services and hosts is determined by two components: the status of the service or host and the *type* of state it is in. There are two state types in NetSaint - "soft" states and "hard" states. State types are a crucial part of NetSaint's monitoring logic. They are used to determine when event handlers are executed and when notifications are sent out.

### **Service and Host Check Retries**

In order to prevent false alarms, NetSaint allows you to define how many times a service or host check will be retried before the service or host is considered to have a real problem. The maximum number of retries before a service or host check is considered to have a real problem is controlled by the <max\_attempts> option in the service and host definitions, respectively. Depending on what attempt a service or host check is currently on determines what type of state it is is. There are a few exceptions to this in the service monitoring logic, but we'll ignore those for now. Let's take a look at the different service state types...

### **Soft States**

Soft states occur for services and hosts in the following situations...

- When a service or host check results in a non-OK state and it has not yet been (re)checked the number of times specified by the <max\_attempts> option in the service or host definition. Let's call this a soft error state...
- When a service or host recovers from a soft error state. This is considered to be a soft recovery.

### **Soft State Events**

What happens when a service or host is in a soft error state or experiences a soft recovery?

- The soft error or recovery is logged if you enabled the log\_service\_retries or log\_host\_retries options in the main configuration file.
- Event handlers are executed (if you defined any) to handle the soft error or recovery for the service or host. (Before any event handler is executed, the **\$STATETYPE\$** macro is set to "**SOFT**").
- NetSaint does *not* send out notifications to any contacts because there is (or was) no "real" problem with the service or host.

As can be seen, the only important thing that really happens during a soft state is the execution of event handlers. Using event handlers can be particularly useful if you want to try and proactively fix a problem before it turns into a hard state. More information on event handlers can be found here.

### **Hard States**

Hard states occur for services in the following situations (hard host states are discussed later)...

- When a service check results in a non-OK state and it has been (re)checked the number of times specified by the <max\_attempts> option in the service definition. This is a hard error state.
- When a service recovers from a hard error state. This is considered to be a hard recovery.
- When a service check results in a non-OK state and its corresponding host is either DOWN or UNREACHABLE. This is an exception to the general monitoring logic, but makes perfect sense. If the host isn't up why should we try and recheck the service?

Hard states occur for hosts in the following situations...

- When a host check results in a non-OK state and it has been (re)checked the number of times specified by the *<max\_attempts>* option in the host definition. This is a hard error state.
- When a host recovers from a hard error state. This is considered to be a hard recovery.

### **Hard State Changes**

Before I discuss what happens when a host or service is in a hard state, you need to know about hard state changes. Hard state changes occur when a service or host...

- changes from a hard OK state to a hard non-OK state
- changes from a hard non-OK state to a hard OK-state
- changes from a hard non-OK state of some kind to a hard non-OK state of another kind (i.e. from a hard WARNING state to a hard UNKNOWN state)

### **Hard State Events**

What happens when a service or host is in a hard error state or experiences a hard recovery? Well, that depends on whether or not a hard state change (as described above) has occurred.

If a hard state change has occurred *and* the service or host is in a non-OK state the following things will occur..

- The hard service or host problem is logged.
- Event handlers are executed (if you defined any) to handle the hard problem for the service or host. (Before any event handler is executed, the **\$STATETYPE\$** macro is set to "**HARD**").
- Contacts will be notified of the service or host problem (if the notification logic allows it).

If a hard state change has occurred *and* the service or host is in an OK state the following things will occur..

- The hard service or host recovery is logged.
- Event handlers are executed (if you defined any) to handle the hard recovery for the service or host. (Before any event handler is executed, the **\$STATETYPE\$** macro is set to "**HARD**").
- Contacts will be notified of the service or host recovery (if the notification logic allows it).

If a hard state change has NOT occurred *and* the service or host is in a non-OK state the following things will occur..

• Contacts will be re-notified of the service or host problem (if the notification logic allows it).

If a hard state change has NOT occurred *and* the service or host is in an OK state nothing happens. This is because the service or host is in an OK state and was the last time it was checked as well.

# **Time Periods**

or...
"Is This a Good Time?"

# Introduction

With the release 0.0.4 the notion of time periods was introduced. Time periods allow you to have greater control over when service checks may be run, when host and service notifications may be sent out, and when contacts may receive notifications. With this newly added power come some potential problems, as I will describe later. I was initially very hesitant to introduce time periods because of these snafus. I'll leave it up to you to decide what it right for your particular situation...

# **How Time Periods Work With Service Checks**

Previous to release 0.0.4, NetSaint would monitor all services that you had defined 24 hours a day, 7 days a week. While this is fine for most services that need monitoring, it doesn't work out so well for others. For instance, do you really need to monitor printers all the time when they're really only used during normal business hours? Perhaps you have development servers which you would prefer to have up, but aren't "mission critical" and therefore don't have to be monitored for problems over the weekend. Time period definitions now allow you to have more control over when such services may be checked...

The *<check\_period>* argument of each service definition allows you to specify a time period that tells NetSaint when the service can be checked. When NetSaint attempts to reschedule a service check, it will make sure that the next check falls within a valid time range within the defined time period. If it doesn't, NetSaint will adjust the next service check time to coincide with the next "valid" time in the specified time period. This means that the service may not get checked again for another hour, day, or week, etc.

# **Potential Problems With Service Checks**

If you use time periods which do not cover a 24x7 range, you *will* run into problems, especially if a service (or its corresponding host) is down when the check is delayed until the next valid time in the time period. Here are some of those problems...

- 1. Contacts will not get re-notified of problems with a service until the next service check can be run.
- 2. If a service recovers during a time that has been excluded from the check period, contacts will not be notified of the recovery.
- 3. The status of the service will appear unchanged (in the status log and CGI) until it can be checked next.
- 4. If all services associated with a particular host are on the same check time period, host problems or recoveries will not be recognized until one of the services can be checked (and therefore notifications may be delayed or not get sent out at all).

Limiting the service check period to anything other than a 24 hour a day, 7 days a week basis can cause a lot of problems. Well, not really problems so much as annoyances and inaccuracies... Unless you have good reason to do so, I would *strongly* suggest that you set the *<check\_period>* argument of each service definition to a "24x7" type of time period.

# **How Time Periods Work With Contact Notifications**

Probably the best use of time periods is to control when notifications can be sent out to contacts. By using the <svc\_notification\_period> and <host\_notification\_period> arguments in contact definitions, you're able to essentially define an "on call" period for each contact. Note that you can specify different time periods for host and service notifications. This is helpful if you want host notifications to go out to the contact any day of the week, but only have service notifications get sent to the contact on weekdays. It should be noted that these two notification periods should cover any time that the contact can be notified. You can control notification times for specific services and hosts on a one-by-one basis as follows...

By setting the <notification\_period> argument of the host definition, you can control when NetSaint is allowed to send notifications out regarding problems or recoveries for that host. When a host notification is about to get sent out, NetSaint will make sure that the current time is within a valid range in the <notification\_period> time period. If it is a valid time, then NetSaint will attempt to notify each contact of the host problem. Some contacts may not receive the host notification if their <host\_notification\_period> does not allow for host notifications at that time. If the time is not valid within the <notification\_period> defined for the host, NetSaint will not send the notification out to any contacts. A diagram outlining the basic decisions NetSaint makes when sending out host notifications can be found here.

You can control notification times for services in a similiar manner to host notification times. By setting the <notification\_period> argument of the service definition, you can control when NetSaint is allowed to send notifications out regarding problems or recoveries for that service. When a service notification is about to get sent out, NetSaint will make sure that the current time is within a valid range in the <notification\_period> time period. If it is a valid time, then NetSaint will attempt to notify each contact of the service problem. Some contacts may not receive the service notification if their <svc\_notification\_period> does not allow for service notifications at that time. If the time is not valid within the <notification\_period> defined for the service, NetSaint will not send the notification out to any contacts. A diagram outlining the basic decisions NetSaint makes when sending out service notifications can be found here.

#### **Potential Problems With Contact Notifications**

There aren't really any major problems that you'll run into with using time periods to create custom contact notification times. You do, however, need to be aware that contacts may not always be notified of a service or host problem or recovery. If the time isn't right for both the host or service notification period and the contact notification period, the notification won't go through. Once you weigh the potential problems of time-restricted notifications against your needs, you should be able to come up with a configuration that works well for your situation.

# **Conclusion**

Time periods allow you to have greater control of how NetSaint performs its monitoring and notification functions, but can lead to problems. If you are unsure of what type of time periods to implement, or if you are having problems with your current implementation, I would suggest using "24x7" time periods (where all times are valid for each day of the week). Feel free to contact me if you have questions or are running into problems.

# **Event Handlers**

# **Introduction**

Event handlers are optional commands that are executed whenever a host or service state change occurs. An obvious use for event handlers (especially with services) is the ability for NetSaint to proactively fix problems before anyone is notified. Another use for event handlers is to log service or host events to an external database.

# **Event Handler Types**

There are two main types of event handlers than can be defined - service event handlers and host event handlers. Event handler commands are (optionally) defined in each host and service definition. Because these event handlers are only associated with particular services or hosts, I will call these "local" event handlers. If a local event handler has been defined for a service or host, it will be executed when that host or service changes state.

You may also specify global event handlers that should be run for *every* host or service state change by using the global\_host\_event\_handler and global\_service\_event\_handler options in your main configuration file. Global event handlers are run immediately *prior* to running a local service or host event handler.

# When Are Event Handler Commands Executed?

Service and host event handler commands are executed when a service or host:

- is in a "soft" error state
- initially goes into a "hard" error state
- recovers from a "soft" or "hard" error state

What are "soft" and "hard" states you ask? They are described here .

# **Event Handler Execution Order**

Global event handlers are executed before any local event handlers that you have configured for specific hosts or services.

# **Writing Event Handler Commands**

In most cases, event handler commands will be shell or perl scripts. At a minimum, the scripts should take the following macros as arguments:

Service event handler macros: **\$SERVICESTATE\$**, **\$STATETYPE\$**, **\$SERVICEATTEMPT\$** Host event handler macros: **\$HOSTSTATE\$**, **\$STATETYPE\$**, **\$HOSTATTEMPT\$** 

The scripts should examine the values of the arguments passed in and take any necessary action based upon those values. The best way to understand how event handlers should work is to see and example. Lucky for you, one is provided below. There are also some sample event handler scripts included in the **eventhandlers**/ subdirectory of the NetSaint distribution. Some of these sample scripts demonstrate the use of external commands to implement redundant monitoring hosts.

# **Permissions For Event Handler Commands**

Any event handler commands you configure will execute with the same permissions as the user under which NetSaint is running on your machine. This presents a problem with scripts that attempt to restart system services, as root privileges are generally required to do these sorts of tasks.

Ideally you should evaluate the types of event handlers you will be implementing and grant just enough permissions to the NetSaint user for executing the necessary system commands. I'll leave the details of how to do that up to you...

# **Debugging Event Handler Commands**

When you are debugging event handler commands, I would highly recommend that you enable logging of service retries, host retries, and event handler commands. All of these logging options are configured in the main configuration file. Enabling logging for these options will allow you to see exactly when and why event handler commands are being executed.

When you're done debugging your event handler commands you'll probably want to disable logging of service and host retries. They can fill up your log file fast, but if you have enabled log rotation you might not care.

# **Service Event Handler Example**

The example below assumes that you are monitoring the HTTP server on the local machine and have specified **restart-httpd** as the event handler command for the HTTP service definition. Also, I will be assuming that you have set the <max\_attempts> option for the service to be a value of 4 or greater (i.e. the service is checked 4 times before it is considered to have a real problem).

First off, we must define the event handler as a command. Notice the macros that I am passing to the event handler command - these are important!

# command[restart-httpd]=/usr/local/netsaint/restart-httpd \$SERVICESTATE\$ \$STATETYPE\$ \$SERVICEATTEMPT\$

Now, let's actually write the event handler script (this is the /usr/local/netsaint/restart-httpd file).

```
#!/bin/sh
# Event handler script for restarting the web server on the local machine
# Note: This script will only restart the web server if the service is
       retried 3 times (in a "soft" state) or if the web service somehow
       manages to fall into a "hard" error state.
#
#
# What state is the HTTP service in?
case "$1" in
OK)
# The service just came back up, so don't do anything...
WARNING)
 # We don't really care about warning states, since the service is probably still running...
UNKNOWN)
 # We don't know what might be causing an unknown error, so don't do anything...
CRITICAL)
 # Aha! The HTTP service appears to have a problem - perhaps we should restart the server...
 # Is this a "soft" or a "hard" state?
 case "$2" in
 # We're in a "soft" state, meaning that NetSaint is in the middle of retrying the
 # check before it turns into a "hard" state and contacts get notified...
  # What check attempt are we on? We don't want to restart the web server on the first
  # check, because it may just be a fluke!
  case "$3" in
  # Wait until the check has been tried 3 times before restarting the web server.
  # If the check fails on the 4th time (after we restart the web server), the state
  # type will turn to "hard" and contacts will be notified of the problem.
  # Hopefully this will restart the web server successfully, so the 4th check will
  # result in a "soft" recovery. If that happens no one gets notified because we
  # fixed the problem!
  3)
  echo -n "Restarting HTTP service (3rd soft critical state)..."
   \ensuremath{\text{\#}} Call the init script to restart the HTTPD server
   /etc/rc.d/init.d/httpd restart
  ;;
  esac
  ;;
 # The HTTP service somehow managed to turn into a hard error without getting fixed.
 # It should have been restarted by the code above, but for some reason it didn't.
 # Let's give it one last try, shall we?
 # Note: Contacts have already been notified of a problem with the service at this
 # point (unless you disabled notifications for this service)
 echo -n "Restarting HTTP service..."
  # Call the init script to restart the HTTPD server
  /etc/rc.d/init.d/httpd restart
  ;;
 esac
 ;;
esac
exit 0
```

The sample script provided above will attempt to restart the web server on the local machine in two different instances - after the HTTP service is being retried for the 3rd time (in an "soft" error state) and after the service falls into a "hard" state. The "hard" state situation shouldn't really occur, since the script should restart the service when its still in a "soft" state (i.e. the 3rd check retry), but its left as a fallback anyway.

It should be noted that the service event handler will only be execute the first time that the service falls into a "hard" state. This will prevent NetSaint from continuously executing the script to restart the web server when it is in a "hard" state.

# **External Commands**

# Introduction

NetSaint can process commands from external applications (including CGIs - see the command CGI for an example) and alter various aspects of its monitoring functions based on the commands it receives.

# **Enabling External Commands**

By default, NetSaint does not check for or process any external commands. If you want to enable external command processing, you'll have to do the following...

- Enable external command checking with the check\_external\_commands option
- Set the frequency of command checks with the command\_check\_interval option
- Specify the location of the command file with the command file option

**Note:** If external applications or CGIs will be issuing commands to NetSaint, you will have to grant the user that those processes run as permission to write to the command file. An outline of how to configure proper permissions for the command file can be found here.

# When Does NetSaint Check For External Commands?

- At regular intervals specified by the command\_check\_interval option in the main configuration file
- Immediately after event handlers are executed. This is in addition to the regular cycle of external command checks and is done to provide immediate action if an event handler submits commands to NetSaint.

# **Using External Commands**

External commands can be used to accomplish a variety of things while NetSaint is running. Example of what can be done include changing program modes, temporarily disabling notifications for services and hosts, temporarily disabling service checks, forcing immediate service checks, adding comments to hosts and services, etc.

#### **External Command Examples**

Some example scripts that can be used to issue commands to NetSaint can be found in the *eventhandlers/* subdirectory of the NetSaint distribution. You may have to modify the scripts to accommodate for differences in system command syntaxes, file and directory locations, etc.

# **Command Format**

External commands that are written to the command file have the following format...

# [time] command\_id;command\_arguments

...where *time* is the time (in *time\_t* format) that the external application or CGI committed the external command to the command file. The various commands that are available, along with their *command\_id* and a description of their *command\_arguments*, can be found in the table below.

# **Implemented Commands**

This is a description of the external commands which have been implemented in NetSaint thus far. More commands will be added in future releases. Note that all time arguments should be specified in *time\_t* format (seconds since the UNIX epoch).

| Command ID               | Command Arguments                                                                                                    | Command Description                                                                                                    |
|--------------------------|----------------------------------------------------------------------------------------------------|----------------------------------------------------------------------------------------------------|
| ADD_HOST_COMMENT         | <host_name>;<persistent>;<author>;<comment></comment></author></persistent></host_name>                                             | This command is used to associate a comment with the specified host. The <i>author</i> argument generally contains the name of the person who entered the comment. The actual comment should not contain any semi-colons. The persistent flag determines whether or not the comment will survive program restarts (1=save comment across program restarts, 0=delete comment on restart).                                                             |
| ADD_SVC_COMMENT          | <host_name>;<service_description>;<persistent>;<author>;<comment></comment></author></persistent></service_description></host_name> | This command is used to associate a comment with the specified host. Note that both the host name and service description are required. The author argument generally contains the name of the person who entered the comment. The actual comment should not contain any semi-colons. The persistent flag determines whether or not the comment will survive program restarts (1–save comment across program restarts, 0–delete comment on restart). |
| DEL_HOST_COMMENT         | <comment_id></comment_id>                                                                                                    | This is used to delete a comment having a ID matching <i>comment_id</i> for the specified host.                                                                                                    |
| DEL_ALL_HOST_COMMENTS    | <host_name></host_name>                                                                                                    | This is used to delete all comments associated with the specified host.                                                                                                    |
| DEL_SVC_COMMENT          | <comment_id></comment_id>                                                                                                    | This is used to delete a comment having a ID matching <i>comment_id</i> for the specified service.                                                                                                    |
| DEL_ALL_SVC_COMMENTS     | <host_name>;<service_description></service_description></host_name>                                                                 | This is used to delete all comments associated with the specified service. Note that both the host name and service description are required.                                                                                                    |
| DELAY_HOST_NOTIFICATION  | <host_name>;<next_notification_time></next_notification_time></host_name>                                                           | This will delay the next notification about this host until the time specified by the next_notification_time argument. This will have no effect if the host state changes before the next notification is scheduled to be sent out.                                                                                                    |
| DELAY_SVC_NOTIFICATION   | <host_name>;<service_description>;<next_notification_time></next_notification_time></service_description></host_name>               | This will delay the next notification about this service until the time specified by the next_notification_time argument. Note that both the host name and service description are required. This will have no effect if the service state changes before the next notification is scheduled to be sent out. This does not delay notifications about the host.                                                                                       |
| SCHEDULE_SVC_CHECK       | <host_name>;<service_description>;<next_check_time></next_check_time></service_description></host_name>                             | This will reschedule the next check of the specified service for the time specified by the next_check_time argument. Note that both the host name and service description are required.                                                                                                    |
| SCHEDULE_HOST_SVC_CHECKS | <host_name><next_check_time></next_check_time></host_name>                                                                          | This will reschedule the next check of all services on the specified host for the time specified by the <code>next_check_time</code> argument.                                                                                                    |
| ENABLE_SVC_CHECK         | <host_name>;<service_description></service_description></host_name>                                                                 | This will re-enable checks of the specified service. Note that both the host name and service description are required.                                                                                                    |

| DISABLE_SVC_CHECK              | <host_name>;<service_description></service_description></host_name> | This will temporarily disable checks of the specified service. Service checks are automatically re-enabled when NetSaint restarts. Issuing this command will have the side effect of temporarily preventing notifications from being sent out for the service. It does not prevent notifications about the host from being sent out.                               |
|--------------------------------|---------------------------------------------------------------------|----------------------------------------------------------------------------------------------------|
| ENABLE_SVC_NOTIFICATIONS       | <host_name>;<service_description></service_description></host_name> | This is used to re-enable notifications for the specified service. Note that both the host name and service description are required.                                                                                                    |
| DISABLE_SVC_NOTIFICATIONS      | <host_name>;<service_description></service_description></host_name> | This is used to temporarily disable notifications from being sent out about the specified service. Notifications are automatically re-enabled when NetSaint restarts. Note that both the host name and service description are required. This does not disable notifications for the host.                                                                         |
| ENABLE_HOST_SVC_NOTIFICATIONS  | <host_name></host_name>                                             | This is used to re-enable notifications for all services on the specified host. This <i>does not</i> enable notifications for the host.                                                                                                    |
| DISABLE_HOST_SVC_NOTIFICATIONS | <host_name></host_name>                                             | This is used to temporarily disable notifications for all services on the specified host. This <i>does not</i> disable notifications for the host.                                                                                                    |
| ENABLE_HOST_SVC_CHECKS         | <host_name></host_name>                                             | This will re-enable checks of all services on the specified host. If one or more services were in a non-OK state when they were disabled, contacts may receive notifications if the service(s) recover after the checks are re-enabled.                                                                                                    |
| DISABLE_HOST_SVC_CHECKS        | <host_name></host_name>                                             | This will temporarily disable checks of all services on the specified host. Service checks are automatically re-enabled when NetSaint restarts. Issuing this command will have the side effect of temporarily preventing notifications from being sent out for any of the affected services. It does not prevent notifications about the host from being sent out. |
| ENABLE_HOST_NOTIFICATIONS      | <host_name></host_name>                                             | This will temporarily disable notifications for this host. Note that this <i>does not</i> enable notifications for the services associated with this host.                                                                                                    |
| DISABLE_HOST_NOTIFICATIONS     | <host_name></host_name>                                             | This will temporarily disable notifications for this host. Notifications are automatically re-enabled when NetSaint restarts. Note that this <i>does not</i> disable notifications for the services associated with this host.                                                                                                    |

| ENABLE_ALL_NOTIFICATIONS_BEYOND_HOST  | <host_name></host_name>                                                                                                    | This will enable notifications for all hosts and services "beyond" the host specified by the host_name argument (from the view of NetSaint). This command is most often used in conjunction with redundant monitoring hosts.                                                                                 |
|---------------------------------------|----------------------------------------------------------------------------------------------------|----------------------------------------------------------------------------------------------------|
| DISABLE_ALL_NOTIFICATIONS_BEYOND_HOST | <host_name></host_name>                                                                                                    | This will temporarily disable notifications for all hosts and services "beyond" the host specified by the host_name argument (from the view of NetSaint). Notifications are automatically re-enabled when NetSaint restarts. This command is most often used in conjunction with redundant monitoring hosts. |
| ENTER_STANDBY_MODE                    | <execution_time></execution_time>                                                                                                    | This will change the current program mode to<br>Standby at the time specified by the execution<br>time argument.                                                                                                    |
| ENTER_ACTIVE_MODE                     | <execution_time></execution_time>                                                                                                    | This will change the current program mode to<br>Active at the time specified by the execution<br>time argument.                                                                                                    |
| SHUTDOWN_PROGRAM                      | <execution_time></execution_time>                                                                                                    | This will cause NetSaint to shutdown at the time specified by the <i>execution_time</i> argument. Note: NetSaint cannot be restarted via the web interface once it has been shutdown.                                                                                                    |
| RESTART_PROGRAM                       | <execution_time></execution_time>                                                                                                    | This will cause NetSaint to flush all configuration state information, re-read all the config files, and restart monitoring at the time specified by the <i>execution_time</i> argument                                                                                                    |
| PROCESS_SERVICE_CHECK_RESULT          | <pre><host_name>;<service_description>;<return_code>;<plugin_output></plugin_output></return_code></service_description></host_name></pre> | This command is used to submit check results for a particular service to NetSaint. These "passive" checks are acted upon in the same manner as normal "active" checks. More information on passive service checks can be found here.                                                                         |
| SAVE_STATE_INFORMATION                | <execution_time></execution_time>                                                                                                    | This will force NetSaint to dump current state information for all services and hosts to the file specified by the state_retention_file variable. You must enable the retain_state_information option for this to work.                                                                                      |
| READ_STATE_INFORMATION                | <execution_time></execution_time>                                                                                                    | This will force NetSaint to read previously saved state information for all services and hosts from the file specified by the state_retention_file variable. You must enable the retain_state_information option for this to work.                                                                           |

| START_EXECUTING_SVC_CHECKS         |                                                                     | This is used to resume the execution of service checks. The execution of service checks may have been stopped at an earlier time by either receiving a STOP_EXECUTING_SVC_CHECKS command, or by setting the execute_service_checks option in the main config file to 0. Most often used when implementing redundant monitoring hosts.                                                                                                    |
|------------------------------------|---------------------------------------------------------------------|----------------------------------------------------------------------------------------------------|
| STOP_EXECUTING_SVC_CHECKS          |                                                                     | This is used to stop the execution of service checks. When service checks are not being executed, NetSaint will not keep requeuing checks for a later time, but will not actually execute any checks. This essentially puts NetSaint into a "sleep" mode, as far as monitoring is concerned. Most often used when implementing redundant monitoring hosts.                                                                                                    |
| START_ACCEPTING_PASSIVE_SVC_CHECKS |                                                                     | This is used to resume the acceptance of passive service checks for all services. The acceptance of passive service checks may have been stopped at an earlier time by either receiving a STOP_ACCEPTING_PASSIVE_SVC_CHECKS command, or by setting the accept_passive_service_checks option in the main config file to 0. If passive checks have been disabled for specific services using the DISABLE_PASSIVE_SVC_CHECKS command, passive checks will not be accepted for those services, but will for all others. |
| STOP_ACCEPTING_PASSIVE_SVC_CHECKS  |                                                                     | This is used to disable the acceptance of passive service checks for all services.                                                                                                    |
| ENABLE_PASSIVE_SVC_CHECKS          | <host_name>;<service_description></service_description></host_name> | This is used to resume the acceptance of passive service checks for a specific service. The acceptance of passive checks may have been disabled for a service at an earlier time by receiving a DISABLE_PASSIVE_SVC_CHECKS command. If passive checks have been disabled for all services either by using the STOP_ACCEPTING_PASSIVE_SVC_CHECKS command or by setting the accept_passive_service_checks option in the main config file to 0, passive checks will not be accepted for this service.                  |
| DISABLE_PASSIVE_SVC_CHECKS         | <host_name>;<service_description></service_description></host_name> | This is used to disable the acceptance of passive service checks for a specific service.                                                                                                    |

# **Indirect Host and Service Checks**

# Introduction

Chances are, many of the services that you're going to be monitoring on your network can be checked directly by using a plugin on the host that runs NetSaint. Examples of services that can be checked directly include availability of web, email, and FTP servers. These services can be checked directly by a plugin from the NetSaint host because they are publicly accessible resources. However, there are a number of things you may be interested in monitoring that are not as publicly accessible as other services. These "private" resources/services include things like disk usage, processor load, etc. on remote machines. Private resources like these cannot be checked without the use of an intermediary agent. Service checks which require an intermediary agent of some kind to actually perform the check are called *indirect* checks.

Indirect checks are useful for:

- Monitoring "local" resources (such as disk usage, processer load, etc.) on remote hosts
- Monitoring services and hosts behind firewalls
- Obtaining more realistic results from checks of time-sensitive services between remote hosts (i.e. ping response times between two remote hosts)

There are several methods for performing indirect active checks (passive checks are not discussed here), but I will only talk about how they can be done by using the nrpe addon. The nrpep and netsaint\_statd can also be used to perform indirect checks.

# **Indirect Service Checks**

The diagram below shows how indirect service checks work. Click the image for a larger version...

# **Indirect Service Checks**

Last Updated: 04/21/2000

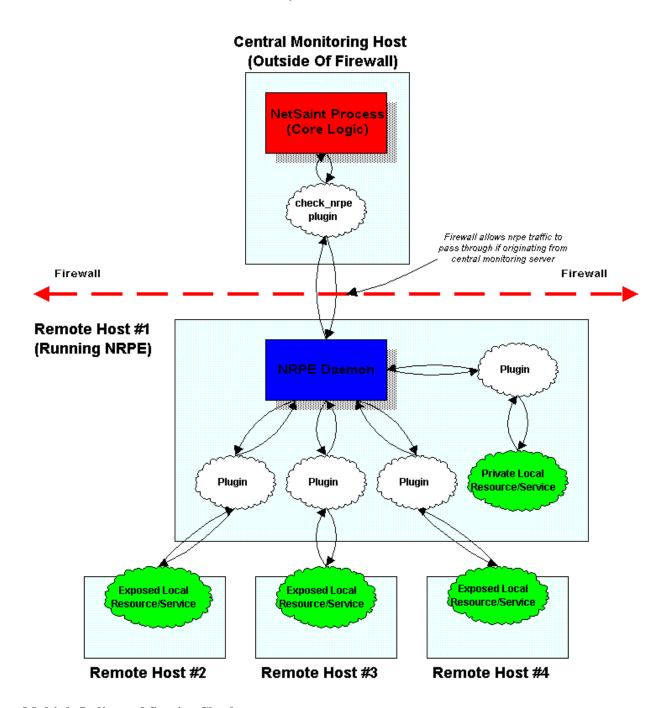

**Multiple Indirected Service Checks** 

If you are monitoring servers that lie behind a firewall (and the host running NetSaint is outside that firewall), checking services on those machines can prove to be a bit of a pain. Chances are that you are blocking most incoming traffic that would normally be required to perform the monitoring. One solution for performing active checks (passive checks could also be used) on the hosts behind the firewall would be to poke a tiny hold in the firewall filters that allow the NetSaint host to make calls to the *nrpe* daemon on one host inside the firewall. The host inside the firewall could then be used as an intermediary in performing checks on the other servers inside the firewall.

The diagram below show how multiple indirect service checks work. Notice how the *nrpe* daemon is running on hosts #1 and #2. The copy that runs on host #2 is used to allow the *nrpe* agent on host #1 to perform a check of a "private" service on host #2. "Private" services are things like process load, disk usage, etc. that are not directly exposed like SMTP, FTP, and web services. Click on the diagram for a larger image...

# **Multiple Indirected Service Checks**

Last Updated: 04/21/2000

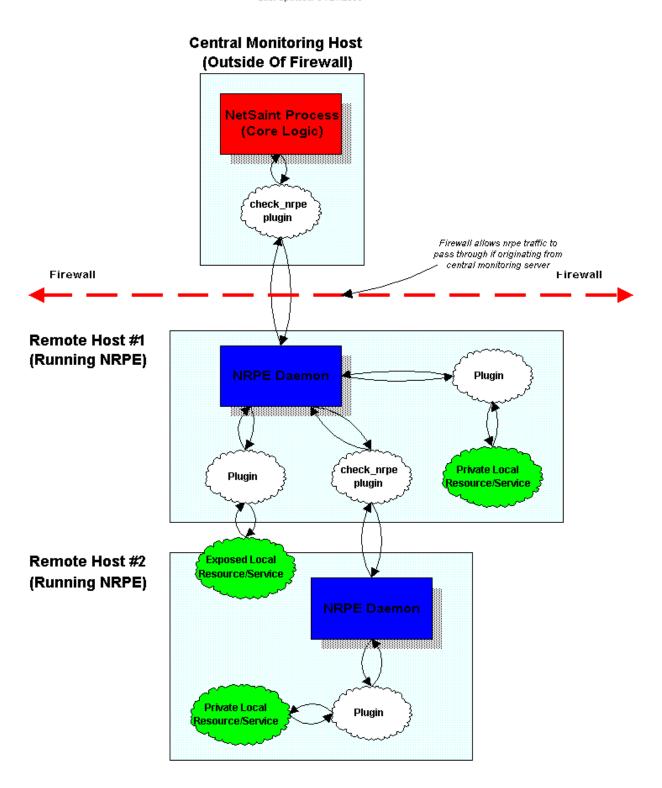

# **Indirect Host Checks**

Indirect host checks work on the same principle as indirect service checks. Basically, the plugin used in the host check command asks an intermediary agent (i.e. a daemon running on a remote host) to perform the host check for it. Indirect host checks are useful when the remote hosts being monitored are located behind a firewall and you want to restrict inbound monitoring traffic to a particular machine. That machine (remote host #1 in the diagram below) performs will perform the host check and return the results back to the top level *check\_nrpe* plugin (on the central server). It should be noted that with this setup comes potential problems. If remote host #1 goes down, the *check\_nrpe* plugin will not be able to contact the *nrpe* daemon and NetSaint will believe that remote hosts #2, #3, and #4 are down, even though this may not be the case. If host #1 is your firewall machine, then the problem isn't really an issue because NetSaint will detect that it is down and mark hosts #2, #3, and #4 as being unreachable.

The diagram below shows how an indirect host check can be performed by using the *nrpe* daemon and *check\_nrpe* plugin. Click the image for a larger version.

# **Indirect Host Checks**

Last Updated: 04/18/2000

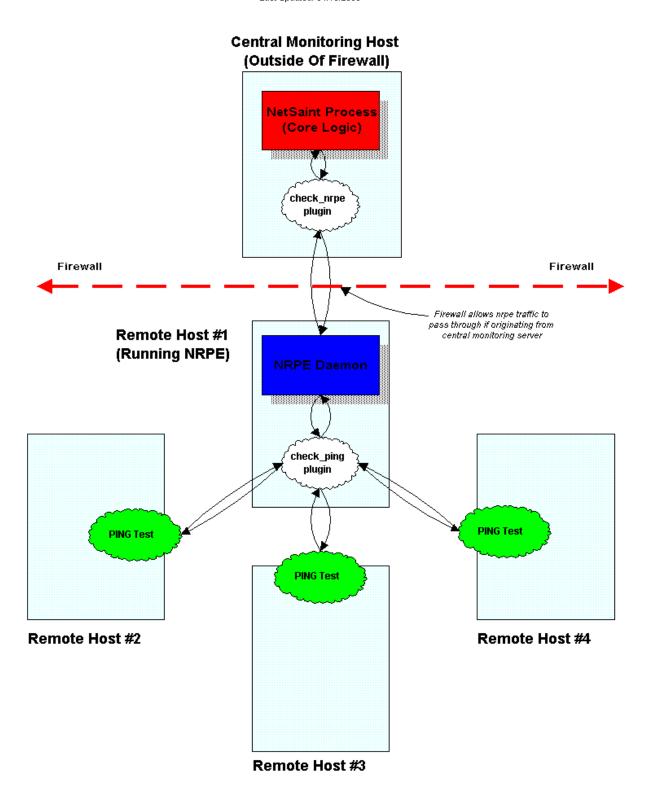

# **Passive Service Checks**

# Introduction

Beginning with release 0.0.6, NetSaint can now process service check results that are submitted by external applications. Service checks which are performed and submitted to NetSaint by external apps are called *passive* checks. Passive checks can be contrasted with *active* checks, which are service checks that have been initiated by NetSaint.

# **Why The Need For Passive Checks?**

Passive checks are useful for monitoring services that are:

- located behind a firewall, and can therefore not be checked actively from the host running NetSaint
- asynchronous in nature and can therefore not be actively checked in a reliable manner (e.g. SNMP traps, security alerts, etc.)

# **How Do Passive Checks Work?**

The only real difference between active and passive checks is that active checks are initiated by NetSaint, while passive checks are performed by external applications. Once an external application has performed a service check (either actively or by having received an synchronous event like an SNMP trap or security alert), it submits the results of the service "check" to NetSaint through the external command file.

The next time NetSaint processes the contents of the external command file, it will place the results of all passive service checks into a queue for later processing. The same queue that is used for storing results from active checks is also used to store the results from passive checks.

NetSaint will periodically execute a service reaper event and scan the service check result queue. Each service check result, regardless of whether the check was active or passive, is processed in the same manner. The service check logic is exactly the same for both types of checks. This provides a seamless method for handling both active and passive service check results.

# **How Do External Apps Submit Service Check Results?**

External applications can submit service check results to NetSaint by writing a PROCESS\_SERVICE\_CHECK\_RESULT external command to the external command file.

The format of the command is as follows:

# [<timestamp>]

PROCESS\_SERVICE\_CHECK\_RESULT;<host\_name>;<description>;<return\_code>;<plugin\_output>

where...

- *timestamp* is the time in time\_t format (seconds since the UNIX epoch) that the service check was performed (or submitted). Please note the single space after the right bracket.
- host\_name is the short name of the host associated with the service in the service definition
- description is the description of the service as specified in the service definition
- return\_code is the return code of the check (0=OK, 1=WARNING, 2=CRITICAL, -1=UNKNOWN)
- plugin\_output is the text output of the service check (i.e. the plugin output)

Note that in order to submit service checks to NetSaint, a service must have already been defined in the host configuration file! NetSaint will ignore all check results for services that had not been configured before it was last (re)started.

If you only want passive results to be provided for a specific service (i.e. active checks should not be performed), simply set the *check\_period* argument of the service definition to a timeperiod that has no valid times. This will prevent NetSaint from ever actively performing a check of the service. In order to prevent NetSaint from giving you errors, set the *check\_command* argument to be a command that you've already defined somewhere. It doesn't really matter what it is (because it is never executed) - it just has to be valid.

An example shell script of how to submit passive service check results to NetSaint can be found in the documentation on volatile services.

# **Submitting Passive Service Check Results From Remote Hosts**

If an application that resides on the same host as NetSaint is sending passive service check results, it can simply write the results directly to the external command file as outlined above. However, applications on remote hosts can't do this so easily. In order to allow remote hosts to send passive service check results to the host that runs NetSaint, I've developed the nsca addon. The addon consists of a daemon that runs on the NetSaint hosts and a client that is executed from remote hosts. The daemon will listen for connections from remote clients, perform some basic validation on the results being submitted, and then write the check results directly into the external command file (as described above). More information on the nsca addon can be found here...

# **Using Both Active And Passive Service Checks**

Unless you're implementing a distributed monitoring environment with the central server accepting only passive service checks (and not performing any active checks), you'll probably be using both types of checks in your setup. As mentioned before, active checks are more suited for services that lend themselves to periodic checks (availability of an FTP or web server, etc), whereas passive checks are better off at handling asynchronous events that occur at variable intervals (security alerts, etc.).

The image below gives a visual representation of how active and passive service checks can both be used to monitor network resources (click on the image for a larger version).

The orange bubbles on the right side of the image are third-party applications that submit passive check results to NetSaint's external command file. One of the applications resides on the same host as NetSaint, so it can write directly to the command file. The other application resides on a remote host and makes used of the nsca client program and daemon to transfer the passive check results to NetSaint.

The items on the left side of the image represent active service checks that NetSaint is performing. I've shown how the checks can be made for local resources (disk usage, etc.), "exposed" resources on remote hosts (web server, FTP server, etc.), and "private" resources on remote hosts (remote host disk usage, processor load, etc.). In this example, the private resources on the remote hosts are actually checked by making use of the nrpe addon, which facilitates the execution of plugins on remote hosts.

# Using Active And Passive Checks Together

Last Updated: 04/18/2000

# **Monitoring Host**

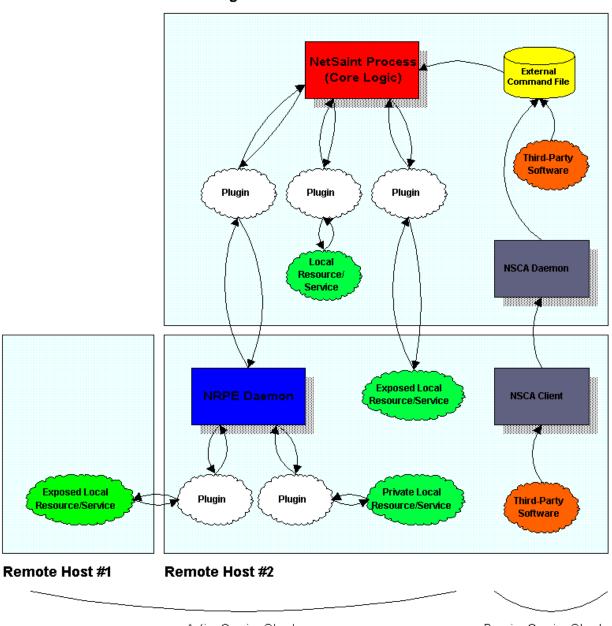

Active Service Checks

Passive Service Checks

# **Program Modes**

# Introduction

The idea of program modes is quite simple, but you need to understand the difference between them before you start doing anything like implementing redundant monitoring hosts. There are two types of program modes - *Active* and *Standby*...

# **Active Mode**

This is the default program mode for NetSaint. While in *active* mode, NetSaint will monitor all services and hosts that you have defined in your host configuration file(s). When a problem arises with one of those services or hosts, NetSaint will send out notifications to all appropriate contacts. This is equivalent to how previous versions of NetSaint worked.

# **Standby Mode**

While in *standby* mode, NetSaint will continue to monitor all services and hosts you defined in your host configuration file(s), but it **will not** send out notifications to any contacts when problems arise. This is particularly useful when implementing redudant monitoring hosts, and is equivalent to temporarily disabling notifications for all defined services and hosts. NetSaint will not send out notifications to any contacts until it returns to *active* mode.

# **Configuring The Initial Program Mode**

By default, NetSaint will enter *active* mode when it (re)starts. If you wish to change the initial program mode to *standy*, you'll have to use the program\_mode option in the main configuration file.

# **Changing Program Modes During Runtime**

You can change the current program mode between *active* and *standby* by issuing an external command to NetSaint via the command file. Of course, this assumes that you have enabled external command checks. For more information on external commands, click here.

Two sample shell scripts (*enter\_active\_mode* and *enter\_standy\_mode*) are provided in the **sample-scripts**/ subdirectory of the NetSaint distribution as examples of how to change the program mode during runtime. You will have to modify the scripts to match the location of your command file before you can use them.

# **Redundant Network Monitoring**

# Introduction

This section describes a few scenarios for implementing redundant monitoring hosts an various types of network layouts. With redundant hosts, you can maintain the ability to monitor your network when the primary host that runs NetSaint fails or when portions of your network become unreachable.

**Note:** If you are just learning how to use NetSaint, I would suggest not trying to implement redudancy until you have becoming familiar with the prerequisites I've laid out. Redundancy is a relatively complicated issue to understand, and even more difficult to implement properly.

# **Index**

Prerequisites

Considerations

Sample scripts

Scenario 1 - Implementing redundancy on the same network segment

Scenario 2 - A simple way to implement redundancy across network segments

Scenario 3 - A smarter way to implement redundancy across network segments

Scenario 4 - Implementing multiple redundancy methods

# **Prerequisites**

Before you can even think about implementing redundancy with NetSaint, you need to be familiar with the following...

- Implementing event handlers for hosts and services
- Issuing external commands to NetSaint via shell scripts
- Executing plugins on remote hosts
- Checking the status of the NetSaint process with the check netsaint plugin

# **Considerations**

There are a few things you need to understand before you jump into implementing redundancy...

Version 0.0.5 was the first release of NetSaint where redundancy could actually be implemented in any kind of reasonable manner. It just so happened that all the pieces fell into place for accommodating this (event handlers, program modes, and external commands). Additional support for implementing redundancy will be incorporated into future versions of NetSaint, but I need your feedback!

# **Sample Scripts**

All of the sample scripts that I use in this documentation can be found in the *eventhandlers/* subdirectory of the NetSaint distribution. You'll probably need to modify them to work on your system...

# Scenario 1 - Implementing Redundancy On The Same Network Segment

# Introduction

This is the easiest method of implementing redundant monitoring hosts on your network. However, this method only will only protect against a limited number of failures. More complex setups are necessary in order to provide better redundancy across different network segments.

# Goals

The goal of this type of redundancy implementation is for a "slave" host running NetSaint to take over the job of monitoring *the entire network* if:

- 1. The "master" host that runs NetSaint is down or..
- 2. The NetSaint process on the "master" host stops running for some reason

# **Network Layout Diagram**

The diagram below shows a very simple network setup. For this scenario I will be assuming that hosts A and E are both running NetSaint and are monitoring all the hosts shown. Host A will be considered the "master" host and host E will be considered the "slave" host.

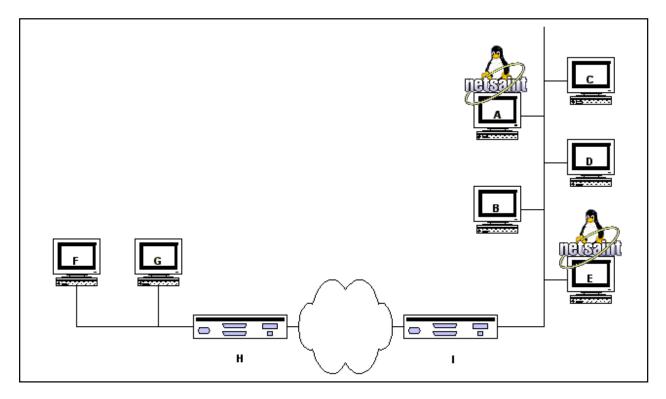

# **Initial Program Modes**

First off, we need to define what program mode the master and slave hosts will be in when they start monitoring. This is done by using the program\_mode option in the main configuration file. The master host (host A) should have its initial program mode set to *active*, while the slave host (host B) should have its initial program mode set to *standby*. That was easy enough...

# **Initial Configuration**

Next we need to consider the differences between the host configuration files on the master and slave hosts...

I will assume that you have the master host (host A) setup to monitor services on all hosts shown in the diagram above. The slave host (host E) should be setup to monitor the same services and hosts, with the following additions in the configuration file...

- The host definition for host A (in the host E configuration file) should have a host event handler defined. Lets say the name of the host event handler is handle-master-host-event.
- The configuration file on host E should have a service defined to check the status of the NetSaint process on host A. Lets assume that you define this service check to run the check\_netsaint plugin on host A. This can be done by using one of the methods described in this FAQ.
- The service definition for the NetSaint process check on host A should have an event handler defined. Lets say the name of the service event handler is handle-master-proc-event.

It is important to note that host A (the master host) has no knowledge of host E (the slave host). In this scenario it simply doesn't need to. Of course you may be monitoring services on host E from host A, but that has nothing to do with the implementation of redundancy...

# **Event Handler Command Definitions**

We need to stop for a minute and describe what the command definitions for the event handlers on the slave host look like. Here is an example...

command[handle-master-proc-event]=/usr/local/netsaint/libexec/eventhandlers/handle-master-proc-event \$SERVICESTATE\$ \$STATETYPE\$

This assumes that you have placed the event handler scripts in the /usr/local/netsaint/libexec/eventhandlers directory. You may place them anywhere you wish, but you'll need to modify the examples I've given here.

# **Event Handler Scripts**

Okay, now lets take a look at what the event handler scripts look like...

Host Event Handler (handle-master-host-event)

```
Service Event Handler (handle-master-proc-event)
```

```
#!/bin/sh
# Only take action on hard host states...
HARD)
case "$1" in
DOWN)
 # The master host has gone down!
 # We should now become the master host and take
 # over the responsibilities of monitoring the
  # network, so enter active mode..
  /usr/local/netsaint/libexec/eventhandlers/enter active mode
 # The master host has recovered!
 # We should go back to being the slave host and
 # let the master host do the monitoring, so
  # enter standby mode.
 /usr/local/netsaint/libexec/eventhandlers/enter_standby_mode
 ::
esac
exit 0
```

```
#!/bin/sh
# Only take action on hard service states...
HARD)
case "$1" in
CRITICAL)
  # The master NetSaint process is not running!
  # We should now become the master host and
  # take over the responsibility of monitoring
  # the network, so enter active mode.
  /usr/local/netsaint/libexec/eventhandlers/enter active mode
WARNING)
UNKNOWN)
  # The master NetSaint process may or may not
  # be running.. We won't do anything here, but
  # to be on the safe side you may decide you
  # want the slave host to become the master in
  # these situations...
OK)
 # The master NetSaint process running again!
  # We should go back to being the slave host,
  # so enter standby mode...
  /usr/local/netsaint/libexec/eventhandlers/enter standby mode
esac
esac
exit 0
```

# What This Does For Us

When things first start out, host A (the master host) is in *active* mode. This means that it monitors all services and sends out notifications if there are problems or recoveries. Host E (the slave host) is in *standby* mode, which means that it will monitor all services but will *not* send out any notifications.

The NetSaint process on host E becomes the master host when...

- Host A goes down (the *handle-master-host-event* host event handler is executed).
- The NetSaint process on host A is not running (the *handle-master-proc-event* service event handler is executed).

When the NetSaint process on host E has entered active mode, it will be able to send out notifications about any service or host problems or recoveries. At this point host E has effectively taken over the responsibility of monitoring the network!

The NetSaint process on host E returns to being the slave host when...

- Host A has recovers (the *handle-master-host-event* host event handler is executed).
- The NetSaint process on host A recovers (the *handle-master-proc-event* service event handler is executed).

When the NetSaint process on host E has entered standby mode, it will not send out notifications about any service or host problems or recoveries. At this point host E has handed over the responsibilities of monitoring the network back to host A. Everything is now as it was when we first started!

# **Time Lags**

Redundancy in NetSaint is by no means perfect. One of the more obvious problems is the lag time between the master host failing and the slave host taking over. This is affected by the following...

- The time between a failure of the master host and the first time the slave host detects a problem
- The time needed to verify that the master host really does have a problem (using service or host check retries on the slave host)
- The time between the execution of the event handler and the next time that NetSaint checks for external commands

You can minimize this lag by...

- Ensuring that the NetSaint process on host E (re)checks one or more services at a high frequency. This is done by using the *check\_interval* and *retry\_interval* arguments in each service definition.
- Ensuring that the number of host rechecks for host A (on host E) allow for fast detection of host problems. This is done by using the *max\_attempts* argument in the host definition.
- Increase the frequency of external command checks on host E. This is done by modifying the command\_check\_interval option in the main configuration file.

When NetSaint recovers on the host A, there is also some lag time before host E returns to standby mode. This is affected by the following...

- The time between a recovery of host A and the time the NetSaint process on host E detects the recovery
- The time between the execution of the event handler on host B and the next time the NetSaint process on host E checks for external commands

The exact lag times between the transfer of monitoring responsibilities will vary depending on how many services you have defined, the interval at which services are checked, and a lot of pure chance. At any rate, its definitely better than nothing...

# **Special Cases**

Here is one thing you should be aware of... If host A goes down, host E will switch to *active* mode and take over the responsibilities of monitoring. When host A recovers, host E will switch to *standby* mode. If - when host A recovers - the NetSaint process on host A does not start up properly, there will be a period of time when neither host is monitoring the network! Fortunately, the service check logic in NetSaint accounts for this. The next time the NetSaint process on host E checks the status of the NetSaint process on host A, it will find that it is not running. Host E will then switch back to *active* mode and take over all responsibilities of monitoring.

The exact amount of time that neither host is monitoring the network is hard to determine. Obviously, this period can be minimized by increasing the frequency of service checks (on host E) of the NetSaint process on host A. The rest is up to pure chance, but the total "blackout" time shouldn't be too bad...

# Scenario 2 - A Simple Way To Implement Redundancy Across Network Segments

# Introduction

If you're monitoring hosts that reside on different network segments, you're going to need a more substantial redundancy model that described in scenario 1. The following example is more complex than that in the first scenario, but the logic behind it should become clear if you study it closely enough.

# Goals

The goal of this type of redundancy implementation is for a "slave" host running NetSaint to take over the job of monitoring *the entire network* if:

- 1. The "master" host that runs NetSaint is down or unreachable or...
- 2. The NetSaint process on the "master" host stops running for some reason

# **Network Layout Diagram**

The diagram below shows a relatively simple network setup with host on two network segments. For this scenario I will be assuming that hosts A and F are both running NetSaint and are monitoring all the hosts shown. Host A will be considered the "master" host and host F will be considered the "slave" host. Nodes H and I are routers that lie between the two network segments.

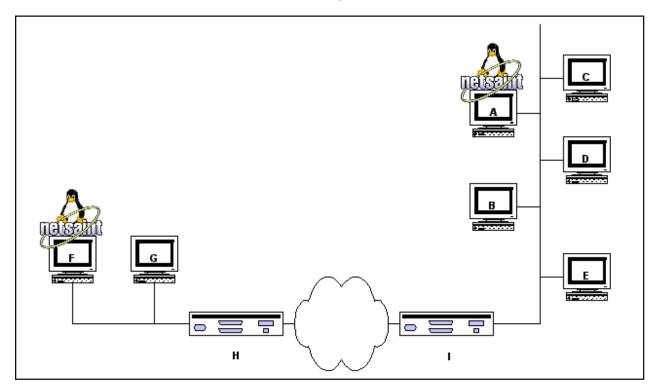

# **Initial Program Modes**

For this example, the master host (host A) should have its initial program mode set to *active*, while the slave host (host F) should have its initial program mode set to *standby*.

# **Initial Configuration**

Next we need to consider the differences between the host configuration files on the master and slave hosts...

I will assume that you have the master host (host A) setup to monitor services on all hosts shown in the diagram above. The slave host (host F) should be setup to monitor the same services and hosts, with the following additions in the configuration file...

- The host definition for host A (in the host F configuration file) should have a host event handler defined. Lets say the name of the host event handler is handle-master-host-event.
- The configuration file on host F should have a service defined to check the status of the NetSaint process on host A. Lets assume that you define this service check to run the check\_netsaint plugin on host A. This can be done by using one of the methods described in this FAQ.
- The service definition for the NetSaint process check on host A should have an event handler defined. Lets say the name of the service event handler is handle-master-proc-event.
- The host definitions for both host H and I should have event handlers defined. Lets say the name of the host event handler in both definitions is handle-router-event

It is important to note that host A (the master host) has no knowledge of host F (the slave host). In this scenario it simply doesn't need to. Of course you may be monitoring services on host F from host A, but that has nothing to do with the implementation of redundancy...

# **Event Handler Command Definitions**

We need to stop for a minute and describe what the command definitions for the event handlers on the slave host look like. Here is an example...

 $command[handle-master-host-event] = /usr/local/netsaint/libexec/eventhandlers/handle-master-host-event \\ \$HOSTSTATE\$ \$STATETYPE\$$ 

command[handle-master-proc-event]=/usr/local/netsaint/libexec/eventhandlers/handle-master-proc-event \$SERVICESTATE\$ \$STATETYPE\$

command [handle-router-event] = /usr/local/netsaint/libexec/eventhandlers/handle-router-event \$ HOSTSTATE\$ \$ STATETYPE\$

This assumes that you have placed the event handler scripts in the /usr/local/netsaint/libexec/eventhandlers directory. You may place them anywhere you wish, but you'll need to modify the examples I've given here.

# **Event Handler Scripts**

Okay, now lets take a look at what the event handler scripts look like...

Host Event Handler (handle-master-host-event)

```
\ensuremath{\mbox{\#}} Only take action on hard host states...
case "$2" in
HARD)
 case "$1" in
DOWN)
 # The master host has gone down!
  # We should now become the master host and take
  \ensuremath{\mbox{\#}} over the responsibilities of monitoring the
  # network, so enter active mode..
  /usr/local/netsaint/libexec/eventhandlers/enter_active_mode
 UP)
 # The master host has recovered!
  # We should go back to being the slave host and
  # let the master host do the monitoring, so
  # enter standby mode...
  /usr/local/netsaint/libexec/eventhandlers/enter_standby_mode
esac
esac
exit 0
```

#### Service Event Handler (handle-master-proc-event)

```
# Only take action on hard service states...
case "$2" in
HARD)
case "$1" in
CRITICAL)
  # The master NetSaint process is not running!
  # We should now become the master host and
  # take over the responsibility of monitoring
  # the network, so enter active mode.
  /usr/local/netsaint/libexec/eventhandlers/enter active mode
WARNING)
UNKNOWN)
  # The master NetSaint process may or may not
  # be running.. We won't do anything here, but
  # to be on the safe side you may decide you
  # want the slave host to become the master in
  # these situations...
 # The master NetSaint process running again!
  # We should go back to being the slave host,
 # so enter standby mode..
  /usr/local/netsaint/libexec/eventhandlers/enter_standby_mode
esac
esac
exit 0
```

#### Host Event Handler (handle-router-event)

```
#!/bin/sh
# Only take action on hard host states...
case "$2" in
HARD)
 case "$1" in
DOMN)
 # The router has gone down!
  # We should now become the master host and take
  \ensuremath{\mbox{\#}} over the responsibilities of monitoring the
  # network, so enter active mode.
  /usr/local/netsaint/libexec/eventhandlers/enter_active_mode
 UP)
 # The router has recovered!
  # We should go back to being the slave host and
  \ensuremath{\mbox{\#}} let the master host do the monitoring, so
  # enter standby mode..
  /usr/local/netsaint/libexec/eventhandlers/enter_standby_mode
 esac
```

# What This Does For Us

When things first start out, host A (the master host) is in *active* mode. This means that it monitors all services and sends out notifications if there are problems or recoveries. Host F (the slave host) is in *standby* mode, which means that it will monitor all services but will *not* send out any notifications.

The NetSaint process on host F becomes the master host when...

- Host A goes down (the *handle-master-host-event* host event handler is executed).
- The NetSaint process on host A is not running (the *handle-master-proc-event* service event handler is executed). If either router H or I goes down (the *handle-router-event* host event handler is executed).

When the NetSaint process on host F has entered active mode, it will be able to send out notifications about any service or host problems or recoveries. At this point host F has effectively taken over the responsibility of monitoring the network!

The NetSaint process on host F returns to being the slave host when...

- Host A has recovers (the *handle-master-host-event* host event handler is executed).
- The NetSaint process on host A recovers (the *handle-master-proc-event* service event handler is executed). If either router H or I recovers (the *handle-router-event* host event handler is executed).

When the NetSaint process on host F has entered standby mode, it will not send out notifications about any service or host problems or recoveries. At this point host F has handed over the responsibilities of monitoring the network back to host A. Everything is now as it was when we first started!

# **Shortcomings**

This simple example has some shortcomings that you should be aware of. Note that when one of the routers goes down, the NetSaint process on host F acts as if the NetSaint process on host A is no longer running. This may or may not be the case. If the process on host A is running, you'll get potentially bogus notifications being sent out from both NetSaint processes...

As an example, lets say that router H goes down and severs the connection between the two network segments, but everything else is okay. From the view of the NetSaint process on host F, all hosts beyond router H (hosts A, B, C, D, E, and I) are unreachable. At the same time, the NetSaint process on host A (which is on the other side of router H) thinks that all hosts beyond router H (hosts F and G) are unreachable. Both NetSaint processes see that router H is down, but that's the only thing they agree on. This might lead to an enormous amount of bogus notifications being sent out to you. You could potentially get two notifications about router H being down (one from each process) and one notification about every other host on the network being unreachable!

# Scenario 3 - A Smarter Way To Implement Redundancy Across Network Segments

# Introduction

This is basically just an improvement in the redundancy logic described above in scenario 2. What we will do is make both monitoring hosts aware of each other. In scenario 2, the slave host (host F) knew about the master host (host A), but the master was unaware of the slave. In this scenario both the slave and master hosts will be aware of each other, and will use that information to make better decisions on how to take over or adjust monitoring responsibilities.

### Goals

We have several goals with this redundancy scenario...

The "slave" host running NetSaint should take over the job of monitoring the entire network if:

- 1. The NetSaint process on the "master" host stops running for some reason
- 2. The "master" host that runs NetSaint is down
- 3. The "master" host becomes unreachable due to one or both of the routers going down and the "master" host was last known to be either down or unreachable

The "slave" host running NetSaint should take over the job of monitoring *only its local network segment* if:

1. The "master" host becomes unreachable due to one or both of the routers going down and the "master" host was last known to be up

The "master" host running NetSaint should *stop* monitoring the entire network and change to monitoring *only its local network segment* if:

1. The "slave" host becomes unreachable due to one or both of the routers going down and the "slave" host was last known to be up

### **Network Layout Diagram**

See network diagram for scenario 2 - its the same...

### **Initial Program Modes**

The master host (host A) should have its initial program mode set to *active*, while the slave host (host F) should have its initial program mode set to *standby*. This is the same setup as described in scenario 2.

### **Initial Configuration**

...

The rest of this documentation is incomplete. Since it has been missing since 0.0.5 was released and no one asked about it, I assume no one needs it.:-)

...

### **Scenario 4 - Implementing Multiple Redundancy Methods**

If you've got a large, complex network and are paranoid about ensuring that NetSaint monitors everything, you'll probably want to look into implementing multiple redundancy methods. This basically involves combining the redundancy methods described in scenarios 1 and 3 to create a pool of monitoring hosts that are all aware of each other's state and can take over all or part of the network monitoring responsibilities if necessary. If you found the concepts presented in scenario 3 difficult to understand, you should be aware

that the complexity of configuration files and event handler scripts will grow exponentially as you add additional monitoring hosts to a multiple redundancy setup.

Since there are endless possibilities for implementing multiple redundancy methods, I won't try to discuss them here. If you decide to implement mixed redundancy methods on your network be prepared to spend a *lot* of time analyzing your network structure, its critical failure points (i.e. routers, firewalls, etc.), the location of monitoring hosts, and what should happen at each monitoring host in the event of a problem. When implementing multiple redundancy methods you cannot simply create event handler scripts based on the state of routers, etc. - you must also take into account the state of other monitoring hosts on the local network segment and (possibly) on other segments.

## **Service Check Parallelization**

### Introduction

Beginning with release 0.0.5, the ability to execute service checks in parallel was built into NetSaint. This documentation will attempt to explain in detail what that means and how it affects services that you have defined.

### **Changes In Service Check Logic**

In order to facilitate parallelized service checks, the service check logic has been changed from that of version 0.0.4 and earlier. These earlier versions of NetSaint executed one service check at a time and processed the results from the check before moving onto the next service.

Beginning with version 0.0.5, the service check logic has been broken up into two distinct parts - execution of service checks and processing of service check results (also called service "reaper" events).

### **How The Parallelization Works**

Before I can explain how the service check parallelization works, you first have to understand a bit about how NetSaint schedules events. All internal events in NetSaint (i.e. log file rotations, external command checks, service checks, etc.) are placed in an event queue. Each item in the event queue has a time at which it is scheduled to be executed. NetSaint does its best to ensure that all events get executed when they should, although events may fall behing schedule if NetSaint is busy doing other things.

Service checks are one type of event that get scheduled in NetSaint's event queue. When it comes time for a service check to be executed, NetSaint will kick off another process (using a call to fork()) to go out and run the service check (i.e. a plugin of some sort). NetSaint does *not*, however, wait for the service check to finish! Instead, NetSaint will immediately go back to servicing other events that reside in the event queue...

So what happens when the service check finishes executing? Well, the process that was started by NetSaint to run the service check sends a message back to NetSaint containing the results of the service check. It is then up to NetSaint to check for and process the results of that service check when it gets a chance.

In order for NetSaint to actually do any monitoring, it much process the results of service checks that have finished executing. This is done via a service check "reaper" process. Service "reapers" are another type of event that get scheduled in NetSaint's event queue. The frequency of these "reaper" events is determined by the service\_reaper\_frequency option in the main configuration file. When a "reaper" event is executed, it will check for any messages that contain the result of service checks that have finished executing. These service check results are then handled by the core service monitoring logic. From there NetSaint determines whether or not hosts should be checked, notifications should be sent out, etc. When the service check results have been processed, NetSaint will reschedule the next check of the service and place it in the event queue for later execution. That completes the service check/monitoring cycle!

For those of you who really want to know, but haven't looked at the code, NetSaint uses message queues to handle communication between NetSaint and the process that actually runs the service check...

### **Potential Gotchas...**

You should realize that there are potential drawbacks to having service checks parallelized. Since more than one service check may be running at the same time, they have may interfere with one another. You'll have to evaluate what types of service checks you're running and take appropriate steps to guard against any unfriendly outcomes. This is particularly important if you have more than one service check that accesses any hardware (like a modem). Also, if two or more service checks connect to daemon on a remote host to check some information, make sure that daemon can handle multiple simultaneous connections.

Fortunately, there are some things you can do to protect against problems with having some types of service checks "collide"...

- 1. The easiest thing you can do to prevent service check collisions to to use the service\_interleave\_factor variable. Interleaving services will help to reduce the load imposed upon remote hosts by service checks. Set the variable to use "smart" interleave factor calculation and then adjust it manually if you find it necessary to do so.
- 2. The second thing you can do is to set the max\_attempts argument in each service definition to something greater than one. If the service check does happen to collide with another running check, NetSaint will retry the service check *max\_attempts-1* times before notifying anyone of a problem.
- 3. You could try is to implement some kind of "back-off and retry" logic in the actual service check code, although you may find it difficult or too time-consuming
- 4. If all else fails you can effectively prevent service checks from being parallelized by setting the max\_concurrent\_checks option to 1. This will allow only one service to be checked at a time, so it isn't a spectacular solution. If there is enough demand, I will add an option to the service definitions which will allow you to specify on a per-service basis whether or not a service check can be parallelized. If there isn't enough demand, I won't...

One other thing to note is the effect that parallelization of service checks can have on system resources on the machine that runs NetSaint. Running a lot of service checks in parallel can be taxing on the CPU and memory. The inter\_check\_delay\_method will attempt to minimize the load imposed on your machine by spreading the checks out evenly over time (if you use the "smart" method), but it isn't a surefire solution. In order to have some control over how many service checks can be run at any given time, use the max\_concurrent\_checks variable. You'll have to tweak this value based on the total number of services you check, the system resources you have available (CPU speed, memory, etc.), and other processes which are running on your machine. For more information on how to tweak the *max\_concurrent\_checks* variable for your setup, read the documentation on check scheduling.

### What Isn't Parallelized

It is important to remember that only the *execution* of service checks has been parallelized. There is good reason for this - other things cannot be parallelized in a very safe or sane manner. In particular, event handlers, contact notifications, processing of service checks, and host checks are *not* parallelized. Here's why...

Event handlers are not parallelized because of what they are designed to do. Much of the power of event handlers comes from the ability to do proactive problem resultion. An example of this is restarting the web server when the HTTP service on the local machine is detected as being down. In order to prevent more than one event handler from trying to "fix" problems in parallel (without any knowledge of what each other is doing), I have decided to not parallelize them.

Contact notifications are not parallelized because of potential notification methods you may be using. If, for example, a contact notification uses a modem to dial out and send a message to your pager, it requires exclusive access to the modem while the notification is in progress. If two or more such notifications were being executed in parallel, all but one would fail because the others could not get access to the modem. There are ways to get around this, like providing some kind of "back-off and retry" method in the notification script, but I've decided not to rely on users having implemented this type of feature in their scripts. One quick note - if you have service checks which use a modem, make sure that any notification scripts that dial out have some method of retrying access to the modem. This is necessary because a service check may be running at the same time a notification is!

*Processing of service check results* has not been parallelized. This has been done to prevent situations where multiple notifications about host problems or recoveries may be sent out if a host goes down, becomes unreachable, or recovers.

### **Volatile Services**

### Introduction

Beginning with release 0.0.6 of NetSaint, service definitions have been extended to allow for a distinction between "normal" services and "volatile" services. The *<volatile>* option in each service definition allows you to specify whether a specific service is volatile or not. For most people, the majority of all monitored services will be non-volatile (i.e. "normal"). However, volatile services can be very useful when used properly...

### What Are They Useful For?

Volatile services are useful for monitoring...

- things that automatically reset themselves to an "OK" state each time they are checked
- events such as security alerts which require attention every time there is a problem (and not just the first time)

### What's So Special About Volatile Services?

Volatile services differ from "normal" services in three important ways. *Each time* they are checked when they are in a hard non-OK state, and the check returns a non-OK state (i.e. no state change has occurred)...

- the non-OK service state is logged
- contacts are notified about the problem (if that's what should be done)
- the event handler for the service is run (if one has been defined)

These events normally only occur for services when they are in a non-OK state and a hard state change has just occurred. In other words, they only happen the first time that a service goes into a non-OK state. If future checks of the service result in the same non-OK state, no hard state change occurs and none of the events mentioned take place again.

### **The Power Of Two**

If you combine the features of volatile services and passive service checks, you can do some very useful things. Examples of this include handling SNMP traps, security alerts, etc.

How about an example... Let's say you're running Psionic Software's PortSentry product (which is free, by the way) to detect port scans on your machine and automatically firewall potential intruders. If you want to let NetSaint know about port scans, you could do the following..

#### In NetSaint:

- Configure a service called *Port Scans* and associate it with the host that PortSentry is running on.
- Set the < max\_attempts> option in the service definition to 1. This will tell NetSaint to immediate force the service into a hard state when a non-OK state is reported.
- Set the <*check\_time*> option in the service definition to a timeperiod that contains *no* valid time

ranges. This will prevent NetSaint from ever actively checking the service. Even though the service check will get scheduled, it will never actually be checked.

### In PortSentry:

• Edit your PortSentry configuration file (portsentry.conf), define a command for the **KILL RUN CMD** directive as follows:

KILL\_RUN\_CMD="/usr/local/netsaint/libexec/eventhandlers/submit\_check\_result < host\_name > 'Port Scans' 2 'Port scan from host \$TARGET\$ on port \$PORT\$. Host has been firewalled.'" Make sure to replace < host\_name > with the short name of the host that the service is associated with.

Create a shell script in the /usr/local/netsaint/libexec/eventhandlers directory named submit\_check\_result. The contents of the shell script should be something similiar to the following...

```
#!/bin/sh

# Write a command to the NetSaint command file to cause
# it to process a service check result

echocmd="/bin/echo"

CommandFile="/usr/local/netsaint/var/rw/netsaint.cmd"

# get the current date/time in seconds since UNIX epoch datetime='date +%s'

# create the command line to add to the command file cmdline="[$datetime] PROCESS_SERVICE_CHECK_RESULT;$1;$2;$3;$4"

# append the command to the end of the command file '$echocmd $cmdline >> $CommandFile'
```

Note that if you are running PortSentry as root, you will have to make additions to the script to reset file ownership and permissions so that NetSaint and the CGIs can read/modify the command file. Details on permissions/ownership of the command file can be found here.

So what happens when PortSentry detects a port scan on the machine?

- It blocks the host (this is a function of the PortSentry software)
- It executes the *submit\_check\_result* shell script to send the security alert info to NetSaint
- NetSaint reads the command file, recognized the port scan entry as a passive service check
- NetSaint processes the results of the service by logging the CRITICAL state, sending notifications to contacts (if configured to do so), and executes the event handler for the *Port Scans* service (if one is defined)

### **Notification Escalations**

### Introduction

Beginning with release 0.0.6, NetSaint supports *optional* escalation of contact notifications for specific services or hosts within specific hostgroups. I'll explain quickly how they work, although they should be fairly self-explanatory...

### **Service Notification Escalations**

Escalation of service notifications is accomplished by defining service escalation definitions in the host config file. Service escalation definitions are used to escalate notifications for a particular service.

### **Host Notification Escalations**

Escalation of host notifications is accomplished by defining hostgroup escalation definitions in the host config file. Hostgroup escalation definitions are used to escalate host notifications for all hosts in a particular hostgroup. The examples I provide below all use service escalation definitions, but hostgroup escalations work the same way (except for the fact that they are used for host notifications and not service notifications).

### **When Are Notifications Escalated?**

Notifications are escalated *if and only if* one or more escalation definitions matches the current notification that is being sent out. If a host or service notification *does not* have any valid escalation definitions that applies to it, the contact group(s) specified in either the host group or service definition will be used for the notification. Look at the example below:

service[dev]=HTTP;0;24x7;3;5;1;nt-admins;240;24x7;1;1;1;;check\_http serviceescalation[dev;HTTP]=3-5;nt-admins,managers;90 serviceescalation[dev;HTTP]=6-10;nt-admins,managers,everyone;60

Notice that there are "holes" in the notification escalation definitions. In particular, notifications 1 and 2 are not handled by the escalations, nor are any notifications beyond 10. For the first and second notification, as well as all notifications beyond the tenth one, the *default* contact groups specified in the service definition are used. In the example above, this would mean that the *nt-admins* contact group would be the only group that was notified during these "holes".

#### **Contact Groups**

When defining notification escalations, it is important to keep in mind that any contact groups that were members of "lower" escalations (i.e. those with lower notification number ranges) should also be included in "higher" escalation definitions. This should be done to ensure that anyone who gets notified of a problem *continues* to get notified as the problem is escalated. Example:

service[dev]=HTTP;0;24x7;3;5;1;nt-admins;240;24x7;1;1;1;;check\_http serviceescalation[dev;HTTP]=3-5;nt-admins,managers;90 serviceescalation[dev;HTTP]=6-0;nt-admins,managers,everyone;60

The default contact group for the service 'HTTP' on host 'dev' is the group named *nt-admins*. The first (or "lowest") escalation level includes both the *nt-admins* and *managers* contact groups. The last (or "highest") escalation level includes the *nt-admins*, *managers*, and *everyone* contact groups. Notice that the *nt-admins* contact group is included in both escalation definitions. This is done so that they continue to get paged if there are still problems after the first two service notifications are sent out. The *managers* contact group first appears in the "lower" escalation definition - they are first notified when the third problem notification gets sent out. We want the *managers* group to continue to be notified if the problem continues past five notifications, so they are also included in the "higher" escalation definition.

### **Overlapping Escalation Ranges**

Notification escalation definitions can have notification ranges that overlap. Take the following example:

serviceescalation[dev;HTTP]=3-5;nt-admins,managers;20 serviceescalation[dev;HTTP]=4-0;on-call-support;30

In the example above:

- The *nt-admins* and *managers* contact groups get notified on the third notification
- All three contact groups get notified on the fourth and fifth notifications
- Only the *on-call-support* contact group gets notified on the sixth (or higher) notification

### **Recovery Notifications**

Recovery notifications are slightly different than problem notifications when it comes to escalations. Take the following example:

serviceescalation[dev;HTTP]=3-5;nt-admins,managers;20 serviceescalation[dev;HTTP]=4-0;on-call-support;30

If, after three problem notifications, a recovery notification is sent out for the service, who gets notified? The recovery is actually the fourth notification that gets sent out. However, the escalation code is smart enough to realize that only those people who were notified about the problem on the third notification should be notified about the recovery. In this case, the *nt-admins* and *managers* contact groups would be notified of the recovery.

#### **Notification Intervals**

You can change the frequency at which escalated notifications are sent out for a particular host or service by using the *notification\_interval* option of the hostgroup or service escalation definition. Example:

service[dev]=HTTP;0;24x7;3;5;1;nt-admins;240;24x7;1;1;1;;check\_http serviceescalation[dev;HTTP]=3-5;nt-admins,managers;45 serviceescalation[dev;HTTP]=6-0;nt-admins,managers,everyone;60

In this example we see that the default notification interval for the services is 240 minutes (this is the value in the service definition). When the service notification is escalated on the 3rd, 4th, and 5th notifications, an interval of 45 minutes will be used between notifications. On the 6th and subsequent notifications, the notification interval will be 60 minutes, as specified in the second escalation definition.

Since it is possible to have overlapping escalation definitions for a particular hostgroup or service, and the fact that a host can be a member of multiple hostgroups, NetSaint has to make a decision on what to do as far as the notification interval is concerned when escalation definitions overlap. In any case where there are multiple valid escalation definitions for a particular notification, NetSaint will choose the smallest notification interval. Take the following example:

```
service[dev]=HTTP;0;24x7;3;5;1;nt-admins;240;24x7;1;1;1;;check_http serviceescalation[dev;HTTP]=3-5;nt-admins,managers;45 serviceescalation[dev;HTTP]=4-0;nt-admins,managers,everyone;60
```

We see that the two escalation definitions overlap on the 4th and 5th notifications. For these notifications, NetSaint will use a notification interval of 45 minutes, since it is the smallest interval present in any valid escalation definitions for those notifications.

One last note about notification intervals deals with intervals of 0. An interval of 0 means that NetSaint should only sent a notification out for the first valid notification during that escalation definition. All subsequent notifications for the hostgroup or service will be supressed. Take this example:

```
service[dev]=HTTP;0;24x7;3;5;1;nt-admins;240;24x7;1;1;1;;check_http serviceescalation[dev;HTTP]=3-5;nt-admins,managers;45 serviceescalation[dev;HTTP]=4-6;nt-admins,managers,everyone;0 serviceescalation[dev;HTTP]=7-0;nt-admins,managers;30
```

In the example above, the maximum number of problem notifications that could be sent out about the service would be four. This is because the notification interval of 0 in the second escalation definition indicates that only one notification should be sent out (starting with and including the 4th notification) and all subsequent notifications should be repressed. Because of this, the third service escalation definition has no effect whatsoever, as there will never be more than four notifications.

# **Distributed Monitoring**

### Introduction

Beginning with release 0.0.6, NetSaint can *optionally* be configured to support distributed monitoring of network services and resources. I'll try to briefly explan how this can be accomplished...

### Goals

The goal in the distributed monitoring environment that I will describe is to offload the overhead (CPU usage, etc.) of performing service checks from a "central" server onto one or more "distributed" servers. Most small to medium sized shops will not have a real need for setting up such an environment. However, when you want to start monitoring hundreds or even thousands of *hosts* (and several times that many services) using NetSaint, this becomes quite important.

### **Reference Diagram**

The diagram below should help give you a general idea of how distributed monitoring works with NetSaint. I'll be referring to the items shown in the diagram as I explain things...

# Distributed Monitoring

Last Updated: 04/17/2000

### **Central Monitoring Server**

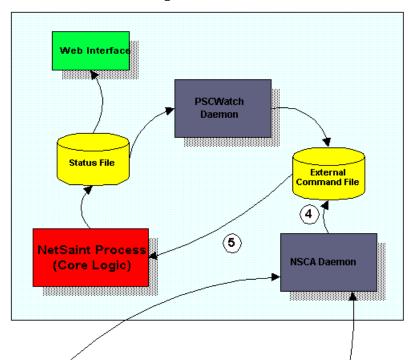

### Distributed Monitoring Server #1

central server

### Distributed Monitoring Server #2

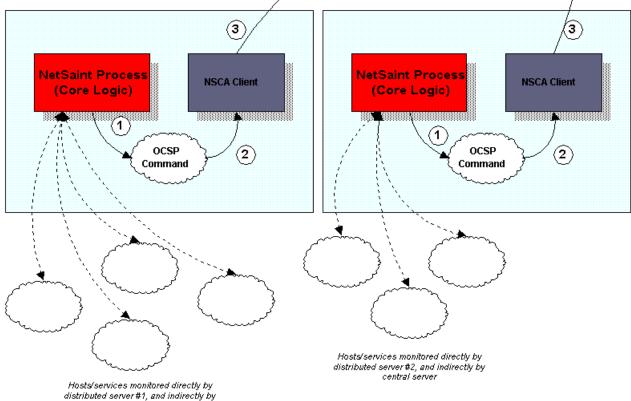

### **Central Server vs. Distributed Servers**

When setting up a distributed monitoring environment with NetSaint, there are differences in the way the central and distributed servers are configured. I'll show you how to configure both types of servers and explain what effects the changes being made have on the overall monitoring. For starters, lets describe the purpose of the different types of servers...

The function of a *distributed server* is to actively perform checks all the services you define for a "cluster" of hosts. I use the term "cluster" loosely - it basically just mean an arbitrary group of hosts on your network. Depending on your network layout, you may have several cluters at one physical location, or each cluster may be separated by a WAN, its own firewall, etc. The important thing to remember to that for each cluster of hosts (however you define that), there is one distributed server that runs NetSaint and monitors the services on the hosts in the cluster. A distributed server is usually a bare-bones installation of NetSaint. It doesn't have to have the web interface installed, send out notifications, run event handler scripts, or do anything other than execute service checks if you don't want it to. More detailed information on configuring a distributed server comes later...

The purpose of the *central server* is to simply listen for service check results from one or more distributed servers. Even though services are occassionally actively checked from the central server, the active checks are only performed in dire circumstances, so lets just say that the central server only accepts passive check for now. Since the central server is obtaining passive service check results from one or more distributed servers, it serves as the focal point for all monitoring logic (i.e. it sends out notifications, runs event handler scripts, determines host states, has the web interface installed, etc).

### **Obtaining Service Check Information From Distributed Monitors**

Okay, before we go jumping into configuration detail we need to know how to send the service check results from the distributed servers to the central server. I've already discussed how to submit passive check results to NetSaint from same host that NetSaint is running on (as described in the documentation on passive checks), but I haven't given any info on how to submit passive check results from other hosts.

In order to facilitate the submission of passive check results to a remote host, I've written the nsca addon. The addon consists of two pieces. The first is a client program (send\_nsca) which is run from a remote host and is used to send the service check results to another server. The second piece is the nsca daemon (nsca) which either runs as a standalone daemon or under inetd and listens for connections from client programs. Upon receiving service check information from a client, the daemon will sumbit the check information to NetSaint (on the central server) by inserting a *PROCESS\_SVC\_CHECK\_RESULT* command into the external command file, along with the check results. The next time NetSaint checks for external commands, it will find the passive service check information that was sent from the distributed server and process it. Easy, huh?

### **Distributed Server Configuration**

So how exactly is NetSaint configured on a distributed server? Basically, its just a bare-bones installation. You don't need to install the web interface or have notifications sent out from the server, as this will all be handled by the central server.

Key configuration changes:

- Only those services and hosts which are being monitored directly by the distributed server are defined in the host configuration file.
- The distributed server has its initial program mode set to *STANDBY*. This will prevent any notifications from being sent out by the server.
- The distributed server is configured to obsess over services.
- The distributed server has an ocsp command defined (as described below).

In order to make everything come together and work properly, we want the distributed server to report the results of *all* service checks to NetSaint. We could use event handlers to report *changes* in the state of a service, but that just doesn't cut it. In order to force the distributed server to report all service check results, you must enabled the obsess\_over\_services option in the main configuration file and provide a ocsp\_command to be run after every service check. We will use the ocsp command to send the results of all service checks to the central server, making use of the send\_nsca client and nsca daemon (as described above) to handle the tranmission.

In order to accomplish this, you'll need to define an ocsp command like this:

### ocsp\_command=submit\_check\_result

The command definition for the *submit\_check\_result* command looks something like this:

# command[submit\_check\_result]=/usr/local/netsaint/libexec/eventhandlers/submit\_check\_result \$HOSTNAME\$ '\$SERVICEDESC\$' \$SERVICESTATE\$ '\$OUTPUT\$'

The *submit\_check\_result* shell scripts looks something like this (replace *central\_server* with the IP address of the central server):

```
#!/bin/sh
  $1 = host_name (Short name of host that the service is
        associated with)
  $2 = svc_description (Description of the service)
$3 = state_string (A string representing the status of
        the given service - "OK", "WARNING", "CRITICAL"
        or "UNKNOWN")
\# $4 = plugin_output (A text string that should be used
        as the plugin output for the service checks)
# Convert the state string to the corresponding return code
return_code=-1
case "$3" in
            return_code=0
;;
        WARNING)
           return_code=1
        CRITICAL)
           return_code=2
        IINKNOWN)
            return_code=-1
# pipe the service check info into the send nsca program, which
# in turn transmits the data to the nsca daemon on the central
# monitoring server
/bin/echo -e "$1\t$2\t$return code\t$4\n" | /usr/local/netsaint/bin/send nsca central server -c /usr/local/netsaint/var/send nsca.cfq
```

The script above assumes that you have the send\_nsca program and it configuration file (send\_nsca.cfg) located in the /usr/local/netsaint/bin/ and /usr/local/netsaint/var/ directories, respectively.

That's it! We've successfully configured a remote host running NetSaint to act as a distributed monitoring server. Let's go over exactly what happens with the distributed server and how it sends service check results to NetSaint (the steps outlined below correspond to the numbers in the reference diagram above):

- 1. After the distributed server finishes executing a service check, it executes the command you defined by the ocsp\_command variable. In our example, this is the <a href="https://www.usr/local/netsaint/libexec/eventhandlers/submit\_check\_result">https://www.usr/local/netsaint/libexec/eventhandlers/submit\_check\_result</a> script. Note that the definition for the <a href="https://submit\_check\_result">submit\_check\_result</a> command passed four pieces of information to the script: the name of the host the service is associated with, the service description, the return code from the service check, and the plugin output from the service check.
- 2. The *submit\_check\_result* script pipes the service check information (host name, description, return code, and output) to the *send\_nsca* client program.
- 3. The *send\_nsca* program transmits the service check information to the *nsca* daemon on the central monitoring server.
- 4. The *nsca* daemon on the central server takes the service check information and writes it to the external command file for later pickup by NetSaint.
- 5. The NetSaint process on the central server reads the external command file and processes the passive service check information that originated from the distributed monitoring server.

### **Central Server Configuration**

We've looked at hot distributed monitoring servers should be configured, so let's turn to the central server. For all intensive purposes, the central is configured as you would normally configure a standalone server. It is setup as follows:

- The central server has the web interface installed (optional, but recommended)
- The central server has its initial program mode set to *ACTIVE*. This will enable notifications. (optional, but recommended)
- The central server has active service checks disabled (optional, but recommended see notes below)
- The central server has external command checks enabled (required)
- The central server has passive service checks enabled (required)

There are three other very important things that you need to keep in mind when configuring the central server:

- The central server must have service definitions for *all services* that are being monitored by all the distributed servers. NetSaint will ignore passive check results if they do not correspond to a service that has been defined.
- If you're only using the central server to process services whose results are going to be provided by distributed hosts, you can simply disable all service checks on a program-wide basis by setting the execute service checks directive to 0.
- If you're using the central server to actively monitor a few services on its own (without the aid of distributed servers), the normal *check\_period* argument for each service definition for services whose results are going to provided by distributed hosts should be set to a time period that has *no valid time*

ranges.

It is important that you either disable all service checks on a program-wide basis or set the *check\_period* argument for each service definition (for passive services) to a timeperiod that contains no valid time ranges. This will ensure that active service checks are never executed under normal circumstances. The services will keep getting rescheduled at their normal check intervals (3 minutes, 5 minutes, etc...), but the won't be executed because no time is a valid time to execute the service check. This rescheduling loop will just continue all the while NetSaint is running. I'll explain why this is done in a bit...

That's it! Easy, huh?

### **Problems With Passive Checks**

For all intensive purposes we can say that the central server is relying solely on passive checks for monitoring. The main problem with relying completely on passive checks for monitoring is the fact that NetSaint must rely on something else to provide the monitoring data. What if the remote host that is sending in passive check results goes down or becomes unreachable? If NetSaint isn't actively checking the services on the host, how will it know that there is a problem?

We can protect against this type of problem by using another addon to monitoring incoming passive check results...

### **Watchdog Daemon**

In order to protect against situations where remote hosts may stop sending passive service checks into the central monitoring server, I've developed the pscwatch daemon. The daemon's sole purpose in life is to ensure that service checks are either being provided passively by distributed servers on a regular basis or performed actively by the central server if the need arises.

If the *pscwatch* daemon detects that a given service check has not been performed within a given threshold of time, it will send a command to NetSaint via the external command file telling it to schedule an immediate active check of the service that is *forced* (forced checks are enabled with an option in the *pscwatch* daemon). Forced service checks cut through invalid timeperiods, disabled services, etc. and force NetSaint to actively execute the service check. When NetSaint performs an active check of the service, it will be able to tell if there is a real problem or not. Of course, this assumes that you've defined the service check command to work properly from the central host, but that's another problem.... That's it!

### **Combining Distributed Monitoring With Redundancy**

Nothing here yet...

## **Monitoring Service and Host Clusters**

### Introduction

Several people have asked how to go about monitoring clusters of hosts or services, so I decided to write up a little documentation on how to do this. Its fairly straightforward, so hopefully you find things easy to understand...

First off, we need to define what we mean by a "cluster". The simplest way to understand this is with an example. Let's say that your organization has five hosts which provide redundant DNS services to your organization. If one of them fails, its not a major catastrophe because the remaining servers will continue to provide name resolution services. If you're concerned with monitoring the availability of DNS service to your organization, you will want to monitor five DNS servers. This is what I consider to be a *service* cluster. The service cluster consists of five separate DNS services that you are monitoring. Although you do want to monitor each individual service, your main concern is with the overall status of the DNS service cluster, rather than the availability of any one particular service.

If your organization has a group of hosts that provide a high-availability (clustering) solution, I would consider those to be a *host* cluster. If one particular host fails, another will step in to take over all the duties of the failed server. As a side note, check out the High-Availability Linux Project for information on providing host redundancy with Linux.

### Plan of Attack

There are several ways you could potentially monitor service or host clusters. I'll describe the method that I believe to be the easiest. Monitoring service or host clusters involves two things:

- Monitoring individual cluster elements
- Monitoring the cluster as a collective entity

Monitoring individual host or service cluster elements is easier than you think. In fact, you're probably already doing it. For service clusters, just make sure that you are monitoring each service element of the cluster. If you've got a cluster of five DNS servers, make sure you have five separate service definitions (probably using the *check\_dns* plugin). For host clusters, make sure you have configured appropriate host definitions for each member of the cluster (you'll also have to define at least one service to be monitored for each of the hosts). **Important:** You're going to want to disable notifications for the individual cluster elements (host or service definitions). Even though no notifications will be sent about the individual elements, you'll still get a visual display of the individual host or service status in the status CGI. This will be useful for pinpointing the source of problems within the cluster in the future.

Monitoring the overall cluster can be done by using the previously cached results of cluster elements. Although you could re-check all elements of the cluster to determine the cluster's status, why waste bandwidth and resources when you already have the results cached? Where are the results cached? Cached results for cluster elements can be found in the status log (assuming you are monitoring each element). The *check\_cluster* plugin is designed specifically for checking cached host and service states in the status log. **Important:** Although you didn't enable notifications for individual elements of the cluster, you will want them enabled for the overall cluster status check.

### Using the check\_cluster Plugin

The check\_cluster plugin is designed to check the overall status of a host or service cluster. It works by checking the cached status information of individual host or service cluster elements in the status log.

More to come... The check\_cluster plugin can temporarily be obtained from http://www.netsaint.org/download/alpha.

### **Monitoring Service Clusters**

First off, you're going to have to define a service for monitoring the cluster. This service will perform the check of the overall status of the cluster. You are probably going to want to have notifications enabled for this service so you know when there are problems that need to be looked at. You probably don't care so much about the status of any one of the services that are members of the cluster, so you can disable notifications in those those service definitions.

Okay, let's assume that you have a *check\_service\_cluster* command defined as follows:

# command[check\_service\_cluster]=/usr/local/netsaint/libexec/check\_cluster --service /usr/local/netsaint/var/status.log \$ARG1\$ \$ARG2\$ < \$ARG3\$

Let's say you have five services that are members of the service cluster. If you want NetSaint to generate a warning alert if two or more services in the cluster and in a non-ok state or a critical alert if three or more are in a non-ok state, the *<check\_command>* argument of the service you define to monitor the cluster looks something like this:

### check\_service\_cluster!2!3!/usr/local/netsaint/etc/servicecluster.cfg

The \$ARG3\$ macro will be replaced with /usr/local/netsaint/etc/servicecluster.cfg when the check is made. Since this is the file from which the check\_cluster plugin will read the names of cluster members, you'll need to create that file and add the services that are members (one per line). The format of a service entry is the short name of the host the service is associated with, followed by a semi-colon, and then the service description. An example of the file contents would be as follows:

host1;DNS Service host2;DNS Service host3;DNS Service host4;DNS Service host5;DNS Service host6;DNS Service

### **Monitoring Host Clusters**

Monitoring host clusters is very similiar to monitoring service clusters. Obviously, the main difference is that the cluster members are hosts and not services. In order to monitor the status of a host cluster, you must define a service that uses the *check\_cluster* plugin. The service should *not* be associated with any of the hosts in the cluster, as this will cause problems with notifications for the cluster if that host goes down. A good idea might be to associate the service with the host that NetSaint is running on. After all, if the host that NetSaint is running on goes down, then NetSaint isn't running anymore, so there isn't anything

you can do as far as monitoring (unless you've setup redundant monitoring hosts)...

Anyway, let's assume that you have a *check\_host\_cluster* command defined as follows:

# command[check\_host\_cluster]=/usr/local/netsaint/libexec/check\_cluster --host /usr/local/netsaint/var/status.log \$ARG1\$ \$ARG2\$ < \$ARG3\$

Let's say you have six hosts in the host cluster. If you want NetSaint to generate a warning alert if two or more hosts in the cluster are not up or a critical alert if four or more hosts are not up, the <*check\_command>* argument of the service you define to monitor the cluster looks something like this:

### check\_host\_cluster!2!4!/usr/local/netsaint/etc/hostcluster.cfg

The \$ARG3\$ macro will be replaced with /usr/local/netsaint/etc/hostcluster.cfg when the check is made. Since this is the file from which the check\_cluster plugin will read the names of cluster members, you'll need to create that file and add the short names of all hosts (as they were defined in your host definitions) that are members (one per line). An example of the file contents would be as follows:

host1

host2

host3

host4

host5

host6

That's it! NetSaint will periodically check the status of the host cluster and send notifications to you when its status is degraded (assuming you've enabled notification for the service). Note that for the host definitions of each cluster member, you will most likely want to disable notifications when the host goes down (using the *<notify\_down>* option). Remeber that you don't care as much about the status of any individual host as you do the overall status of the cluster. Depending on your network layout and what you're trying to accomplish, you may wish to leave notifications for unreachable states enabled (using the *<notify\_unreachable>* option) for the host definitions.

# **Service Dependencies**

### Introduction

Beginning with release 0.0.7, NetSaint supports optional service dependencies. Service dependencies are an *advanced* feature that allow you to control the behavior of services based on the status of one or more other services. More specifically, you can repress the execution of service checks and notifications for services if various criteria that you specify are met.

### **Overview**

The image below shows an example layout of service dependencies. There are a few things you should notice:

- 1. A service can be dependent on one or more other services
- 2. A service can be dependent on services which are not associated with the same host
- 3. Service dependencies are not inherited
- 4. Service dependencies can be used to cause service execution and service notifications to fail under different circumstances (OK, WARNING, UNKNOWN, and/or CRITICAL states)

# Service Dependencies

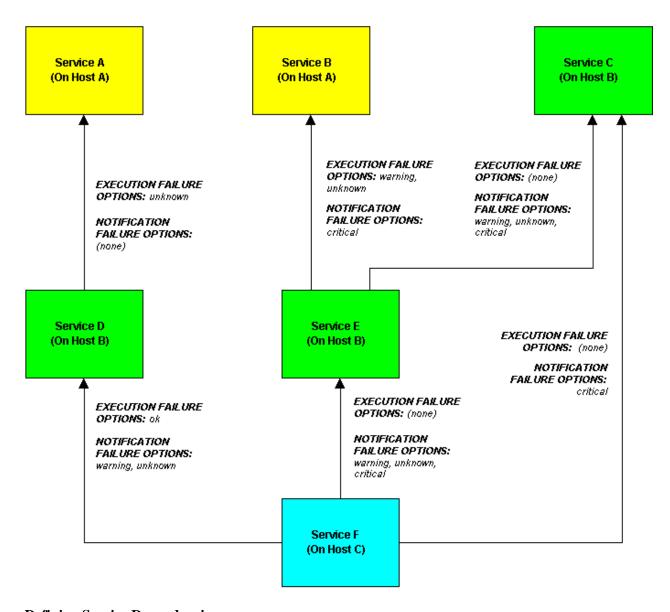

### **Defining Service Dependencies**

First, the basics. You create service dependencies by adding servicedependency[] definitions in your host config file(s). In each definition you specify the *dependent* service, the service you are *depending on*, and the criteria (if any) that cause the execution and notification dependencies to fail (these are described later).

You can create several dependencies for a given service, but you must add a separate servicedependency[] definition for each dependency you create.

In the example above, the dependency definitions for *Service F* would be defined as follows:

```
servicedependency[Service F;Host C]=Service D;Host B;o;
servicedependency[Service F;Host C]=Service E;Host B;;wuc
servicedependency[Service F;Host C]=Service C;Host B;w;c
```

### **How Service Dependencies Are Tested**

Before NetSaint executes a service check or sends notifications out for a service, it will check to see if the service has any dependencies. If it doesn't have any dependencies, the check is executed or the notification is sent out as it normally would be. If the service *does* have one or more dependencies, NetSaint will check each dependency entry as follows:

- 1. NetSaint gets the current status\* of the service that is being *depended upon*.
- 2. NetSaint compares the current status of the service that is being *depended upon* against either the execution or notification failure options in the dependency definition (whichever one is relevant at the time).
- 3. If the current status of the service that is being *depended upon* matches one of the failure options, the dependency is said to have failed and NetSaint will break out of the dependency check loop.
- 4. If the current state of the service that is being *depended upon* does not match any of the failure options for the dependency entry, the dependency is said to have passed and NetSaint will go on and check the next dependency entry.

This cycle continues until either all dependencies for the service have been checked or until one dependency check fails.

### **Execution Dependencies**

If *all* of the execution dependency tests for the service *passed*, NetSaint will execute the check of the service as it normally would. If even just one of the execution dependencies for a service fails, NetSaint will temporarily prevent the execution of checks for that (dependent) service. At some point in the future the execution dependency tests for the service may all pass. If this happens, NetSaint will start checking the service again as it normally would. More information on the check scheduling logic can be found here.

In the example above, **Service E** would have failed execution dependencies if **Service B** is in a WARNING or UNKNOWN state. If this was the case, the service check would not be performed and the check would be scheduled for (potential) execution at a later time.

### **Notification Dependencies**

If *all* of the notification dependency tests for the service *passed*, NetSaint will send notifications out for the service as it normally would. If even just one of the notification dependencies for a service fails, NetSaint will temporarily repress notifications for that (dependent) service. At some point in the future the

<sup>\*</sup>One important thing to note is that by default, NetSaint will use the most current hard state of the service(s) that is/are being depended upon when it does the dependeny checks. If you want Netsaint to use the most current state of the services (regardless of whether its a soft or hard state), enable the soft\_service\_dependencies option.

notification dependency tests for the service may all pass. If this happens, NetSaint will start sending out notifications again as it normally would for the service. More information on the notification logic can be found here.

In the example above, **Service F** would have failed notification dependencies if **Service C** is in a CRITICAL state, *and/or* **Service D** is in a WARNING or UNKNOWN state, *and/or* if **Service E** is in a WARNING, UNKNOWN, or CRITICAL state. If this were the case, notifications for the service would not be sent out.

### **Dependency Inheritance**

As mentioned before, service dependencies are *not* inherited. In the example above you can see that Service F is dependent on Service E. However, it does not automatically inherit Service E's dependencies on Service B and Service C. In order to make Service F dependent on Service C we had to add another service dependency definition. There is no dependency definition for Service B, so Service F is *not* dependent on Service B. In some cases the lack of inheritance means you're going to have to add some additional dependency definitions in your config file, but I think it makes things much more flexible. For instance, in the example above we might have good reason for not making Service F dependent on Service B. If dependencies were automatically inherited, this would not be possible.

### **Performance Data**

### Introduction

Starting with release 0.0.7 you now have the ability to process various types of performance data relating to host and service checks. A description of the different types of performance data, as well as information on how to go about processing that data is described below...

### **Types of Performance Data**

There are two basic categories of performance data that can be obtained from NetSaint:

- 1. Check performance data
- 2. Plugin performance data

Check performance data is internal data that relates to the actual execution of a host or service check. This might include things like service check latency (i.e. how "late" was the service check from its scheduled execution time) and the number of seconds a host or service check took to execute. This type of performance data is available for all checks that are performed. The \$EXECUTIONTIME\$ macro can be used to determine the number of seconds a host or service check was running and the \$LATENCY\$ macro can be used to determine how "late" a service check was (host checks have zero latency, as they are executed on an as-needed basis, rather than at regularly scheduled intervals).

Plugin performance data is external data specific to the plugin used to perform the host or service check. Plugin-specific data can include things like percent packet loss, free disk space, processor load, number of current users, etc. - basically any type of metric that the plugin is measuring when it executes. Plugin-specific performance data is optional and may not be supported by all plugins. As of this writing, no plugins return performance data, although they mostly likely will in the near future. Plugin-specific performance data (if available) can be obtained by using the \$PERFDATA\$ macro. See below for more information on how plugins can return performance data to NetSaint for inclusion in the \$PERFDATA\$ macro.

### **Performance Data Support For Plugins**

Normally plugins return a single line of text that indicates the status of some type of measurable data. For example, the check\_ping plugin might return a line of text like the following:

PING ok - Packet loss = 0%, RTA = 0.80 ms

With this type of output, the entire line of text is available in the \$OUTPUT\$ macro.

In order to facilitate the passing of plugin-specific performance data to NetSaint, the plugin specification has been expanded. If a plugin wishes to pass performance data back to NetSaint, it does so by sending the normal text string that it usually would, followed by a pipe character (|), and then a string containing one or more performance data metrics. Let's take the check\_ping plugin as an example and assume that it has been enhanced to return percent packet loss and average round trip time as performance data metrics. A sample plugin output might look like this:

When NetSaint seems this format of plugin output it will split the output into two parts: everything before the pipe character is considered to be the "normal" plugin output and everything after the pipe character is considered to be the plugin-specific performance data. The "normal" output gets stored in the \$OUTPUT\$ macro, while the optional performance data gets stored in the \$PERFDATA\$ macro. In the example above, the \$OUTPUT\$ macro would contain "PING ok - Packet loss = 0%, RTA = 0.80 ms" (without quotes) and the \$PERFDATA\$ macro would contain "percent\_packet\_loss=0, rta=0.80" (without quotes).

### **Enabling Performance Data Processing**

If you want to process the performance data that is available from NetSaint and the plugins, you'll have to enable the process\_performance\_data option. You're still going to have to define host and service processing commands (described below), but this global option must be enabled for any performance data processing to take place.

### **Defining Performance Data Processing Commands**

If you want to process host performance data, you need to use the host\_perfdata\_command option to specify a command that should be run after every host check. The name of the command that you specify in the *host\_perfdata\_command* option must be a valid command definition in your host config file. In the command definition, you can use any macros that are valid in host performance processing commands.

An example command definition that simply appends host performance data (last host check time, execution time, performance data, etc.) to a temporary text file is shown below. The various performance data items are written to the file in tab-delimited format.

command[process-host-perfdata]=/bin/echo -e "\$LASTCHECK\$\t\$HOSTNAME\$\t\$HOSTNAME\$\t\$HOSTNATE\$\t\$HOSTNATE\$\t\$STATETYPE\$\t\$EXECUTIONTIME\$\t\$OUTPUT\$\t\$PERFDATA\$\* >> /tmp/host-perfdata

If you want to process service performance data, you need to use the service\_perfdata\_command option to specify a command that should be run after every service check. The name of the command that you specify in the *service\_perfdata\_command* option must be a valid command definition in your host config file. In the command definition, you can use any macros that are valid in service performance processing commands.

An example command definition that simply appends service performance data (last service check time, execution time, check latency, performance data, etc.) to a temporary text file is shown below. The various performance data items are written to the file in tab-delimited format.

command[process-service-perfdata]=/bin/echo -e \*\$LASTCHECK\$\c\$NOSTNAME\$\t\$SERVICEDESC\$\t\$SERVICESTATE\$\t\$SERVICEATEMPT\$\t\$STATETYPE\$\t\$EXECUTIONTIME\$\t\$LATENCY\$\t\$OUTPUT\$\t\$OUTPUT\$\t\$PERFDATA\$\* >> /tmp/service-perfdat

On a site note, if you have a service\_perfdata\_command defined and you are also obsessing over services, you may way to disable the obsess\_over\_services option and make your <code>service\_perfdata\_command</code> do double duty. Since the <code>ocsp\_command</code> and <code>service\_perfdata\_command</code> commands are both executed after every service check, you'll cut out a bit of overhead by consolidating everything into the <code>service\_perfdata\_command</code>.

### **Post-Processing Options**

I'm assuming that you're going to want to do some post-processing of the performance data that you get out of NetSaint. If not, why are you enabling performance data processing in the first place?

What you do with the performance data once its out of NetSaint is completely up to you. If your processing commands are simply writing performance data to temporary text files, you could setup occassional cron jobs to process all the entries in those text files, squash them using rrdtool, dump them into a database, produce graphs, whatever...

## **Using The Embedded Perl Interpreter**

### Introduction

Stephen Davies has contributed code that allows you to compile NetSaint with an embedded Perl interpreter. This may be of interest to you if you rely heavily on plugins written in Perl.

Stanley Hopcroft has worked with the embedded Perl interpreter quite a bit and has commented on the advantages/disadvanges of using it. He has also given several helpful hints on creating Perl plugins that work properly with the embedded interpreter. The majority of this documentation comes from his comments.

It should be noted that "ePN", as used in this documentation, refers to embedded Perl NetSaint, or if you prefer, NetSaint compiled with an embedded Perl interpreter.

### **Advantages**

Some advantages of ePN (embedded Perl NetSaint) include:

- NetSaint will spend much less time running your Perl plugins because it no longer forks to execute the plugin (each time loading the Perl interpreter). Instead, it executes your plugin by making a library call.
- It greatly reduces the system impact of Perl plugins and/or allows you to run more checks with Perl plugin than you otherwise would be able to. In other words, you have less incentive to write plugins in other languages such as C/C++, or Expect/TCL, that are generally recognised to have development times at least an order of magnitude slower than Perl (although they do run about ten times faster also TCL being an exception).
- If you are not a C programmer, then you can still get a huge amount of mileage out of NetSaint by letting Perl do all the heavy lifting without having NetSaint slow right down. Note however, that the ePN will not speed up your plugin (apart from eliminating the interpreter load time). If you want fast plugins then consider Perl XSUBs (XS), or C *after* you are sure that your Perl is tuned and that you have a suitable algorithm (Benchmark.pm is *invaluable* for comparing the performance of Perl language elements).
- Using the ePN is an excellent opportunity to learn more about Perl.

### **Disadvantages**

The disadvantages of ePN (embedded Perl NetSaint) are much the same as Apache mod\_perl (i.e. Apache with an embedded interpreter) compared to a plain Apache:

- A Perl program that works *fine* with plain NetSaint may *not* work with the ePN. You may have to modify your plugins to get them to work.
- Perl plugins are harder to debug under an ePN than under a plain NetSaint.
- Your ePN will have a larger SIZE (memory footprint) than a plain NetSaint.
- Some Perl constructs cannot be used or may behave differently than what you would expect.
- You may have to be aware of 'more than one way to do it' and choose a way that seems less

attractive or obvious.

• You will need greater Perl knowledge (but nothing very esoteric or stuff about Perl internals - unless your plugin uses XSUBS).

### **Target Audience**

- Average Perl developers; those with an appreciation of the languages powerful features without knowledge of internals or an in depth knowledge of those features.
- Those with a utilitarian appreciation rather than a great depth of understanding.
- If you are happy with Perl objects, name management, data structures, and the debugger, that's probably sufficient.

### Things you should do when developing a Perl Plugin (ePN or not)

- Always always generate some output
- Use 'use utils' and import the stuff it exports (\$TIMEOUT %ERRORS &print\_revision &support)
- Have a look at how the standard Perl plugins do their stuff e.g.
  - Always exit with \$ERRORS{CRITICAL}, \$ERRORS{OK}, etc.
  - Use getopt to read command line arguments
  - Manage timeouts
  - O Call print\_usage (supplied by you) when there are no command line arguments
  - O Use standard switch names (eg H 'host', V 'version')

### Things you must do to develop a Perl plugin for ePN

1. <DATA> can not be used; use here documents instead e.g.

```
my $data = <<DATA;
portmapper 100000
portmap 100000
sunrpc 100000
rpcbind 100000
rstatd 100001
rstat 100001
rbtat 100001
...
DATA

%prognum = map { my($a, $b) = split; ($a, $b) } split(/\n/, $data);</pre>
```

- 2. BEGIN blocks will not work as you expect. May be best to avoid.
- 3. Ensure that it is squeaky clean at compile time i.e.
  - use strict
  - use perl -w (other switches [T notably] may not help)
  - use perl -c
- 4. Avoid lexical variables (my) with global scope as a means of passing \_\_variable\_\_ data into subroutines. In fact this is \_\_fatal\_\_ if the subroutine is called by the plugin more than once when the check is run. Such subroutines act as 'closures' that lock the global lexicals first value into subsequent calls of the subroutine. If however, your global is read-only (a complicated structure for

example) this is not a problem. What Bekman recommends you do instead, is any of the following:

• make the subroutine anonymous and call it via a code ref e.g.

- put the global lexical and the subroutine using it in their own package (as an object or a module)
- pass info to subs as references or aliases (\\$lex var or \$ [n])
- replace lexicals with package globals and exclude them from 'use strict' objections with 'use vars qw(global1 global2 ..)'
- 5. Be aware of where you can get more information.

Useful information can be had from the usual suspects (the O'Reilly books, plus Damien Conways "Object Oriented Perl") but for the really useful stuff in the right context start at Stas Bekman's mod\_perl guide at http://perl.apache.org/guide/.

This wonderful book sized document has nothing whatsoever about NetSaint, but all about writing Perl programs for the embedded Perl interpreter in Apache (ie Doug MacEacherns mod\_perl).

The perlembed manpage is essential for context and encouragement.

On the basis that Lincoln Stein and Doug MacEachern know a thing or two about Perl and embedding Perl, their book 'Writing Apache Modules with Perl and C' is almost certainly worth looking at.

- 6. Be aware that your plugin may return strange values with an ePN and that this is likely to be caused by the problem in item #4 above
- 7. Be prepared to debug via:
  - having a test ePN and
  - adding print statements to your plugin to display variable values to STDERR (can't use STDOUT)
  - adding print statements to p1.pl to display what ePN thinks your plugin is before it tries to run it (vi)
  - running the ePN in foreground mode (probably in conjunction with the former recommendations)
  - use the 'Deparse' module on your plugin to see how the parser has optimised it and what the interpreter will actually get. (see 'Constants in Perl' by Sean M. Burke, The Perl Journal, Fall 2001)

```
perl -MO::Deparse <your_program>
```

8. Be aware of what ePN is transforming your plugin too, and if all else fails try and debug the transformed version.

As you can see below p1.pl rewrites your plugin as a subroutine called 'hndlr' in the package named 'Embed::<something\_related\_to\_your\_plugin\_file\_name>'.

Your plugin may be expecting command line arguments in @ARGV so pl.pl also assigns @\_ to @ARGV.

This in turn gets 'eval' ed and if the eval raises an error (any parse error and run error), the plugin gets chucked out.

The following output shows how a test ePN transformed the *check\_rpc* plugin before attempting to execute it. Most of the code from the actual plugin is not shown, as we are interested in only the transformations that the ePN has made to the plugin). For clarity, transformations are shown in red:

```
package main;
                use subs 'CORE::GLOBAL::exit';
                sub CORE::GLOBAL::exit { die "ExitTrap: $_[0]
(Embed::check_5frpc)"; }
               package Embed::check_5frpc; sub hndlr { shift(@_);
@ARGV=@ ;
#! /usr/bin/perl -w
# check_rpc plugin for netsaint
# usage:
  check_rpc host service
# Check if an rpc serice is registered and running
# using rpcinfo - $proto $host $prognum 2>&1 | ";
# Use these hosts.cfg entries as examples
# command[check nfs]=/some/path/libexec/check rpc $HOSTADDRESS$ nfs
# service[check_nfs]=NFS;24x7;3;5;5;unix-admin;60;24x7;1;1;;check_rpc
# initial version: 3 May 2000 by Truongchinh Nguyen and Karl DeBisschop
# current status: $Revision: 1.12 $
# Copyright Notice: GPL
... rest of plugin code goes here (it was removed for brevity) ...
```

- 9. Don't use 'use diagnostics' in a plugin run by your production ePN. I think it causes\_\_all\_\_ the Perl plugins to return CRITICAL.
- 10. Consider using a mini embedded Perl C program to check your plugin. This is not sufficient to guarantee your plugin will perform Ok with an ePN but if the plugin fails this test it will ceratinly fail with your ePN. [ A sample mini ePN is included in the *contrib/* directory of the NetSaint distribution for use in testing Perl plugins. Change to the contrib/ directory and type 'make mini\_epn' to compile it. It must be executed from the same directory that the p1.pl file resides in (this file is distributed

### **Compiling NetSaint With The Embedded Perl Interpreter**

Okay, you can breathe again now. So do you *still* want to compile NetSaint with the embedded Perl interpreter? ;-)

If you want to compile NetSaint with the embedded Perl interpreter you need to rerun the configure script with the addition of the --enable-embedded-perl option. If you want the embedded interpreter to cache internally compiled scripts, add the --with-perlcache option as well. Example:

```
./configure --enable-embedded-perl --with-perlcache ...other options...
```

Once you've rerun the configure script with the new options, make sure to recompile NetSaint. You can check to make sure that NetSaint has been compile with the embedded Perl interpreter by executing it with the -m command-line argument. Output from executing the command will look something like this (notice that the embedded perl interpreter is listed in the options section):

## **Database Support**

(MySQL and PostgreSQL)

### **Index**

Introduction
Out with the old...
Getting started
Compiling with MySQL support
Compiling with PostgreSQL support
Configuration Directives

- Comment data configuration
- Status data configuration
- Retention data configuration
- Extended data configuration

#### Table definitions

- Comment data tables
- Status data tables
- Retention data tables
- Extended data tables

### Introduction

This will explain how to optionally compile both the core program and the CGIs so that they *natively* support storage of various types of data in one or more databases. Currently only MySQL and PostgreSQL databases are supported, although more may be supported in the future.

### Out With The Old...

Okay, before we go ahead and get into the details of the database integration stuff, you need to understand something. The default method for storing status data, comments, etc. in NetSaint is (and probably will continue to be) in plain old text files. The standard files used by the default external data routines include the status log, comment file, and the state retention file. With the default install, extended host and service information is not stored in its own file, but in hostextinfo[] and serviceextinfo[] definitions in the CGI configuration file.

Assuming you plan on using a database to store some or all external data, a few things are obviously going to change. Data will no longer be stored in text files, but rather in one or more databases. Since I don't feel like rewriting a lot of documentation, you're going to have to make a mental transition. You'll need to realize that status information is no longer stored in the status log, but rather in a few tables in a database somewhere. Same thing applies for other types of external data (comments, retention information, and extended host information).

### **Getting Started**

First off, I assume you've got a MySQL or PostgreSQL database server up and running on your network somewhere and you've got the appropriate client libraries installed on the same machine where you're going to compile and run NetSaint. I'm also assuming you're familiar with creating databases and tables and managing accounts and security in the particular database system(s) you're going to use. If you're not, go out and learn before you attempt to compile NetSaint with database support.

**Very Important Note:** Once you (re)run the configure script to add support for database storage (as will be described below), make sure you recompile *both* the core program and *all* the CGIs (using the **make all** command)!!

### **Compiling With MySQL Support**

In order to support storage of various types of data in MySQL, you're going to have to supply one or more options to the configure script.

You have a few options here. First, you need to decide what data you want to keep in MySQL and what (if any) you want to leave in the older format (text files). Use the table below to determine what options you'll need to supply to the configure script once you determine your needs. **Note:** MySQL support for storage of object data (service, host, and command definitions, etc) is not yet supported.

| Data Type      | Configure Script<br>Option | Comments                                                                                                    |
|----------------|----------------------------|----------------------------------------------------------------------------------------------------|
| All types      | with-mysql-xdata           | This will compile in MySQL support for all types of external data (comment data, status data, retention data, and extended data). Support for object data (service and host definitions, etc.) is as of yet non-existent. |
| Comment data   | with-mysql-comments        | This will compile in MySQL support for comment data (it will replace the standard comment file)                                                                                                    |
| Status<br>data | with-mysql-status          | This will compile in MySQL support for status data (it will replace the standard status log)                                                                                                    |
| Retention data | with-mysql-retention       | This will compile in MySQL support for retention data (it will replace the standard state retention file)                                                                                                    |
| Extended data  | with-mysql-extinfo         | This will compile in MySQL support for extended data (it will replace the standard hostextinfo[] and serviceextinfo[] definitions in the CGI config file)                                                                 |

### **Compiling With PostgreSQL Support**

In order to support storage of various types of data in PostgreSQL, you're going to have to supply one or more options to the configure script.

You have a few options here. First, you need to decide what data you want to keep in PostgreSQL and what (if any) you want to leave in the older format (text files) or possibly in MySQL. Use the table below to determine what options you'll need to supply to the configure script once you determine your needs. **Note:** PostgreSQL support for storage of object data (service, host, and command definitions, etc) is not yet supported.

| Data Type       | Configure Script<br>Option | Comments                                                                                                    |
|-----------------|----------------------------|----------------------------------------------------------------------------------------------------|
| All types       | with-pgsql-xdata           | This will compile in PostgreSQL support for all types of external data (comment data, status data, retention data, and extended data). Support for object data (service and host definitions, etc.) is as of yet non-existent. |
| Comment<br>data | with-pgsql-comments        | This will compile in PostgreSQL support for comment data (it will replace the standard comment file)                                                                                                    |
| Status<br>data  | with-pgsql-status          | This will compile in PostgreSQL support for status data (it will replace the standard status log)                                                                                                    |
| Retention data  | with-pgsql-retention       | This will compile in PostgreSQL support for retention data (it will replace the standard state retention file)                                                                                                    |
| Extended data   | with-pgsql-extinfo         | This will compile in PostgreSQL support for extended data (it will replace the standard hostextinfo[] and serviceextinfo[] definitions in the CGI config file)                                                                 |

### **Configuration Directives**

Once you decide what types of external data you want to store in one or more databases, you'll have to add some configuration directives to the resource file and/or the CGI config file. Here we go...

<u>Configuration Directives For Comment Data:</u> (--with-mysql-comments or --with-pgsql-comments options):

In the CGI config file, you need to add the following directives (the comment\_file directive in the main configuration file is no longer used)...

xcddb\_host=database\_host
xcddb\_port=database\_port
xcddb\_username=database\_user
xcddb\_password=database\_password
xcddb\_database=database\_name

These are fairly self-explanatory. They are used by the CGIs to identify the address of your database server (and the port it is running on), the name of the database in which the comments should be stored, and the username/password that should be used when connecting to the database server. NetSaint will assume that two tables (as defined here) exist in this database for storage of comment data. **Note:** The CGIs only need read access to the comments, so this user should only have SELECT privileges on the

comment tables.

In a resource file, you need to add the following directives...

```
xcddb_host=database_host
xcddb_port=database_port
xcddb_username=database_user
xcddb_password=database_password
xcddb_database=database_name
xcddb_optimize_data=[0/1]
```

There directives are identical to the ones you added to the CGI config file, except these are used by the NetSaint process. The database user you specify here needs to have SELECT, INSERT, UPDATE, and DELETE privileges on the comment tables. The CGIs do not attempt to read the contents of any resource files, so you can set restrictive permissions on them and make sure that no one other than the NetSaint process can read them. The *xcddb\_optimize\_data* option will force NetSaint to optimize data in the comment tables when it starts/restarts. If you're using PostgreSQL DB support for comments, this means that a VACUUM is run on the comment data tables.

### <u>Configuration Directives For Status Data:</u> (--with-mysql-status or --with-pgsql-status options):

In the CGI config file, you need to add the following directives (the status\_file directive in the main configuration file is no longer used)...

```
xsddb_host=database_host
xsddb_port=database_port
xsddb_username=database_user
xsddb_password=database_password
xsddb_database=database_name
```

These are fairly self-explanatory. They are used by the CGIs to identify the address of your database server (and the port it is running on), the name of the database in which the status data should be stored, and the username/password that should be used when connecting to the database. NetSaint will assume that three tables (as defined here) exist in this database for storage of status data. **Note:** The CGIs only need read access to the status data, so the database user you specify here should only have SELECT privileges on the status tables.

In a resource file, you need to add the following directives...

```
xsddb_host=database_host
xsddb_port=database_port
xsddb_username=database_user
xsddb_password=database_password
xsddb_database=database_name
xsddb_optimize_data=[0/1]
xsddb_optimize_interval=seconds
```

These directives are used by the NetSaint process instead of the CGIs. The only difference between these directives and those found in the CGI config file is the fact that the database user you specify here needs to have SELECT, INSERT, UPDATE, and DELETE privileges on the status tables. The CGIs do not attempt to read the contents of any resource files, so you can set restrictive permissions on them and make sure that no one other than the NetSaint process can read them. The *xsddb\_optimize\_data* option will force NetSaint to periodically optimize data in the status tables. The frequency of optimization is determined by the number of seconds specified by the *xsddb\_optimize\_interval* option. If you're using PostgreSQL DB support for status data, this means that a VACUUM is run on the status data tables.

# <u>Configuration Directives For Retention Data:</u> (--with-mysql-retention or --with-pgsql-retention options):

In a resource file, you need to add the following directives (the state\_retention\_file directive in the main config file is no longer used)...

```
xrddb_host=database_host
xrddb_port=database_port
xrddb_username=database_user
xrddb_password=database_password
xrddb_database=database_name
xrddb_optimize_data=[0/1]
```

These are fairly self-explanatory. They are used by the NetSaint process to identify the address of your database server (and the port it is running on), the name of the database in which the retention data should be stored, and the username/password that should be used when connecting to the database. NetSaint will assume that three tables (as defined here) exist in this database for storage of retention data. The user you specify here needs to have SELECT, INSERT, UPDATE, and DELETE privileges on the retention tables. The CGIs do not attempt to read the contents of any resource files, so you can set restrictive permissions on them and make sure that no one other than the NetSaint process can read them. The <code>xrddb\_optimize\_data</code> option will force NetSaint to optimize data in the retention tables when it starts/restarts. If you're using PostgreSQL DB support for retention data, this means that a VACUUM is run on the retention data tables.

### <u>Configuration Directives For Extended Data:</u> (--with-mysql-extinfo or --with-pgsql-extinfo options):

In the CGI config file, you need to add the following directives (the hostextino[] and serviceextinfo[] directives in the CGI config file are no longer used)...

```
xeddb_host=database_host
xeddb_port=database_port
xeddb_username=database_user
xeddb_password=database_password
xeddb_database=database_name
```

These are fairly self-explanatory. They are used by the CGIs to identify the address of your database server (and the port it is running on), the name of the database in which the extended data is stored, and the username/password that should be used when connecting to the database. NetSaint will assume that two tables (as defined here) exists in this database for storage of extended data. The user you specify here

should only have SELECT privileges on the extended info tables.

#### **Table Definitions**

In order to read from or write to a database, you first have to create it and setup some tables to hold your data. Note: If you are storing more than one type of external data in databases, you could create separate databases for each type of data (comments, status info, etc.) You could also keep everything in a single database (different data is kept in different tables). In your database(s) you're going to have to setup the appropriate table(s) so NetSaint can actually read/write data.

**Important**: Scripts for creating tables for all types of external data for both MySQL and PostgreSQL databases can be found in the *contrib/database/* directory of the distribution.

#### **Comment Data Tables:**

There are two tables (named **hostcomments** and **servicecomments**) you need to create in order to store comments in a database. One of the tables is used to store host comments and the other for service comments. The CGIs only need SELECT rights on these tables, while the main NetSaint process needs SELECT, INSERT, UPDATE, and DELETE privileges.

#### **Status Data Tables:**

There are three tables (named **programstatus**, **hoststatus**, and **servicestatus**) you need to create in order to store status data in a database. One of the tables is used to store program status data, one for host status data, and another for service status data. The CGIs only need SELECT rights on these tables, while the main process needs SELECT, INSERT, UPDATE, and DELETE privileges.

#### **Retention Data Tables:**

There are three tables (named **programretention**, **hostretention**, and **serviceretention**) you need to create in order to store retention data in a database. One is used to store program data, one for host data, and another for service data. The main process needs SELECT, INSERT, UPDATE, and DELETE privileges on these tables. The CGIs *do not* access these tables at all.

#### **Extended Data Tables:**

There are two tables (named **hostextinfo** and **serviceextinfo**) you need to create in order to store extended data in a database. One table is used to store extended host information and the other for extended service information (used by the CGIs). The CGIs need SELECT privileges on these tables. The main NetSaint process *does not* access these tables at all.

## **Portsentry Integration**

#### Introduction

This example explains how to easily generate alerts in NetSaint for port scan that are detected by Psionic Software's Portsentry software. These directions assume that the host which you are generating alerts for (i.e. the host you are running Portsentry on) is not the same host on which NetSaint is running. If you want to generate alerts on the same host that NetSaint is running you will need to make a few modifications to the examples I provide. Also, I am assuming that you having installed the nsca daemon on your monitoring server and the nsca client (send\_nsca) on the machine that you are running Portsentry on.

#### **Defining The Service**

First off you're going to have to define a service in your host configuration file for the port scan alerts. Assuming that the host that the alerts are originating from is called **firestorm**, a sample service definition might look something like this:

```
service[firestorm]=Port Scans;1;none;1;1;1;security-admins;120;24x7;1;1;1;;check_ping
```

Important things to note are the fact that this service has the *volatile* option enabled. We want this option enabled because we want a notification to be generated for every alert that comes in. Also of note is the fact that the timeperiod name specified in the *check\_period* option refers to a timeperiod definition tha thas no valid times. This means that the service will never be actively checked - all alert information will have to be sent in passively by the *nsca client* on the **firestorm** host.

#### **Configuring Portsentry**

In order to get Portsentry to send an alert to your monitoring box when it detects a port scan, you'll need to define a command for the *KILL\_RUN\_CMD* option in the Portsentry config file (*portsentry.conf*). It should look something like the following:

```
KILL_RUN_CMD="/usr/local/netsaint/libexec/eventhandlers/handle_port_scan $TARGET$ $PORT$"
```

This line assumes that there is a script called <code>handle\_port\_scan</code> in the <code>/usr/local/netsaint/libexec/eventhandlers/</code> directory on **firestorm**. The directory and script name can be changed to whatever you want.

#### **Writing The Script**

The last thing you need to do is write the *handle\_port\_scan* script on **firestorm** that will send the alert back to the monitoring host. It might look something like this:

```
#!/bin/sh

# Arguments:
# $1 = target
# $2 = port

# Submit port scan to NetSaint
/usr/local/netsaint/libexec/eventhandlers/submit_check_result firestorm "Port Scans" 2 "Port scan from $1 on port $2. Host has been firewalled."
```

Notice that the *handle\_port\_scan* script calls the *submit\_check\_result* to actually send the alert back to the monitoring host. Assuming your monitoring host is called **monitor**, the *submit check\_result* script might look like this (you'll have to modify this to specify the proper location of the *send\_nsca* program on **firestorm**):

```
#!/bin/sh
# Arguments
# $1 = name of host in service definition
# $2 = name/description of service in service definition
# $3 = return code
# $4 = output
/bin/echo -e "$1\t$2\t$3\t$4\n" | /usr/local/netsaint/send_nsca monitor -c /usr/local/netsaint/send_nsca.cfg
```

#### **Finishing Up**

You've now configured everything you need to, so all you have to do is restart the *portsentry* process on **firestorm** and restart NetSaint on your monitoring server. That's it! When the Portsentry software on **firestorm** detects a port scan, you should be getting alerts in NetSaint. The plugin output for the alert will look something like the following:

Port scan from 24.24.137.131 on port 21. Host has been firewalled.

## **TCP Wrapper Integration**

#### Introduction

This example explains how to easily generate alerts in NetSaint for connection attempts that are rejected by TCP wrappers. These directions assume that the host which you are generating alerts for (i.e. the host you are using TCP wrappers on) is not the same host on which NetSaint is running. If you want to generate alerts on the same host that NetSaint is running you will need to make a few modifications to the examples I provide. Also, I am assuming that you having installed the nsca daemon on your monitoring server and the nsca client (*send nsca*) on the machine that you are generating TCP wrapper alerts from.

#### **Defining The Service**

First off you're going to have to define a service in your host configuration file for the TCP wrapper alerts. Assuming that the host that the alerts are originating from is called **firestorm**, a sample service definition might look something like this:

```
service[firestorm]=TCP Wrappers;1;none;1;1;1;security-admins;120;24x7;1;1;1;;check_ping
```

Important things to note are the fact that this service has the *volatile* option enabled. We want this option enabled because we want a notification to be generated for every alert that comes in. Also of note is the fact that the timeperiod name specified in the *check\_period* option refers to a timeperiod definition tha thas no valid times. This means that the service will never be actively checked - all alert information will have to be sent in passively by the *nsca client* on the **firestorm** host.

#### **Configuring TCP Wrappers**

Now you're going to have to modify the /etc/hosts.deny file on the host called **firestorm**. In order to have the TCP wrappers send an alert to the monitoring host whenever a connection attempt is denied, you'll have to add a line similar to the following:

```
ALL: ALL: RFC931: twist (/usr/local/netsaint/libexec/eventhandlers/handle_tcp_wrapper %h %d) &
```

This line assumes that there is a script called <code>handle\_tcp\_wrapper</code> in the <code>/usr/local/netsaint/libexec/eventhandlers/</code> directory on **firestorm**. The directory and script name can be changed to whatever you want.

#### **Writing The Script**

The last thing you need to do is write the *handle\_tcp\_wrapper* script on **firestorm** that will send the alert back to the monitoring host. It might look something like this:

```
#!/bin/sh
/usr/local/netsaint/libexec/eventhandlers/submit_check_result firestorm "TCP Wrappers" 2 "Denied $2-$1" > /dev/null 2> /dev/null
```

Notice that the *handle\_tcp\_wrapper* script calls the *submit\_check\_result* script to actually send the alert back to the monitoring host. Assuming your monitoring host is called **monitor**, the *submit check\_result* script might look like this (you'll have to modify this to specify the proper location of the *send\_nsca* 

#### program on **firestorm**):

```
#!/bin/sh

# Arguments
# $1 = name of host in service definition
# $2 = name/description of service in service definition
# $3 = return code
# $4 = output

/bin/echo -e "$1\t$2\t$3\t$4\n" | /usr/local/netsaint/send_nsca monitor -c /usr/local/netsaint/send_nsca.cfg
```

#### **Finishing Up**

You've now configured everything you need to, so all you have to do is restart the *inetd* process on **firestorm** and restart NetSaint on your monitoring server. That's it! When the TCP wrappers on **firestorm** deny a connection attempt, you should be getting alerts in NetSaint. The plugin output for the alert will look something like the following:

Denied sshd2-sdn-ar-002mnminnP321.dialsprint.net

## **UCD-SNMP (NET-SNMP) Integration**

**Note:** NetSaint is not designed to be a replacement for a full-blown SNMP management application like HP OpenView or OpenNMS. However, you can set things up so that SNMP traps received by a host on your network can generate alerts in NetSaint. Here's how...

#### Introduction

This example explains how to easily generate alerts in NetSaint for SNMP traps that are received by the UCD-SNMP *snmptrapd* daemon. These directions assume that the host which is receiving SNMP traps is not the same host on which NetSaint is running. If your monitoring box is the same box that is receiving SNMP traps you will need to make a few modifications to the examples I provide. Also, I am assuming that you having installed the nsca daemon on your monitoring server and the nsca client (*send\_nsca*) on the machine that is receiving SNMP traps.

For the purposes of this example, I will be describing how I setup NetSaint to generate alerts from SNMP traps received by the ArcServe backup jobs running on my Novell servers. I wanted to get notified when backups failed, so this worked very nicely for me. You'll have to tweak the examples in order to make it suit your needs.

#### **Defining The Service**

First off you're going to have to define a service in your host configuration file for the SNMP traps (in this example, I am defining a service for ArcServe backup jobs). Assuming that the host that the alerts are originating from is called **novellserver**, a sample service definition might look something like this:

service[novellserver]=ArcServe Backup;1;none;1;1;1;novell-backup-admins;120;24x7;1;1;1;;check\_ping

Important things to note are the fact that this service has the *volatile* option enabled. We want this option enabled because we want a notification to be generated for every alert that comes in. Also of note is the fact that the timeperiod name specified in the *check\_period* option refers to a timeperiod definition tha thas no valid times. This means that the service will never be actively checked - all alert information will have to be sent in passively by the *nsca client* on the SNMP management host (in my example, it will be called **firestorm**).

#### **ArcServe and Novell SNMP Configuration**

In order to get ArcServe (and my Novell server) to send SNMP traps to my management host, I had to do the following:

- 1. Modify the ArcServe autopilot job to send SNMP traps on job failures, successes, etc.
- 2. Edit SYS:\ETC\TRAPTARG.CFG and add the IP address of my management host (the one receiving the SNMP traps)
- 3. Load SNMP.NLM
- 4. Load ALERT.NLM to facilitate the actual sending of the SNMP traps

#### **SNMP Management Host Configuration**

On my Linux SNMP management host (**firestorm**), I installed the UCD-SNMP (NET-SNMP) software. Once the software was installed I had to do the following:

- 1. Install the ArcServe MIBs (included on the ArcServe installation CD)
- 2. Edit the snmptrapd configuration file (/etc/snmp/snmptrapd.conf) to define a trap handler for ArcServe alerts. This is detailed below.
- 3. Start the *snmptrapd* daemon to listen for incoming SNMP traps

In order to have the *snmptrapd* daemon route ArcServe SNMP traps to our NetSaint host, we've got to define a traphandler in the /etc/snmp/snmptrapd.conf file. In my setup, the config file looked something like this:

This example assumes that you have a /usr/local/netsaint/libexec/eventhandlers/ directory on your SNMP mangement host and that the handle-arcserve-trap script exists there. You can modify these to fit your setup. Anyway, the handle-arcserve-trap script on my management host looked something like this:

```
#!/bin/sh

# Arguments:
# $1 = trap type

    # First line passed from snmptrapd is FQDN of host that sent the trap
    read host

# Given a FQDN, get the short name of the host as it is setup in NetSaint
hostname="unknown"
case $host in
    novellserver.mylocaldomain.com)
    hostname="novellserver"
    ;;
    nt.mylocaldomain.com)
    hostname="ntserver"
    ;;
    esac

# Get severity level (OK, WARNING, UNKNOWN, or CRITICAL) and plugin output based on trape type
```

```
state=-1
   output="No output"
   case $1 in
        # failed to format tape - critical
            output="Critical: Failed to format tape"
            state=2
        # failed to read tape header - critical
            output="Critical: Failed to read tape header"
           state=2
        # failed to position tape - critical
           output="Critical: Failed to position tape"
            state=2
        # backup cancelled - warning
            output="Warning: ArcServe backup operation cancelled"
            state=1
        # backup success - ok
           output="Ok: ArcServe backup operation successful"
            state=0
        # backup incomplete - warning
            output="Warning: ArcServe backup operation incomplete"
           state=1
        # backup failure - critical
           output="Critical: ArcServe backup operation failed"
            state=2
            ;;
    esac
    # Submit passive check result to monitoring host
    /usr/local/netsaint/libexec/eventhandlers/submit_check_result $hostname "ArcServe Backup" $state "$output"
exit 0
```

Notice that the *handle-arcserve-trap* script calls the *submit\_check\_result* script to actually send the alert back to the monitoring host. Assuming your monitoring host is called **monitor**, the *submit check\_result* script might look like this (you'll have to modify this to specify the proper location of the *send\_nsca* program on your management host):

```
#!/bin/sh

# Arguments
# $1 = name of host in service definition
# $2 = name/description of service in service definition
# $3 = return code
# $4 = output

/bin/echo -e "$1\t$2\t$3\t$4\n" | /usr/local/netsaint/send_nsca monitor -c /usr/local/netsaint/send_nsca.cfg
```

## Finishing Up

You've now configured everything you need to, so all you have to do is restart the NetSaint on your monitoring server. That's it! You should be getting alerts in NetSaint whenever ArcServe jobs fail, succeed, etc.

# **NetSaint Developer Documentation**

#### Version 0.0.6

Last Updated: July 30th, 2000

### **Plugin Development**

Plugin theory Guidelines for plugin development

#### **Standard File Formats**

Status file Comment file State retention file

#### **External Data API**

Overview

External status data (XSD) overview External retention data (XRD) overview External comment data (XCD) overview External extended data (XED) overview External object data (XOD) overview

### **Status File Format**

#### Introduction

In order to give external applications (such as the CGIs) access to the current host and service status information in NetSaint, all status information is saved to the file specified by the status\_file option in the main config file. External applications can read the contents of this file to determine the current status of any monitored host or service. External applications *should not* write anything to the status file. NetSaint does not read the status file to determine current service and host information - it is simply provided as a means for third-party apps to access the internal status information in an easy manner.

#### File Format

The status file contains three types of entries: a program entry, one or more host status entries, and one or more service status entries. The format for each type of entry it described below.

#### **Program Entry Format:**

#### [<timestamp>]

- *timestamp* is the time in time\_t format (seconds since UNIX epoch) that the program entry was last updated.
- start time is the time in time t format (seconds since UNIX epoch) that NetSaint was last (re)started.
- *netsaint pid* is the PID (process ID) of the NetSaint process.
- *daemon\_mode* in an integer that indicates whether or not NetSaint is running as a daemon. If this value is 1, NetSaint is running in daemon mode. If this value is 0, NetSaint is running as a normal (foreground or background) process.
- *program\_mode* a string which identifies what program mode NetSaint is currently in. If this string is "ACTIVE", NetSaint is in active mode. If this string is "STANDBY", NetSaint is in standby mode.
- *last\_mode\_change* is the time in time\_t format (seconds since UNIX epoch) when the last program mode change occurred.
- *last\_command\_check* is the time in time\_t format (seconds since UNIX epoch) that NetSaint last checked for external commands. A value of zero means that NetSaint has not checked for external commands since it was last (re)started.
- *last\_log\_rotation* is the time in time\_t format (seconds since UNIX epoch) that NetSaint last rotated the main log file. A value of zero means that the log file has not been rotated since NetSaint was last (re)started.
- *execute\_service\_checks* in an integer that indicates whether or not NetSaint is actively executing service checks. Values: 0=checks are \*not\* being executed, 1=checks are being executed.
- accept\_passive\_service\_checks in an integer that indicates whether or not NetSaint is accepting passive service checks. Values: 0=passive service checks are \*not\* being accepted, 1=passive checks are being accepted.
- enable\_event\_handlers in an integer that indicates whether or not host and service event handlers are

- enabled. Values: 0=event handlers are \*not\* enabled. 1=event handlers are enabled.
- *obsess\_over\_services* in an integer that indicates whether or not is running "obsessing" over service check results and running a obsessive service check processor command. Values: 0=Netsaint is \*not\* obsessing, 1=NetSaint is obsessing.
- *enable\_flap\_detection* in an integer that indicates whether or not flap detection is enabled. Values: 0=flap detection is \*not\* enabled, 1=flap detection is enabled.

#### **Host Status Format:**

#### [<timestamp>] HOST;

- *timestamp* is the time in time\_t format (seconds since UNIX epoch) that the host status record was last updated.
- *host\_name* is the short name of the host (as defined in the host configuration file) that the state information corresponds to.
- *state* is a string that indicates the current state of the host. Values include "PENDING", "UP", "DOWN", and "UNREACHABLE".
- *last\_check* is the time in time\_t format (seconds since UNIX epoch) that the host was last checked (or its current state was assumed).
- *last\_state\_change* is the time in time\_t format (seconds since UNIX epoch) that the host last experienced a hard state change.
- problem\_has\_been\_acknowledged is an integer indicating whether or not this host problem has been acknowledged. If the host is UP, or it is DOWN or UNREACHABLE and has not been acknowledged, this is set to 0. If this host is DOWN or UNREACHABLE and the problem has been acknowledged, this is set to 1.
- *time\_up* is the number of seconds (since monitoring began) that the host has been in an UP state.
- *time\_down* is the number of seconds (since monitoring began) that the host has been in a DOWN state
- *time\_unreachable* is the number of seconds (since monitoring began) that the host has been in an UNREACHABLE state.
- *last\_notification* is a timestamp in time\_t format (number of seconds since UNIX epoch) that indicates when the last notification for this host was sent out. If no notifications have been sent out (or if the host is UP), this value is set to zero.
- *current\_notification\_number* is an integer representing the number of notifications that have been sent out about this host problem. If no notifications have been sent out since the host last changed state (of if it is in an UP state), this value is set to zero.
- *notifications\_enabled* is an integer that indicates whether or not notifications for this host are enabled. Values: 0=notifications are \*not\* enabled, 1=notifications are enabled.
- *event\_handler\_enabled* is an integer that indicates whether or not the event handler for this host are enabled. Values: 0=event handler is \*not\* enabled, 1=event handler is enabled.
- *checks\_enabled* is an integer that indicates whether or not checks this host are enabled. Values: 0=checks are \*not\* enabled, 1=checks are enabled.
- *flap\_detection\_enabled* is an integer that indicates whether or not flap detection is enabled for this host. Values: 0=flap detection is \*not\* enabled, 1=flap detection is enabled.

- *is\_flapping* is an integer that indicates whether or not this host is currently "flapping". Values: 0=the host is \*not\* flapping, 1=the host is flapping.
- *percent\_state\_change* is an floating point number indicating the percent change in state (as described in the flapping documentation) for this host.
- *scheduled\_downtime\_depth* is an integer that indicates the current "depth" of scheduled downtime that this host is in.
- *plugin output* is the output from the last host check (text)

#### **Service Status Format:**

#### [<timestamp>] SERVICE;

- *timestamp* is the time in time\_t format (seconds since UNIX epoch) that the service status entry was last updated.
- *host\_name* is the short name of the host that this service is associated with.
- *svc\_description* is the description of the service (as defined in the host configuration file) that the state information corresponds to. Together, the *host\_name* and *svc\_description* fields uniquely identify a service definition.
- state is string indicating the current state of the service. Values include "OK", "UNKNOWN",
  "WARNING", "CRITICAL", "RECOVERY", "UNREACHABLE", and "HOST DOWN". A value of
  "RECOVERY" indicates that the service is in an OK state, but just recovered from a non-OK state.
  Values of "UNREACHABLE" and "HOST DOWN" indicate that the host that the service is
  associated with is either down or unreachable.
- *current\_attempt* is an integer representing the current service check attempt number. This value will be set to 1 if the host that the service is associated with is either down or unreachable.
- max\_attempts is an integer representing the maximum number of check attempts for this service.
- state\_type is a string indicating what type of state the service is currently in. Values include "SOFT" and "HARD".
- *last\_check* is the time in time\_t format (seconds since UNIX epoch) that the service was last checked.
- *next\_check* is the time in time\_t format (seconds since UNIX epoch) that the service is next scheduled to be checked.
- *check\_type* is a string indicating what type of service check this was. Values include "ACTIVE" and "PASSIVE".
- *checks\_enabled* is an integer representing whether or not checks for this service are enabled. Values: 0=checks are \*not\* enabled, 1=checks are enabled.
- accept\_passive\_checks is an integer representing whether or not passive checks are being accepted for this service. Values: 0=passive checks are \*not\* being accepted, 1=passive checks are being accepted.
- *event\_handler\_enabled* is an integer representing whether or not the event handler for this service is enabled. Values: 0=event handler is \*not\* enabled, 1=event handler is enabled.
- passive\_checks\_accepted is an integer representing whether or not passive checks are being accepted for this service. If this value is 1, they are being accepted. If this value is 0, passive checks are not being accepted.
- last\_state\_change is the time in time\_t format (seconds since UNIX epoch) that the service last had a

- hard state change.
- problem\_has\_been\_acknowledged is an integer indicating whether or not this service problem has been acknowledged. If the service is in an OK state, or it is in a non-OK state and has not been acknowledged, this is set to 0. If this service is in a non-OK state and the problem has been acknowledged, this is set to 1.
- *last\_hard\_state* is a string that indicates the last hard state of the service. Values include "OK", "UNKNOWN", "WARNING", and "CRITICAL".
- *time\_ok* is the number of seconds that the service has been in an OK state.
- *time warning* is the number of seconds that the service has been in a WARNING state.
- time unknown is the number of seconds that the service has been in an UNKNOWN state.
- *time\_critical* is the number of seconds that the service has been in a CRITICAL state.
- *last\_notification* is a timestamp in time\_t format (number of seconds since UNIX epoch) that indicates when the last notification for this service was sent out. If no notifications have been sent out or if the service is currently in an OK state, this value is set to zero.
- *current\_notification\_number* is an integer representing the number of notifications that have been sent out about this service problem. If no notifications have been sent out since the service last changed state (of if it is in an OK state), this value is set to zero.
- *notifications\_enabled* is an integer that indicates whether or not notifications for this service have been enabled. Values: 0=notifications are \*not\* enabled, 1=notifications are enabled.
- *check\_latency* is an integer indicating the number of seconds that the service check lagged behind its scheduled execution time (actual time of execution scheduled time of execution = latency)
- execution time is an integer indicating the number of seconds that this service check took to execute
- *flap\_detection\_enabled* is an integer that indicates whether or not flap detection is enabled for this service. Values: 0=flap detection is \*not\* enabled, 1=flap detection is enabled.
- *is\_flapping* is an integer that indicates whether or not this service is currently "flapping". Values: 0=the service is \*not\* flapping, 1=the service is flapping.
- *percent\_state\_change* is an floating point number indicating the percent change in state (as described in the flapping documentation) for this service.
- *scheduled\_downtime\_depth* is an integer that indicates the current "depth" of scheduled downtime that this service is in.
- *plugin\_output* is the output from the last service check (text)

## **Comment File Format**

#### Introduction

In order to help share information among administrators, techs, etc., NetSaint allows comments to be added to all hosts and services that are being monitored. The comments are stored in the file specified by the comment\_file directive in the main configuration file.

It should be noted that NetSaint "cleans" the comment file each time it restarts. During the cleaning process, NetSaint will remove all comments that are not marked as being persistent or that do not correspond to valid hosts or services that you have defined, and it will re-number all comment IDs.

### **Adding Comments**

If you wish to use or write an external application that adds comments to hosts or services, you should *not* write comments directly to the comment file. Instead, use the *ADD\_SVC\_COMMENT* and *ADD\_HOST\_COMMENT* external commands. The commands should be written to the external command file. NetSaint will periodically scan the external command file and process any commands it finds in there.

#### **Deleting Comments**

Similiarly, if you want to delete one or more comments from the command file, use the <code>DEL\_SVC\_COMMENT</code>, <code>DEL\_HOST\_COMMENT</code>, <code>DEL\_ALL\_SVC\_COMMENTS</code>, or <code>DEL\_ALL\_HOST\_COMMENTS</code> external commands. Do <code>not</code> modify the contents of the comment file yourself!

#### **File Format**

The comment file contains two types of entries: host comments and service comments. The format for each type of comment it described below.

#### **Host Comment Format:**

[<timestamp>] HOST\_COMMENT;<id>>;<nost\_name>;<persistent>;<author>;<comment>

- *timestamp* is the time in time\_t format (seconds since UNIX epoch) that the comment was entered by the user.
- *id* is a comment identification number which is unique among other host and service comments. This number is generated by NetSaint and cannot be specified by the user.
- *host\_name* is the short name of the host (as defined in the host configuration file) that the comment is associated with.
- *persistent* is a flag which indicated whether the comment is persistent or not. Persistent comments survive program restarts, while non-persistent comments are deleted when NetSaint is restarted. A value of 0 indicates that the comment is non-persistent, while a value of 1 indicates that it is

persistent.

- author is a text field that contains the name of the person who entered the comment.
- *comment* is a text field that contains the actual comment.

#### **Service Comment Format:**

#### [<timestamp>]

SERVICE\_COMMENT;<id>;<host\_name>;<svc\_description>;<persistent>;<author>;<comment>

- *timestamp* is the time in time\_t format (seconds since UNIX epoch) that the comment was entered by the user.
- *id* is a comment identification number which is unique among other host and service comments. This number is generated by NetSaint and cannot be specified by the user.
- *host\_name* is the short name of the host that the service is associated with.
- *svc\_description* is the description of the service (as defined in the host configuration file) that the comment is associated with. Together the *host\_name* and *svc\_description* uniquely identity a particular service.
- *persistent* is a flag which indicated whether the comment is persistent or not. Persistent comments survive program restarts, while non-persistent comments are deleted when NetSaint is restarted. A value of 0 indicates that the comment is non-persistent, while a value of 1 indicates that it is persistent.
- author is a text field that contains the name of the person who entered the comment.
- *comment* is a text field that contains the actual comment.

### **State Retention File Format**

#### Introduction

In order to preserve host and service state information (current status, state time statistics, etc.) between program restarts, users can opt to enable the state retention feature by using the retain\_state\_information option in the main config file. If this option is enabled, state retention information is stored in the file specified by the state\_retention\_file directive in the main configuration file. Immediately before shutting down (or restarting) NetSaint will write all current host and service state information to the retention file. Upong restarting, NetSaint will read the information stored in the retention file, initialize host and service information, and delete the file.

At any time while NetSaint is running, you can have it save service and host state information, by using the *SAVE\_STATE\_INFORMATION* external command. You can also force NetSaint to read in previously save state information by using the *READ\_STATE\_INFORMATION* command, although this is not recommend, as the current state information that NetSaint has will be replaced with whatever is stored in the state retention file.

It should be noted that NetSaint will only save state information for service and hosts that have been checked at the time the file is written. Also, NetSaint will only save the last hard state for the host or service.

#### File Format

The state retention file contains four types of entries: a creation timestamp, program state information, host state information and service state information. The format for each type of entry it described below.

#### **Creation Time Format:**

#### **CREATED: <timestamp>**

where...

• *timestamp* is the time in time\_t format (seconds since UNIX epoch) that the state information was saved.

#### **Program Information Format:**

#### **PROGRAM:**

- *program\_mode* is an integer that represents the last program mode that NetSaint was in. Values: 0=standby mode, 1=active mode.
- *execute\_service\_checks* is an integer indicating whether or not service checks were being executed when NetSaint was running. Values: 0=checks were not being executed, 1=checks were being executed.

- accept\_passive\_service\_checks is an integer indicating whether or not passive service checks were being accepted when NetSaint was running. Values: 0=passive checks were not being accepted, 1=passive checks were being accepted.
- *enable\_event\_handlers* is an integer indicating whether or not host and service event handlers were enabled when NetSaint was running. Values: 0=event handlers were not enabled, 1=event handlers were enabled
- *obsess\_over\_services* is an integer indicating whether or not NetSaint was obsessing over service checks when it was running. Values: 0=NetSaint was not obsessing, 1=NetSaint was obsessing.
- *enable\_flap\_detection* is an integer indicating whether or not flap detection was enabled when NetSaint was running. Values: 0=flap detection was not enabled, 1=flap detection was enabled.

#### **Host Information Format:**

| <b>HOST</b> | : |
|-------------|---|

- *host\_name* is the short name of the host (as defined in the host configuration file) that the state information corresponds to.
- *state* is an integer corresponding to the state of the host (UP, DOWN, or UNREACHABLE). See the *base/netsaint.h* file for the integer values of different states.
- *last\_check* is a timestamp in time\_t format (number of seconds since UNIX epoch) that indicates when the host status was last checked.
- *checks\_enabled* is an integer indicating whether or not checks of this host have been enabled. Values: 0=checks have been disabled, 1=checks are enabled.
- *time up* is the number of seconds that the host has been in an UP state.
- *time\_down* is the number of seconds that the host has been in a DOWN state.
- *time unreachable* is the number of seconds that the host has been in an UNREACHABLE state.
- *last\_notification* is a timestamp in time\_t format (number of seconds since UNIX epoch) that indicates when the last notification for this host was sent out. If no notifications have been sent out, this value is set to zero.
- *current\_notification\_number* is an integer representing the number of notifications that have been sent out about this host problem. If no notifications have been sent out since the host last changed state (of if it is in an UP state), this value is set to zero.
- *notifications\_enabled* is an integer that indicates whether or not notifications for this host have been enabled. Values: 0=notifications have been disabled, 1=notifications are enabled.
- *event\_handler\_enabled* is an integer indicating whether or not the event handler for this host has been enabled. Value: 0=event handler has been disabled, 1=event handler is enabled.
- problem\_has\_been\_acknowledged is an integer indicating whether or not this host problem has been acknowledged. If the host is UP, or it is DOWN or UNREACHABLE and has not been acknowledged, this is set to 0. If this host is DOWN or UNREACHABLE and the problem has been acknowledged, this is set to 1.
- *flap\_detection\_enabled* is an integer indicating whether or not flap detection was enabled for this host. Values: 0=flap detection was not enabled, 1=flap detection was enabled.
- *last\_state\_change* is a timestamp in time\_t format (number of seconds since UNIX epoch) that indicates when the host last changed state.

• *plugin\_output* is the output from the last host check (text)

#### **Service Information Format:**

#### **SERVICE:**

- host name is the short name of the host that this service is associated with.
- *svc\_description* is the description of the service (as defined in the host configuration file) that the state information corresponds to. Together, the *host\_name* and *svc\_description* fields uniquely identify a service definition.
- *state* is an integer corresponding to the state of the state (OK, WARNING, UNKNOWN, or CRITICAL). See the *base/netsaint.h* file for the exact values of different states.
- *last\_check* is a timestamp in time\_t format (number of seconds since UNIX epoch) that indicates when the service status was last checked.
- *time\_ok* is the number of seconds that the service has been in an OK state.
- *time\_warning* is the number of seconds that the service has been in a WARNING state.
- time\_unknown is the number of seconds that the service has been in an UNKNOWN state.
- *time\_critical* is the number of seconds that the service has been in a CRITICAL state.
- *last\_notification* is a timestamp in time\_t format (number of seconds since UNIX epoch) that indicates when the last notification for this service was sent out. If no notifications have been sent out, this value is set to zero.
- *current\_notification\_number* is an integer representing the number of notifications that have been sent out about this host problem. If no notifications have been sent out since the host last changed state (of if it is in an UP state), this value is set to zero.
- *notifications\_enabled* is an integer that indicates whether or not notifications for this service have been enabled. Values: 0=notifications have been disabled, 1=notifications are enabled.
- *checks\_enabled* is an integer that indicates whether or not checks of this service have been enabled. Values: 0=checks have been disabled, 1=checks are enabled.
- accept\_passive\_checks is an integer representing whether or not passive checks are being accepted for this service. If this value is 1, they are being accepted. If this value is 0, passive checks are not being accepted.
- *event\_handler\_enabled* is an integer indicating whether or not the event handler for this service has been enabled. Value: 0=event handler has been disabled, 1=event handler is enabled.
- problem\_has\_been\_acknowledged is an integer indicating whether or not this service problem has been acknowledged. If the service is in an OK state, or it is in a non-OK state and has not been acknowledged, this is set to 0. If this service is in a non-OK state and the problem has been acknowledged, this is set to 1.
- *flap\_detection\_enabled* is an integer indicating whether or not flap detection was enabled for this service. Values: 0=flap detection was not enabled, 1=flap detection was enabled.
- *last\_state\_change* is a timestamp in time\_t format (number of seconds since UNIX epoch) that indicates when the service last changed state.
- plugin output is the output from the last service check (text)

### **External Data API Overview**

#### **Introduction**

Ever since the first release of NetSaint, I've been asked if I had plans to support MySQL, PostgresQL, Oracle, or a slew of other data sources. In order to support alternate data stores for things like configuration data, status data, etc. I decided to change a lot of the underlying code in both the core program and CGIs to allow developers to add their own data I/O routines...

One of the major changes that was made in version 0.0.6 was a complete rewrite of the data I/O routines in both the core program and the CGIs. These revisions resulted in the creation of an abstraction layer that separated implementation-specific code for accessing data sources from the data processing routines present in the core and CGIs. The end result of this is a set of external data APIs that allows developers to easily write code to support different types of data sources in the core program and CGIs.

NetSaint 0.0.7 will make use of the new external data APIs to optionally provide native MySQL database support for status, retention, comment, extended, and object data. Developers should be able to write their own routines for providing support for other data sources (PostgresQL and Oracle databases, LDAP servers, etc.) fairly easily.

The reset of this documentation is provided to give developers an overview of how the APIs work and how to write their own code to support other data sources than those already natively provided by NetSaint.

#### **External data types**

With the exception of standard logging (to the log file or syslog facility), there are five different types of external data that the core program and/or the CGIs use:

- 1. **Object data** This consists of object definitions (host, services, contact, contact groups, commands, etc) that are used by both the core program and CGIs. Basically everything that can be defined in the standard host config file(s)...
- 2. **Comment data** This consists of host and service comments which are processed by the core program and available for display in the CGIs. By default, comments are stored in file specified by the comment file directive.
- 3. **Extended data** This consists of optional information that is used by the CGIs when displaying information about specific services and host. Currently, only extended data for hosts is supported. One example of extended data for a host is the graphics associated with it (i.e. icons). By default, extended information can be specified for particular hosts by using hostextinfo definitions in the CGI config file.
- 4. **Status data** This consists of current program, host, and service status information which is made available by the core program and used by the CGIs. By default, status data is stored in the file specified by the status\_file directive.
- 5. **Retention data** This consists of saved program, host, and service status information that is used by the core program and should be retained across program restarts. By default, retention data is stored in the file specified by the state retention file directive.

#### Access to external data

The following table outlines what type of access the core program and CGIs have to each type of external data:

|                | <b>Core Program</b> | CGIs |
|----------------|---------------------|------|
| Object data    | Read                | Read |
| Comment data   | Read/Write          | Read |
| Extended data  | -                   | Read |
| Status data    | Write               | Read |
| Retention data | Read/Write          | -    |

#### **API details**

For more information on how the various types of external data APIs work, as well as information on writing your own I/O routines for external data in the core program and CGIs, click on one of the links below...

- External object data (XOD) API
- External comment data (XCD) API
- External extended data (XED) API
- External status data (XSD) API
- External retention data (XRD) API

# **External Status Data (XSD) Overview**

Nothing here yet... Wait for an alpha version of 0.0.7

# External Status Data (XSD) API Overview

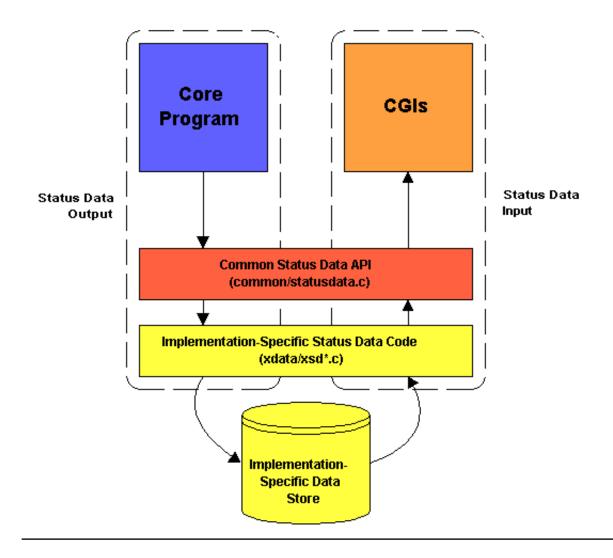

# **External Retention Data (XRD) Overview**

Nothing here yet... Wait for an alpha version of 0.0.7

# External Retention Data (XRD) API Overview

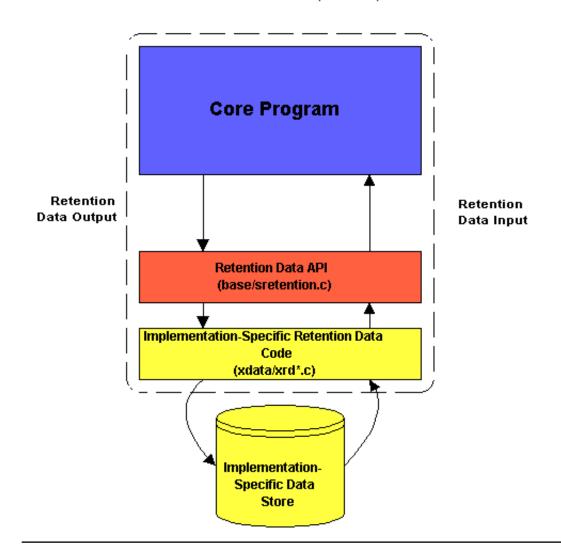

# **External Comment Data (XCD) Overview**

Nothing here yet... Wait for an alpha version of 0.0.7

# External Comment Data (XCD) API Overview

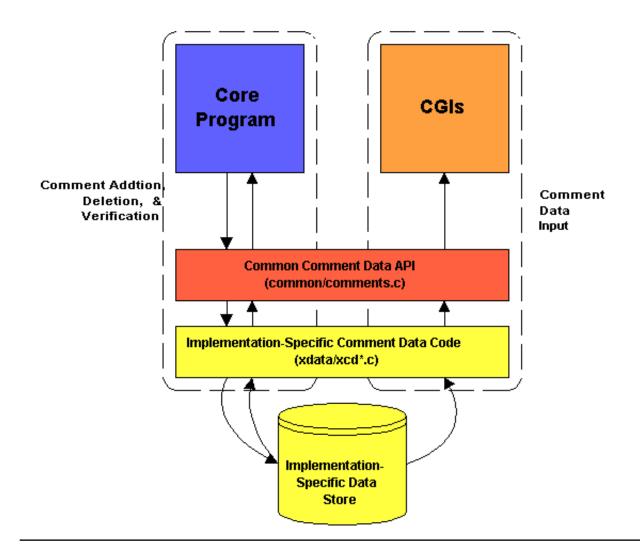

# **External Extended Data (XED) Overview**

Nothing here yet... Wait for an alpha version of 0.0.7

# External Extended Info Data (XED) API Overview

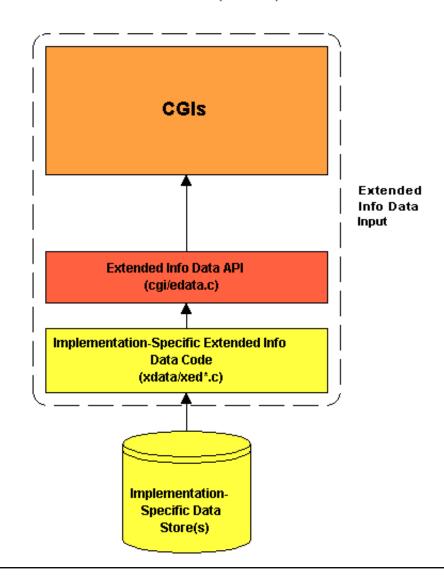

# **External Object Data (XOD) Overview**

Nothing here yet... Wait for an alpha version of 0.0.7

# External Object Data (XOD) API Overview

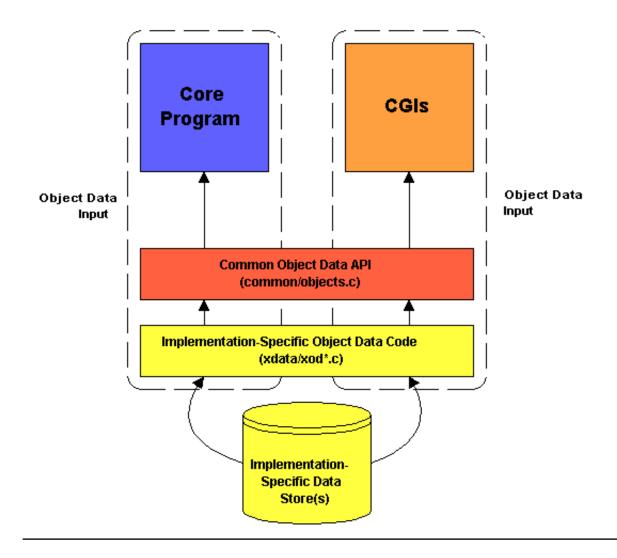

# **Neat Hacks and Tricks**

Other than the standard monitoring stuff, NetSaint can be used to do some pretty cool things. Instead of spending your free time playing Quake, why don't you take some time and read about them at http://www.netsaint.org/docs/hacks...

## Frequently Asked Questions (FAQs)

#### **Index**

- Problems compiling NetSaint
- The statusmap and trends CGIs don't work!

  No hosts are displayed in the image or VRML world generated by the statusmap or statuswrl CGIs
- The installation didn't create a *libexec*/directory. Where are all the plugins?
- "NetSaint process may not be running" warnings in the CGIs
- Why do I get notifications when hosts are UNREACHABLE?
- Hosts are incorrectly listed as being DOWN or UNREACHABLE
- When hosts go down, I get notification about services instead of hosts and the service notifications contain incorrect data
- Can I monitor a host without defining any services for it?
- Can I add host or service definitions without restarting NetSaint?
- How can I change the timeout values for service checks?
- "Return code of x is out of bounds" errors
- I get error messages when email notifications should get sent out
- Debugging "unknown variable" errors during configuration verification or runtime
- Running multiple instances of NetSaint on the same machine
- Missing data in the CGIs or errors about improper authorization
- Where can I find the traceroute and daemonchk CGIs?
- Requiring users to authenticate before accessing web interface
- Displaying pretty host icons
- Errors committing commands via the command CGI
- NetSaint shuts down with warnings about permissions on the command file
- Monitoring remote host information
- Monitoring Windows NT servers
- Monitoring Novell servers
- Sending SNMP traps to management hosts
- Receiving SNMP traps
- Logging events to an external database
- Troubleshooting problems with NetSaint

I'm having trouble compiling Netsaint - What can I do?

Compiling NetSaint on different OSes doesn't really seem to be much of a problem anymore, unless you're missing some string functions...

If you're getting errors about the **strncat**(), **strncpy**(), or **snprintf**() functions, you probably don't have the glibc libraries installed on your system. This tends to happen most often on HP-UX and Solaris boxes. I've tried to prevent potential buffer overflows in NetSaint and the CGIs by using these functions, so they are all over the code. If you don't want to install the glibc libraries for some reason, you'll have to find some other way to get everything compiled.

If all you're missing is the snprintf() function, you might want to try grabbing the snprintf.c file from http://www.ijs.si/software/snprintf/ and adding it to the Makefiles so that it gets included during when you compile things. A few people have mentioned that this version of snprintf does not support the '%f' formatting flag, so you may be out of luck. Sorry.

#### The statusmap and trends CGIs don't work!

If you compile all the CGIs, but don't find the statusmap CGI or trends CGI (or can't get them to work), you probably don't have the following libraries installed correctly on your system:

- Thomas Boutell's gd library (version 1.6.3 or higher is required)
- Zlib (de)compression library
- · PNG development library

The gd library is dependent upon the zlib and png libraries (along with a few others), so you'll have to have those libraries installed on your system before you can install the gd library. Newer versions of the gd library also require that the jpeg library also be installed on your system.

If you find that the CGIs has not been compiled or do not work properly, make sure you have the **gd**, **png**, **zlib**, and any other required libraries installed on your system, clean out old configuration information and rerun the configure script as follows:

```
make devclean
./configure --with-gd-lib=LIBDIR --with-gd-inc=INCDIR [other options...]
```

Replace LIBDIR with the directory in which the gd library is installed (usually /usr/lib or /usr/local/lib) and replace INCDIR with the directory in which the header files for the gd library are installed (usually /usr/include or /usr/local/include).

After you rerun the configure script, make sure to recompile the CGIs and install them in their proper location.

If you're running RedHat Linux and are having a lot of trouble getting things working, I would recommend downloading and installing both the *gd* and *gd-devel* RPMs from www.rpmfind.net. Note that other applications that depend on the gd library (PHP, MRTG, etc.) may break when you upgrade, so they may need to be upgraded or rebuilt as well.

No hosts are displayed in the image or VRML world generated by the statusmap or statuswrl CGIs

The most likely cause of this problem is the fact that you haven't supplied any 2-D or 3-D drawing coordinates for the hosts. Although the statusmap CGI can generate and auto-layout of your hosts, it defaults to trying to use user-supplied coordinates. The statuswrl CGI (VRML) will not function if you do not specify 3-D drawing coordinates.

Where do you specify drawing coordinates for hosts? In the hostextinfo[] definitions in the CGI configuration file. Note: If you've compiled the CGIs with database support for extended data, the coordinates should be stored in a database table, not the CGI config file. More information on DB support can be found here.

#### The installation didn't create a $\it libexec/$ directory. Where are all the plugins?

If you didn't read the installation documentation carefully and didn't notice the big note on the downloads page, you're most likely going to be wondering where all the plugins are. Quick and easy answer - they are distributed separately from NetSaint, so you'll have to grab them from the downloads page or directly from the SourceForge project page.

"NetSaint process may not be running" warnings in the CGIs

If you are getting erroneous messages about the NetSaint process not running while viewing the CGIs, its probably due to one of the following items:

- You haven't defined a command to check the status of the NetSaint process. This is done by supplying a value for the process\_check\_command directive in the CGI configuration file.
- 2. If you have defined a command, perhaps it is not returning the proper exit code. The command must follow the same rules as other plugins (see the plugin guidelines for more info): a return code of 0 indicates that NetSaint is running, other values indicate that NetSaint is either not running or in some degraded state.
- 3. If you're using the check\_netsaint plugin, check the sanity of the arguments that you're passing it. The first argument is the full path to the status file, the second argument is the number of minutes that the status file should be "fresher" than, and the third argument is a string that matches the NetSaint process command line obtained from the ps command. Try running ps axuw | grep netsaint to see what string you should use a common example of a matching string is "/usr/local/netsaint/bin/netsaint -d /usr/local/netsaint/etc/netsaint.cfg"
- 4. If you have defined a process check command that uses the check\_netsaint plugin, make sure that the plugin is functioning as it should. Execute the check\_netsaint plugin from the command line and check the results. If the plugin is reporting that the NetSaint process cannot be found or if it returns a "Could not open pipe" message, you may need to edit the PS\_RAW\_COMMAND definition in the common/config.h file of the plugin distribution to match the syntax for the ps command on your system. For example, under FreeBSD you should use either "/bin/ps -ao 'state user ppid args'" or "/bin/ps -axo 'state user ppid command'" (it seems to vary). Once you've changed the PS\_RAW\_COMMAND definition, recompile the plugins and test the newly compiled check\_netsaint plugin to see if it works.

The CGIs will not allow you to sumbit any commands while they think the NetSaint process is not running. This is done primarily to prevent people from accidentally submitting multiple shutdown/restart commands that don't get processed until NetSaint is started at some future time.

#### Why do I get notifications when hosts are UNREACHABLE?

Easy answer. You enabled the *notify\_unreachable* option in the host definition(s). If you don't want to get notified when a host becomes unreachable, disable this option in the host definition.

I get lots of emails asking why NetSaint isn't smart enough to disable notifications for hosts that unreachable. The fact of the matter is that NetSaint is smart enough to distinguish between DOWN and UNREACHABLE states - you just have to configure your notification options properly.

Hosts are incorrectly listed as being DOWN or UNREACHABLE

This seems to be one of the biggest issues for new users. 99.9% of the time this problem is due to an incorrect command definition for the host check command you specified in the host definition.

A major cause for this problem was due to a syntax change to the command line arguments of the check\_ping plugin. You need to make sure that the host check command is using the proper syntax for the version of the check\_ping plugin that you have. You can check to see if the command works properly by executing it manually from the command line. Recent versions of the check\_ping plugin require that a -p flag be used to specify the number of packets to send. Previous versions of the plugin did not require this flag - that's where the problem lies. Check your version of the plugin to find out what syntax you should be using and the check your host check command definition(s) to make sure they are using the proper syntax.

**Important!** Just because you have a service that is monitoring ping statistics for a host does *not* mean that the actual host status is being checked. The status of a host is only checked when a service check results in a non-OK state or if the host was previously down and a service check results in an OK state.

Some symptoms of incorrect host check commands include:

- 1. Hosts incorrectly being listed as DOWN
- 2. Hosts incorrectly being listed as UNREACHABLE
- 3. Alternating alerts/notifications about host problems and recoveries

## When hosts go down, I get notification about services instead of hosts and the service notifications contain incorrect data

Several people have reported this problem and I spent hours trying to find the problem until I realized it wasn't a bug in the code. If you get service notifications when you should be getting host notifications (and the service notifications you get seem to contain bogus data), check your contact definitions in the host config file. They are most likely incorrect.

Make sure that you are not using the same notification command for service and host notification commands. Service and host notifications are very different and make use of macros which are not transferrable between each type. Look at the sample host config file provided with NetSaint to see what the contact definitions look like and how the service and host notification commands differ. If you're wondering what macros can be used in either type of notification, look at this table.

#### Can I monitor a host without defining any services for it?

No, not really. Although you *can* define a host and not assign any services to it, you will *not* get the results you are expecting. You must define at least one service for each host you want to monitor. NetSaint is primarily geared towards monitoring services - hosts are really only checked when there are problems or recoveries with services (as noted in the service check scheduling documentation).

Can I host or service definitions without restarting NetSaint?

No. You must restart NetSaint every time you add hosts or services (or any other type of object definition found in the host config file).

**Important:** If you make configuration changes without restarting NetSaint, you may notice irregularities in the CGIs. Some new hosts may appear, some services may disappear, etc. This does *not* mean that NetSaint has stopped monitoring the original services and hosts that it started with. This is simply a side effect of the authorization logic in the CGIs, which uses a combination of information stored in the status log and the host config file in deciding what to display.

#### How can I change the timeout values for service checks?

First you need to identify where the timeout is occurring. Most plugins time out after 10 seconds of not being able to contact a service (FTP, HTTP, etc). If the plugins are timing out after a short period of time, increase the timeout value for the plugin (use an appropriate command line argument).

In addition to plugins having timeouts, NetSaint enforces its own timeout value on all service checks that run. By default, this is set to 30 seconds. If the plugin executes for more than 30 seconds, NetSaint will automatically kill it off and return a critical error for that service. If you see entries in the log file that say a service check timed out, this may be your problem. You can adjust the maximum timeout value for service checks by using the service\_check\_timeout directive.

As a side note, there are also directives for setting the maximum timeout for host checks, notifications, event handlers, and the ocsp command.

#### "Return code of x is out of bounds" errors

If the plugin output for a host or service check give a "(Return code of x is out of bounds)" error it usually means one of two things:

- The plugin you're using to perform the host or service check is not returning the proper return code when it exits (as described in the plugin developer guidelines)
- 2. The path to the plugin is invalid (i.e. the binary or script does not exist). This is most likely the case if you get errors about a return code of 127 being out of bounds. If this is the error you're getting, check your command definitions and make sure the path to all executables is correct (and that they're actually installed on your system).

#### I get error messages when email notifications should get sent out

If you're seeing message like "mail: Null names are not allowed", "You must specify direct recipients with -s, -c, or -b.", or something similiar, you've probably got an error in your notification command definitions.

Make sure that the syntax used to call **/bin/mail** (or whatever/wherever your mail program happens to be) in your notification command definitions is correct for your system.

Debugging "unknown variable" errors during configuration file verification or runtime

When trying to run NetSaint or verify your configuration file data using the -v argument, NetSaint may print out a message like "Error in configuration file 'xxxxxxx.cfg' - Line 34 (Unknown variable)". A few simple checks will usually resolve this problem...

- Make sure you are passing the path to the main configuration file and not the host configuration file on the command line. Many people have made this mistake. The correct syntax would be as follows (modified for your system, of course):
  - ./netsaint -v /usr/local/netsaint/etc/netsaint.cfg
- 2. Make sure that you don't have any invalid variables defined in your configuration file. Notice that the error message will contain a reference to the name of the configuration file and the line number on which the error was encountered. Make sure that all comment lines contain a pound sign (#) in the first character of the line. If you're not sure about what variables are valid, check the documentation for the main and host configuration files.
- 3. Make sure all variable identifiers are in lower case. Example:
  - "admin\_email=someaddress@somedomain.com" instead of
  - "ADMIN\_EMAIL=somedomain@nowhere.com"

#### How do I run multiple instances on NetSaint on the same machine?

You can run multiple instances of NetSaint on the same machine, if you ensure that the following variables are unique for each instance of NetSaint...

- Main configuration file
- Temp file
- Status file
- External command file
- Log file
- Log archive path
- Lock file

If you are using the web interface, you will have to setup separate directories to hold the CGIs for each instance of NetSaint and create appropriate script aliases in your web server configuration file. This is necessary because CGI configuration file must be unique for each setup of CGIs, as it contains a reference to which main configuration file the CGIs should read.

One last thing you should check is your init script (if you're using one). The init script should start, stop, restart, and reload all copies of NetSaint (if that's what you want it to do).

#### When I access the CGIs I don't see everything I should or I get authorzation errors...

If you believe you are unable to see all the information in the CGIs or if you are getting authorization errors, you probably haven't configured the web server to require authentication or haven't setup authorization correctly. See the documentation on authentication and authorization in the CGIs here.

#### Where can I find the traceroute and daemonchk CGIs?

The traceroute and daemonchk CGIs are now included in the contrib/subdirectory of the main NetSaint distribution.

#### How do I requre users to authenticate before accessing the web interface?

See the documentation on authentication and authorization in the CGIs here.

#### How do I get those pretty pretty host icons to display in my CGIs?

If you want to associate images with particular hosts for use in the status, status map, status world, and extended information CGIs, you must define extended host information entries in your CGI configuration file.

#### I'm getting errors when attempting to commit commands to NetSaint via the command CGI

If you are getting 'Could not open command file somefile for update' errors when attempting to commit commands to NetSaint via the command CGI, the most likely problem is with directory and/or file permissions. Here is what you can do to fix it...

- 1. Make sure you've created the directory to hold the command file as outlined here.
- Make sure you restart your web server so that it inherits the new group permissions you just assigned

#### NetSaint shuts down with warnings about permissions on the command file

If NetSaint is shutting itself down after it processes external commands and you get warnings in the log file about incorrect permissions on the command file, make sure to read the directions found here.

#### How do I monitor remote host information?

Several people have asked how to use various plugins that check information on the local host to report information from remote hosts. Various methods for doing this are described below..

If you need to actually execute a plugin on a remote host and get the results back, you can use one of the following methods...

- Use the check\_by\_ssh "plugin" to execute a plugin on a remote host. The check\_by\_ssh plugin is
  basically a wrapper for executing a plugin on a remote host using SSH. You must have SSH
  installed and configured properly in order to use this.
- Use the nrpe addon to accomplish this. The plugins and the nrpe daemon reside on the remote
  host. The check\_nrpe plugin (included with the nrpe package) sends a request to the nrpe daemon
  to execute the plugin on the remote host and then grabs the results for NetSaint.
- Use the nrpep addon. This addon works in a similiar manner to the nrpe package, but it encrypts
  the transmitted data, runs as a service from inetd, and makes use of the TCP Wrappers package
  for access control.
- Use **rsh** to execute the plugin remotely, although I guess I wouldn't recommend this..

If all you need is to check disk space, etc. on a remote host, you can use one of the methods below...

- Use one of the plugins included with the netsaint\_statd addon for NetSaint. The addon, written by
  Charlie Cook, includes a Perl daemon which runs on the remote host and four plugins which are
  used to gather the remote host information from the daemon. The daemon is designed to run on
  Linux, IRIX, HP-UX, SunOS, and OSF/1 systems. Modifying the code for other systems should
  be fairly easy. More on the netsaint\_statd plugin can be found here.
- Use the check\_overcr plugin to query information from a remote host. The remote host must be running Eric Molitor's Over-CR collector in order for this to work.
- Use the check\_snmp plugin to check the value of various OIDs on the remote host. You must
  have SNMP services installed and running on the remote host in order to do this.

How can I monitor Windows NT servers?

Yes, you can monitor NT servers with NetSaint. There are basically two ways it can currently be done...

- · By using SNMP
- By using the NSSERVICER addon (service and plugins)

#### SNMP

The good news is that NT has a lot of performance data that you can monitor. The bad news is that its difficult to do. Your best bet is probably going to be to install SNMP services on all your NT boxes.

In order to expose NT performance counters for monitoring, you'll have to run the SNMP service on all servers you want to monitor. You'll also have to install any necessary performance MIBs for the services you want to monitor. I believe these can be found in the NT Resource Kit or in various server admin packages. If you've feeling extra lucky you can try to search the Microsoft site for the terms SNMP and MIB and maybe you'll find something...

You can search the MRTG mailing list archives for more information on configuring NT servers to expose various performance counters via SNMP. I know this has been discussed in the past, as many people are graphing various NT performance statistics using MRTG. In fact, somebody from Microsoft is actually doing it - you can find their web page at http://snmpboy.rte.microsoft.com/.

Once you've actually got the SNMP stuff working, you can use the check\_snmp plugin to query your NT servers and generate alarms.

#### NSSERVICER Addon

Jan Christian Kaldestad and Hallstein Lohne have written the nsservicer addon for monitoring NT servers. The addon includes a service that runs on your NT servers and several plugins that run from the NetSaint host. The nsservicer addon is capable of monitoring the event log, disk usage, process usage, and other info.

You can find the addon int the contrib section of the downloads page.

#### How can I monitor Novell Netware servers?

You can monitor basic stats on your Novell server like disk usage, user connections, LRU sitting time, cache buffers, long term cache hits, and processor load by using the *check\_nwstat* plugin (which is included in the main plugin distribution). In order for the plugin to work, you have to install and run James Drew's MRTGEXT NLM on your Novell server. The NLM can be obtained here.

Can NetSaint send SNMP traps to management hosts?

Yes, but not directly. NetSaint relies on plugins to handle the gathering of service and host information and event handler scripts to handle events that occur with services and hosts. If you want to have NetSaint send an SNMP trap to a management host in the event that a particular service has a problem, you will have to write a service event handler script and add it to the **event\_handler** option of the service definition. If you have the UCD-SNMP package installed on your host, you could have the script call the **snmptrap** command to actually send a trap message, depending on what type of service event occurred. Look at the example event handler script to get a better idea of how to write a script.

#### Can NetSaint receive SNMP traps?

Yes, but not directly. NetSaint is not designed to be a replacement for a full-blown SNMP management system, but you can configure it to generate alerts based on SNMP traps that are received by some host on your network. If you have the UCD-SNMP (now called NET-SNMP) package installed on a host on your network, you can have the *snmptrapd* daemon route SNMP traps to NetSaint using passive checks. More information on doing this can be found here.

#### Can NetSaint log host and service events to an external database?

Not directly, but this can be done fairly easily. You'll probably want to define global host and service event handlers to do this. The global event handlers could call a script which inserts the appropriate event information into a database of your choosing. This would allow you to run queries and generate more detailed reports than what are available in the CGIs.

Something isn't working properly - How can I track down the problem?

The DEBLEC Incertions of professions of superstands five special types land victions of another principles standing to the profession of the profession of t

Kills Ness aint at an appropriate routifity after a negrical sheet a fails hand how the analythment with an up to lition, should be by you track down where the problem is occurring. You may want to redirect the output to a file to make it easier to review it. Some code tweaking may be necessary on your part in order to fix things clusters in the analytic and the angestations in clude the fix in future releases.

If noveror and bound spreaded as the described and the described and the described a

The filthe new invalidation about time about with each you more information on what is going on inside of Net Sande with prior indeveloped my extensive and deltan town the process in the control of the Control of the Control of the

4. Your configuration files (**netsaint.cfg** and **hosts.cfg**)
Reconfigure Noti Saint and Emphantion more dehythology follows, replacing the "--enable-DEBUGx" with one or more of the values from the table below:

./configure --prefix = /your/netsaint/directory --enable-DEBUGx

#### **Debugging Options**

| Debug Option  | Description                                                                                                    |
|---------------|----------------------------------------------------------------------------------------------------|
| enable-DEBUG0 | Used to trace function calls. A <b>lot</b> of messages will be printed out if you uncomment this option, but it very useful to trace what functions are being called. Note that not all functions will print an exit message if code within the function causes an early exit (before reaching the end of the function). |
| enable-DEBUG1 | Used to print out informational messages about variable settings. Most useful when trying to debug the configuration data as it is being read or verified.                                                                                                    |
| enable-DEBUG2 | Used to print out warning messages, usually when configuration data is being read or verified.                                                                                                    |
| enable-DEBUG3 | Used to print out informational messages during host and service checks. Good to use if you suspect problems are occuring during service checks.                                                                                                    |
| enable-DEBUG4 | Used to print out informational messages during host and service notifications. Good to use if you suspect problems are occurring during the notification events.                                                                                                    |

Recompile NetSaint.

Verify your configuration data again - you'll see a lot more information this time if you have enabled

# **Securing NetSaint**

#### Introduction

This is intended to be a brief overview of some things you should keep in mind when installing NetSaint, so as to not set it up in an insecure manner. This document is new, so if anyone has additional notes or comments on securing NetSaint, please drop me a note at netsaint@netsaint.org

#### Do Not Run NetSaint as Root!

NetSaint doesn't need to run as root, so don't do it. Even if you start NetSaint at boot time with an init script, you can force it to drop privileges after startup and run as another user/group by using the netsaint\_user and netsaint\_group directives in the main config file.

## **Enable External Commands Only If Necessary**

By default, external commands are disabled. This is done to prevent an admin from setting up NetSaint and unknowingly leaving its command interface open for use by "others".. If you are planning on using event handlers or issuing commands from the web interface, you will have to enable external commands. If you aren't planning on using event handlers or the web interface to issue commands, I would recommend leaving external commands disabled.

### **Set Proper Permissions On The External Command File**

If you enable external commands, make sure you set proper permissions on the /usr/local/netsaint/var/rw directory. You only want a few users (probably only NetSaint and the web server) to have permissions to write to the command file. Instructions on setting up permissions for the external command file can be found here.

#### **Require Authentication In The CGIs**

I would strongly suggest requiring authentication for accessing the CGIs. Once you do that, read the documentation on the default rights that authenticated contacts have, and only authorize specific contacts for additional rights as necessary. Instructions on setting up authentication and configuring authorization rights can be found here. If you disable the CGI authentication features using the use\_authentication directive in the CGI config file, the command CGI will refuse to write any commands to the external command file. After all, you don't want the world to be able to control NetSaint do you?

#### **Use Full Paths In Command Definitions**

When you define service checks, event handlers, notification commands, etc in command definitions, make sure you specify the *full path* to any scripts or binaries you're executing.

#### **Hide Sensitive Information With \$USERn\$ Macros**

The CGIs read the main config file and host config file(s), so you don't want to keep any sensitive information (usernames, passwords, etc) in there. If you need to specify a username and/or password in a command definition, use a \$USERn\$ macro to hide it. \$USERn\$ macros are defined in one or more resource files. The CGIs will not attempt to read the contents of resource files, so you can set more restrictive permissions (600 or 660) on them. See the sample *resource.cfg* file in the base of the NetSaint distribution for an example of how to define \$USERn\$ macros.

# **Tuning NetSaint For Maximum Performance**

### Introduction

So you've finally got NetSaint up and running and you want to know how you can tweak it a bit... Here are a few things to look at for optimizing NetSaint. Let me know if you think of any others...

## **Optimization Tips:**

- 1. Use aggregated status updates. Enabling aggregated status updates (with the aggregate\_status\_updates option) will greatly reduce the load on your monitoring host because it won't be constantly trying to update the status log. This is especially recommended if you are monitoring a large number of services. The main trade-off with using aggregated status updates is that changes in the states of hosts and services will not be reflected immediately in the status file. This may or may not be a big concern for you.
- 2. **Use a ramdisk for holding status data**. If you're using the standard status log and you're *not* using aggregated status updates, consider putting the *var/* directory (where the status log is stored) on a ramdisk. This will speed things up quite a bit (in both the core program and the CGIs) because it saves a lot of interrupts and disk thrashing.
- 3. Check service latencies to determine best value for maximum concurrent checks. NetSaint can restrict the number of maximum concurrently executing service checks to the value you specify with the max\_concurrent\_checks option. This is good because it gives you some control over how much load NetSaint will impose on your monitoring host, but it can also slow things down. If you are seeing high latency values (> 10 or 15 seconds) for the majority of your service checks (via the extinfo CGI), you are probably starving NetSaint of the checks it needs. That's not NetSaint's fault its yours. Under ideal conditions, all service checks would have a latency of 0, meaning they were executed at the exact time that they were scheduled to be executed. However, it is normal for some checks to have small latency values. I would recommend taking the minimum number of maximum concurrent checks reported when running NetSaint with the -s command line argument and doubling it. Keep increasing it until the average check latency for your services is fairly low. More information on service check scheduling can be found here.
- 4. **Use passive checks when possible**. The overhead needed to process the results of passive service checks is much lower than that of "normal" active checks, so make use of that piece of info if you're monitoring a slew of services. It should be noted that passive service checks are only really useful if you have some external application doing some type of monitoring or reporting, so if you're having NetSaint do all the work, this won't help things.
- 5. **Avoid using interpreted plugins**. One thing that will significantly reduce the load on your monitoring host is the use of compiled (C/C++, etc.) plugins rather than interpreted script (Perl, etc) plugins. While Perl scripts and such are easy to write and work well, the fact that they are compiled/interpreted at every execution instance can significantly increase the load on your monitoring host if you have a lot of service checks. If you want to use Perl plugins, consider compiling them into true executables using perlcc(1) (a utility which is part of the standard Perl distribution) or compiling NetSaint with an embedded Perl interpreter (see below).
- 6. **Use the embedded Perl interpreter**. If you're using a lot of Perl scripts for service checks, etc., you will probably find that compiling an embedded Perl interpreter into the NetSaint binary will speed

- things up. In order to compile in the embedded Perl interpreter, you'll need to supply the --enable-embedded-perl option to the configure script before you compile NetSaint. Also, if you use the --with-perlcache option, the compiled version of all Perl scripts processed by the embedded interpreter will be cached for later reuse.
- 7. **Optimize host check commands**. If you're checking host states using the check\_ping plugin you'll find that host checks will be performed much faster if you break up the checks. Instead of specifying a *max\_attempts* value of 1 in the host definition and having the check\_ping plugin send 10 ICMP packets to the host, it would be much faster to set the *max\_attempts* value to 10 and only send out 1 ICMP packet each time. This is due to the fact that NetSaint can often determine the status of a host after executing the plugin once, so you want to make the first check as fast as possible. This method does have its pitfalls in some situations (i.e. hosts that are slow to respond may be assumed to be down), but I you'll see faster host checks if you use it. Another option would be to use a faster plugin (i.e. check\_fping) as the *host\_check\_command* instead of check\_ping.
- 8. **Don't use agressive host checking**. Unless you're having problems with NetSaint recognizing host recoveries, I would recommend *not* enabling the use\_aggressive\_host\_checking option. With this option turned off host checks will execute much faster, resulting in speedier processing of service check results. However, host recoveries can be missed under certain circumstances when this it turned off. For example, if a host recovers and all of the services associated with that host stay in non-OK states (and don't "wobble" between different non-OK states), NetSaint may miss the fact that the host has recovered. A few people may need to enable this option, but the majority don't and I would recommend *not* using it unless you find it necessary...
- 9. **Optimize hardware for maximum performance**. Your system configuration and your hardware setup are going to directly affect how your operating system performs, so they'll affect how NetSaint performs. The most common hardware optimization you can make is with your hard drives. CPU and memory speed are obviously factors that affect performance, but disk access is going to be your biggest bottlenck. Don't store plugins, the status log, etc on slow drives (i.e. old IDE drives or NFS mounts). If you've got them, use UltraSCSI drives or fast IDE drives. An important note for IDE/Linux users is that many Linux installations do not attempt to optimize disk access. If you don't change the disk access parameters (by using a utility like **hdparam**), you'll loose out on a **lot** of the speedy features of the new IDE drives. See this article for more information on tuning hard drive performance under Linux.

# **Using Macros In Commands**

#### **Macros**

One of the features available in NetSaint is the ability to use macros in command defintions. Immediately prior to the execution of a command, NetSaint will replace all macros in the command with their corresponding values. This allows you to define a few generic commands to handle all your needs.

## **Macro Validity**

Although macros can be used in all commands you define, not all macros may be "valid" in a particular type of command. For example, some macros may only be valid during service notification commands, whereas other may only be valid during host check commands. There are nine types of commands that NetSaint recognizes and treats differently. They are as follows:

- 1. Service checks
- 2. Service notifications
- 3. Host checks
- 4. Host notifications
- 5. Service event handlers and/or a global service event handler
- 6. Host event handlers and/or a global host event handler
- 7. OCSP command
- 8. Service performance data commands
- 9. Host performance data commands

The table below lists all macros currently available in NetSaint, along with a brief description of each and the types of commands in which they are valid. If a macro is used in a command in which it is invalid, it is replaced with an empty string. It should be noted that macros consist of all uppercase characters and are enclosed in \$ characters.

#### **Macro Availability Chart**

| Macro Name       | Macro Description                                                                            | Service<br>Checks | Service<br>Notifications | Host<br>Checks | Host<br>Notifications | Service Event Handlers & Global Service Event Handler & OCSP Command | Host<br>Event<br>Handlers<br>&<br>Global<br>Host<br>Event<br>Handler | Service<br>Performance<br>Data<br>Commands | Host<br>Performance<br>Data<br>Commands |
|------------------|----------------------------------------------------------------------------------------------|-------------------|--------------------------|----------------|-----------------------|----------------------------------------------------------------------|----------------------------------------------------------------------|--------------------------------------------|-----------------------------------------|
| \$CONTACTNAME\$  | Short name for the contact (i.e. "jdoe") that is being notified of a host or service problem | No                | Yes                      | No             | Yes                   | No                                                                   | No                                                                   | No                                         | No                                      |
| \$CONTACTALIAS\$ | Long name/description for<br>the contact (i.e. "John Doe")<br>being notified                 | No                | Yes                      | No             | Yes                   | No                                                                   | No                                                                   | No                                         | No                                      |
| \$CONTACTEMAIL\$ | Email address of the contact<br>being notified                                               | No                | Yes                      | No             | Yes                   | No                                                                   | No                                                                   | No                                         | No                                      |

| \$CONTACTPAGER\$ | Pager number/address of the contact being notified                                                                                                    | No  | Yes | No  | Yes | No  | No  | No  | No  |
|------------------|----------------------------------------------------------------------------------------------------|-----|-----|-----|-----|-----|-----|-----|-----|
| \$HOSTNAME\$     | Short name for the host (i.e. "biglinuxbox"). During a service notification, this refers to the host associated with the service.                                                                                                    | No  | Yes | No  | Yes | Yes | Yes | Yes | Yes |
| \$HOSTALIAS\$    | Long name/description for<br>the host (i.e. "Big Linux<br>Server")                                                                                                    | No  | Yes | No  | Yes | Yes | Yes | Yes | Yes |
| \$HOSTADDRESS\$  | The IP address of the host                                                                                                    | Yes | Yes | Yes | Yes | Yes | Yes | Yes | Yes |
| \$HOSTSTATE\$    | The current state of the host ("UP", "DOWN", or "UNREACHABLE")                                                                                                    | No  | Yes | No  | Yes | Yes | Yes | Yes | Yes |
| \$ARGn\$         | The nth argument passed to the service check command. Read the documentation on service definitions for more info. NetSaint supports up to sixteen argument macros (\$ARG1\$ through \$ARG16\$).                                                                                                   | Yes | No  | No  | No  | No  | No  | No  | No  |
| \$SERVICEDESC\$  | The long name/description of<br>the service being monitored<br>(i.e. "Main Website")                                                                                                    | No  | Yes | No  | No  | Yes | No  | Yes | No  |
| \$SERVICESTATE\$ | The status of the service<br>being monitored<br>("WARNING",<br>"UNKNOWN",<br>"CRITICAL", or "OK")                                                                                                    | No  | Yes | No  | No  | Yes | No  | Yes | No  |
| \$OUTPUT\$       | The text output from the service or host check (i.e. "FTP ok - 1 second response time"). For service notifications and event handlers, this will contain the text output from the service check. For host notifications and event handlers, this will contain the text output from the host check. | No  | Yes | No  | Yes | Yes | Yes | Yes | Yes |

| \$PERFDATA\$           | This macro contains any performance data that may have been returned by the service or host check.                                                                                                    | No | Yes | No | Yes | Yes | Yes | Yes | Yes |
|------------------------|----------------------------------------------------------------------------------------------------|----|-----|----|-----|-----|-----|-----|-----|
| \$EXECUTIONTIME\$      | This is the number of seconds that the host or service check took to execute (i.e. the amount of time the check was executing).                                                                                                    | No | Yes | No | Yes | Yes | Yes | Yes | Yes |
| \$LATENCY\$            | This is the number of seconds that a service check lagged behind its scheduled check time. For instance, if a check was scheduled for 03:04:15 and it didn't get executed until 03:14:17, there would be a check latency of 2 seconds.                                                                                                    | No | Yes | No | No  | Yes | No  | Yes | No  |
| \$NOTIFICATIONTYPE\$   | Identifies the type of notification that is being sent ("PROBLEM", "RECOVERY", or "ACKNOWLEDGEMENT").                                                                                                    | No | Yes | No | Yes | No  | No  | No  | No  |
| \$NOTIFICATIONNUMBER\$ | The current notification number for the service or host. The notification number increases by one (1) each time a new notification is sent out for a host or service (except for acknowledgements). The notification number is reset to 0 when the host or service recovers (after the recovery notification has gone out). Acknowledgements do not cause the notification number to increase. | No | Yes | No | Yes | No  | No  | No  | No  |
| \$DATETIME\$           | Date/time stamp (i.e. Fri Oct 13 00:30:28 CDT 2000)                                                                                                    | No | Yes | No | Yes | Yes | Yes | Yes | Yes |
| \$SHORTDATETIME\$      | Date/time stamp (i.e. 10-13-2000 00:30:28)                                                                                                    | No | Yes | No | Yes | Yes | Yes | Yes | Yes |
| \$DATE\$               | Date stamp (i.e. 10-13-2000)                                                                                                    | No | Yes | No | Yes | Yes | Yes | Yes | Yes |
| \$TIME\$               | Time stamp (i.e. 00:30:28)                                                                                                    | No | Yes | No | Yes | Yes | Yes | Yes | Yes |

|                     | T                                                                                                    | 1   |     | 1   |     |     |     |     | ı   |
|---------------------|----------------------------------------------------------------------------------------------------|-----|-----|-----|-----|-----|-----|-----|-----|
| \$TIMET\$           | Time stamp in time_t format (seconds since the UNIX epoch)                                                                                                    | No  | Yes | No  | Yes | Yes | Yes | Yes | Yes |
| \$LASTCHECK\$       | This is a timestamp in time_t format (seconds since the UNIX epoch) indicating the time at which a service or host check was last performed.                                                                                                    | No  | Yes | No  | Yes | Yes | Yes | Yes | Yes |
| \$LASTSTATECHANGE\$ | This is a timestamp in time_t format (seconds since the UNIX epoch) indicating the time at which a service or host last changed state.                                                                                                    | No  | Yes | No  | Yes | Yes | Yes | Yes | Yes |
| \$ADMINEMAIL\$      | Email address for the local<br>administrator (of the host<br>doing the monitoring)                                                                                                    | Yes | Yes | Yes | Yes | Yes | Yes | Yes | Yes |
| \$ADMINPAGER\$      | Pager number/address for the local administrator                                                                                                    | Yes | Yes | Yes | Yes | Yes | Yes | Yes | Yes |
| \$STATETYPE\$       | The state type for the current service or host check ("HARD" or "SOFT"). Soft states occur when service or host checks return a non-OK state and are in the process of being retried. Hard states result when service or host checks have been checked a specified maximum number of times. Notifications are sent out only when hard state changes occur. | No  | No  | No  | No  | Yes | Yes | Yes | Yes |
| \$SERVICEATTEMPT\$  | This refers to the number of the current service check retry. For instance, if this is the second time that the service is being rechecked, this will be the number two. Current attempt number is only useful when writing service event handlers for "soft" states that take a specific action based on the service retry number.                        | No  | No  | No  | No  | Yes | No  | Yes | No  |

| \$HOSTATTEMPT\$ | This refers to the number of the current host check retry. For instance, if this is the second time that the host is being rechecked, this will be the number two. Current attempt number is only useful when writing host event handlers for "soft" states that take a specific action based on the host retry number. | No  | No  | No  | No  | No  | Yes | No  | Yes |
|-----------------|----------------------------------------------------------------------------------------------------|-----|-----|-----|-----|-----|-----|-----|-----|
| \$USERn\$       | The nth user-definable macro. User macros can be defined in one or more resource files . NetSaint supports up to thrity-two user macros (\$USER1\$ through \$USER32\$).                                                                                                    | Yes | Yes | Yes | Yes | Yes | Yes | Yes | Yes |

# **NetSaint Status Levels**

Different status levels (also referred to as "states") for hosts and services are listed below. Some states are internal to NetSaint and cannot be generated by external plugins. Plugins are only capable of returning OK, UNKNOWN, WARNING, and CRITICAL states. See the documentation on writing plugins for more information

#### **Service Status Levels**

| Status      | Description                                                                                                    |
|-------------|----------------------------------------------------------------------------------------------------|
| PENDING     | This status level indicates that the service has not been checked yet. Pending status levels occur only after NetSaint is started and will disappear as services are checked.                                                                             |
| OK          | This status indicates that the service being monitored appears to be both running and functioning properly.                                                                                                    |
| RECOVERED   | This status indicates that the service is functioning properly at the moment, but that at the last check it was at either a warning, an unknown, or a critical status. In other words, it just came back up.                                              |
| WARNING     | This status indicates that the service being monitored appears to have some problems, but is still in a semi-functional state.                                                                                                    |
| UNKNOWN     | This status indicates that there was some sort of internal error with the plugin that prevented it from checking the status of a service. For the purposes of notification, unknown status levels are considered to be the same as warning status levels. |
| CRITICAL    | This status indicates that either there is a big problem with the service being checked or that the service is completely unavailable.                                                                                                    |
| UNREACHABLE | This status indicates that the service cannot be checked because the host that it is associated with is unreachable.                                                                                                    |
| HOST DOWN   | In the status CGI this indicates that the host associated with the service was down the last time the service was checked.                                                                                                    |

**Host Status Levels** 

| Status      | Description                                                                                                    |
|-------------|----------------------------------------------------------------------------------------------------|
| PENDING     | This status level indicates that the status of the host is unknown, because no services associated with it have been checked yet. Pending status levels occur only when NetSaint is started, and will disappear as soon as at least one service associated with the host is checked. |
| UP          | This status level indicates that the host appears to be up.                                                                                                    |
| DOWN        | This status level indicates that the host is down.                                                                                                    |
| UNREACHABLE | This status level indicates that the host is unreachable because a host that it relied on (i.e. a parent or grandparent host) was down.                                                                                                    |

# **Information On The CGIs**

### Introduction

This is a brief description of each CGI distributed with NetSaint, along with the various options that can be specified in the URL to control output. Authorization requirements for each CGI are also discussed.

**Important:** By default, the CGIs require that you have authenticated to the web server and are authorized to view any information you are requesting. For more information on configuring your web server and CGI configuration file to allow for this, read the sections on setting up the web interface and CGI authorization.

#### **Index**

Status CGI
Status map CGI
WAP interface CGI
Status world CGI (VRML)
Tactical overview CGI
Network outages CGI
Configuration CGI
Command CGI
Extended information CGI
Log file CGI
History CGI
Notifications CGI
Trends CGI
Availability reporting CGI

#### **Status CGI**

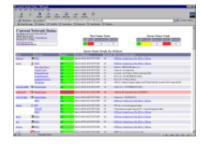

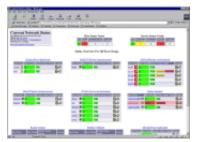

File Name: status.cgi

This is the most important CGI included with NetSaint. It allows you to view the current status of all hosts and services that are being monitored. The status CGI can produce two main types of output - a status overview of all host groups (or a particular host group) and a detailed view of all services (or those associated with a particular host). Pretty icons can be associated with hosts by defining extended host information entries in the CGI configuration file.

## **Authorization Requirements:**

- If you are *authorized for all hosts* you can view all hosts **and** all services.
- If you are *authorized for all services* you can view all services.
- If you are an authenticated contact you can view all hosts and services for which you are a contact.

## **CGI Arguments:**

| Argument       | Description                                                                                                    |
|----------------|----------------------------------------------------------------------------------------------------|
| host=all       | This will produce a detailed view of the status of all services being monitored with NetSaint                                                                                                    |
| host=xxxx      | This will produce a detailed view of the status of all services associated with host <i>xxxx</i> , where <i>xxxx</i> is the short name of the host as defined in the host configuration file.                                                                                                    |
| hostgroup=all  | This will produce an overview of all services (and their associated hosts) being monitored with NetSaint, grouped into various host groups.                                                                                                    |
| hostgroup=xxxx | This will produce an overview of all services (and their associated hosts) belonging to host group xxxx, where xxxx is the short name of the host group as defined in the host configuration file.                                                                                                    |
| columns=x      | This option may only be used in conjunction with the <b>hostgroup=all</b> argument. It allows you to control how many columns of hostgroups are displayed on the generated page. For instance, supplying hostgroup=all&columns=4 as arguments to the CGI will produce an overview page that contains four columns of host groups. |
| style=detail   | This option may only be used in conjunction with the <b>hostgroup</b> argument. Supplying this option will produce a detailed view of all services for hosts that are members of the hostgroup you specified. If you do not supply this option, the default action is to produce a status overview page.                          |
| nopopup        | This option will suppress the host alert console window that gets displayed when one or more monitored hosts is either down or unreachable.                                                                                                    |

**Status Map CGI** 

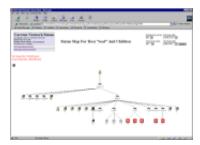

File Name: statusmap.cgi

### **Description:**

This CGI creates a map of all hosts that you have defined on your network. The CGI uses Thomas Boutell's gd library (version 1.6.3 or higher) to create a PNG image of your network layout. The coordinates used when drawing each host (along with the optional pretty icons) are taked from extended host information entries in the CGI configuration file. If you can't seem to find this CGI, or if you have get errors when trying to compile or run it, read this FAQ.

## **Authorization Requirements:**

- If you are *authorized for all hosts* you can view all hosts.
- If you are an *authenticated contact* you can view hosts for which you are a contact.

Note: Users who are not authorized to view specific hosts will see *unknown* nodes in those positions. I realize that they really shouldn't see *anything* there, but it doesn't make sense to even generate the map if you can't see all the host dependencies...

## **CGI Arguments:**

| Argument       | Description                                                                                                    |
|----------------|----------------------------------------------------------------------------------------------------|
| host=all       | This will produce a<br>network map of all hosts<br>being monitored with<br>NetSaint                                                                          |
| host=xxxx      | This will produce a network map of host xxxx and all of its child hosts, where xxxx is the short name of the host as defined in the host configuration file. |
| maxwidth=xxxx  | This will limit the maximum width of the produced image to xxxx pixels.                                                                                      |
| maxheight=xxxx | This will limit the maximum height of the produced image to xxxx pixels.                                                                                     |
| hspacing=xx    | This sets the horizontal spacing between host nodes to <i>xx</i> pixels.                                                                                     |
| vspacing=xx    | This sets the vertical spacing between host nodes to <i>xx</i> pixels.                                                                                       |
| createimage    | This instructs the CGI to create the PNG image instead of the HTML code with imagemap coordinates                                                            |

#### **WAP Interface CGI**

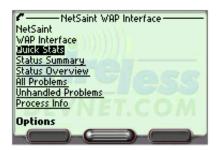

File Name: statuswml.cgi

#### **Description:**

This CGI serves as a WAP interface to network status information. If you have a WAP-enable device (i.e. an Internet-ready cellphone), you can view status information while you're on the go. Different status views include hostgroup summary, hostgroup overview, host detail, service detail, all problems, and unhandled problems. In addition to viewing status information, you can also disable notifications and checks and acknowledge problems from your cellphone. Pretty cool, huh?

### **Authorization Requirements:**

- If you are *authorized for system information* you can view NetSaint process information.
- If you are *authorized for all hosts* you can view status data for all hosts **and** services.
- If you are *authorized for all services* you can view status data for all services.
- If you are an authenticated contact you can view status data for all hosts and services for which you are a contact.

## Status World CGI (VRML)

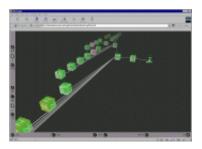

File Name: statuswrl.cgi

This CGI creates a 3-D VRML model of all hosts that you have defined on your network. Coordinates used when drawing the hosts (as well as pretty texture maps) are defined using extended host information entries in the CGI configuration file. You'll need a VRML browser (like Cortona, Cosmo Player or WorldView) installed on your system before you can actually view the generated model.

## **Authorization Requirements:**

- If you are *authorized for all hosts* you can view all hosts.
- If you are an *authenticated contact* you can view hosts for which you are a contact.

Note: Users who are not authorized to view specific hosts will see *unknown* nodes in those positions. I realize that they really shouldn't see *anything* there, but it doesn't make sense to even generate the map if you can't see all the host dependencies...

## **CGI Arguments:**

| Argument   | Description                                                                                                    |  |  |  |
|------------|----------------------------------------------------------------------------------------------------|--|--|--|
| host=all   | This will produce a network<br>model of all hosts being<br>monitored with NetSaint                                                                             |  |  |  |
| host=xxxx  | This will produce a network model of host xxxx and all of its child hosts, where xxxx is the short name of the host as defined in the host configuration file. |  |  |  |
| notextures | This will prevent images from being texture mapped onto host objects.                                                                                          |  |  |  |
| notext     | This will suppress the billboard text (host name and status) that is displayed over the host objects.                                                          |  |  |  |

#### **Tactical Overview CGI**

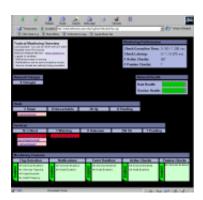

File Name: tac.cgi

This CGI is designed to server as a "birds-eye view" of all network monitoring activity. It allows you to quickly see network outages, host status, and service status. It distinguishes between problems that have been "handled" in some way (i.e. been acknowledged, had notifications disabled, etc.) and those which have not been handled, and thus need attention. Very useful if you've got a lot of hosts/services you're monitoring and you need to keep a single screen up to alert you of problems.

### **Authorization Requirements:**

- If you are *authorized for all hosts* you can view all hosts **and** all services.
- If you are *authorized for all services* you can view all services.
- If you are an authenticated contact you can view all hosts and services for which you are a contact.

## **Network Outages CGI**

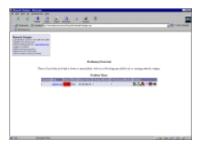

File Name: outages.cgi

#### **Description:**

This CGI will produce a listing of "problem" hosts on your network that are causing network outages. This can be particularly useful if you have a large network and want to quickly identify the source of the problem. Hosts are sorted based on the severity of the outage they are causing. More information on how the network outage CGI works can be found here.

### **Authorization Requirements:**

- If you are *authorized for all hosts* you can view all hosts.
- If you are an authenticated contact you can view hosts for which you are a contact.

## **Configuration CGI**

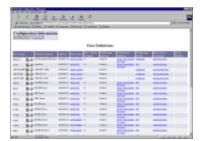

File Name: config.cgi

## **Description:**

This CGI allows you to view host, host group, contact, contact group, time period, service, and command definitions that you have defined in your host configuration file(s).

## **Authorization Requirements:**

- You must be authorized for configuration information in order to view contact, contact group, host group, time period, and command definitions. You will also be able to view all host and service definitions.
- If you are authorized for all hosts you can view all host and service definitions.
- If you are *authorized for all services* you can view all service definitions.
- If you are an authenticated contact you can view all host and service definitions for which you are a contact.

### **Command CGI**

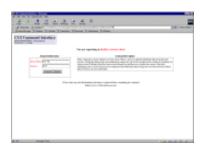

File Name: cmd.cgi

## **CGI Arguments:**

| Argument  | Description                                                                                                    |
|-----------|----------------------------------------------------------------------------------------------------|
| type=xxxx | This option allows you to specify what type of definitions you would like to view. Valid options include "hosts", "hostgroups", "contacts", "contactgroups", "timeperiods", "commands", and "services". |

This CGI allows you to send commands to the NetSaint process. Although this CGI has several arguments, you would be better to leave them alone. Most will change between different revisions of NetSaint. Use the extended information CGI as a starting point for issuing commands.

#### **Authorization Requirements:**

- You must be *authorized for system commands* in order to issue commands that affect the NetSaint process (restarts, shutdowns, mode changes, etc.).
- If you are *authorized for all host commands* you can issue commands for all hosts **and** services.
- If you are *authorized for all service commands* you can issue commands for all services.
- If you are an *authenticated contact* you can issue commands for all hosts and services for which you are a contact.

#### Notes:

- If you have chosen not to use authentication with the CGIs, this CGI will not allow anyone to issue commands to NetSaint. This is done for your own protection. I would suggest removing this CGI altogether if you decide not to use authentication with the CGIs.
- In order for the CGI to issue commands to NetSaint, you will have to set the proper file and directory
  permissions as described in this FAQ.

#### **Extended Information CGI**

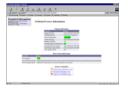

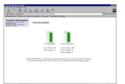

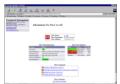

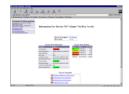

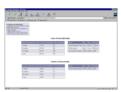

File Name: extinfo.cgi

#### **Description:**

This CGI allows you to view NetSaint process information, host and service state statistics, host and service comments, and more. It also serves as a launching point for sending commands to NetSaint via the command CGI. Although this CGI has several arguments, you would be better to leave them alone - they are likely to change between different releases of NetSaint. You can access this CGI by clicking on the 'Network Health' and 'Process Information' links on the side navigation bar, or by clicking on a host or service link in the output of the status CGI.

### **Authorization Requirements:**

- You must be *authorized for system information* in order to view NetSaint process information.
- If you are *authorized for all hosts* you can view extended information for all hosts **and** services.
- If you are *authorized for all services* you can view extended information for all services.
- If you are an authenticated contact you can view extended information for all hosts and services for which you
  are a contact.

# Log File CGI

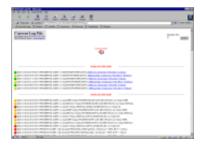

File Name: **showlog.cgi** 

# **Description:**

This CGI will display the log file. If you have log rotation enabled, you can browse notifications present in archived log files by using the navigational links near the top of the page.

## **Authorization Requirements:**

• You must be *authorized for system information* in order to view the log file.

# **CGI Arguments:**

| Argument    | Description                                                                                                    |  |
|-------------|----------------------------------------------------------------------------------------------------|--|
| archive=x   | This option allows you to browse notifications in the $x^{th}$ latest log archive. A value of 0 will cause the current log file to be used, a value of 1 will cause the most recent archived log to be used, and so on                                   |  |
| oldestfirst | This option allows view notifications with older entries at the top of the page and newer entries at the bottom. The CGI will normally reverse the log file so that newer log entries show up at the top of the page while older ones are at the bottom. |  |

# **History CGI**

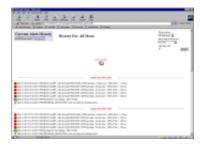

File Name: history.cgi

This CGI is used to display the history of problems with either a particular host or all hosts. The output is basically a subset of the information that is displayed by the log file CGI. You have the ability to filter the output to display only the specific types of problems you wish to see (i.e. hard and/or soft alerts, various types of service and host alerts, all types of alerts, etc.). If you have log rotation enabled, you can browse history information present in archived log files by using the navigational links near the top of the page.

## **Authorization Requirements:**

- If you are authorized for all hosts you can view history information for all hosts and all services.
- If you are *authorized for all services* you can view history information for all services.
- If you are an authenticated contact you can view history information for all services and hosts for which you are a contact.

## **CGI Arguments:**

| Argument    | Description                                                                                                    |
|-------------|----------------------------------------------------------------------------------------------------|
| host=all    | This will display the history of all hosts being monitored with NetSaint                                                                                                    |
| host=xxxx   | This will display the history of host xxxx, where xxxx is the short name of the host as defined in the host configuration file.                                                                                                    |
| type=x      | This option allows you to control which types of historical alerts are displayed. As <i>x</i> is a numerical value generated by the CGI, I would suggest using the dropdown box to select the type of alerts you want to view.                                 |
| statetype=x | This option allows you to control whether soft or hard alerts (or both) are displayed. As $x$ is a numerical value generated by the CGI, I would suggest using the dropdown box to select the type of alerts you want to view.                                 |
| archive=x   | This option allows you to browse the history information in the $x^{th}$ latest log archive. A value of 0 will cause the current log file to be used, a value of 1 will cause the most recent archived log to be used, and so on                               |
| oldestfirst | This option allows view history information with older entries at the top of the page and newer entries at the bottom. The CGI will normally reverse the log file so that newer log entries show up at the top of the page while older ones are at the bottom. |

**Notifications CGI** 

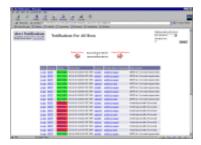

File Name: **notifications.cgi** 

This CGI is used to display host and service notifications that have been sent to various contacts. The output is basically a subset of the information that is displayed by the log file CGI. You have the ability to filter the output to display only the specific types of notifications you wish to see (i.e. service notifications, host notifications, notifications sent to specific contacts, etc). If you have log rotation enabled, you can browse notifications present in archived log files by using the navigational links near the top of the page.

## **Authorization Requirements:**

- If you are authorized for all hosts you can view notifications for all hosts and all services.
- If you are authorized for all services you can view notifications for all services.
- If you are an authenticated contact you can view notifications for all services and hosts for which you are a contact.

## **CGI Arguments:**

| Argument     | Description                                                                                                    |
|--------------|----------------------------------------------------------------------------------------------------|
| host=all     | This will display all<br>notifications that have been sent<br>out for all hosts (and their<br>associated services) being<br>monitored with NetSaint                                                                                                    |
| host=xxxx    | This will display all notifications that have been sent out for host xxxx (and its associated services), where xxxx is the short name of the host as defined in the host configuration file.                                                             |
| contact=all  | This will display all service and host notifications that have been sent out to all contacts.                                                                                                    |
| contact=xxxx | This will display all service and host notifications that have been sent out to contact xxxx, where xxxx is the short name of the contact as defined in the host configuration file.                                                                     |
| type=x       | This option allows you to control which types of notifications are displayed. As <i>x</i> is a numerical value generated by the CGI, I would suggest using the dropdown box to select the types of notifications you want to view.                       |
| archive=x    | This option allows you to browse notifications in the <i>x</i> <sup>th</sup> latest log archive. A value of 0 will cause the current log file to be used, a value of 1 will cause the most recent archived log to be used, and so on                     |
| oldestfirst  | This option allows view notifications with older entries at the top of the page and newer entries at the bottom. The CGI will normally reverse the log file so that newer log entries show up at the top of the page while older ones are at the bottom. |

#### **Trends CGI**

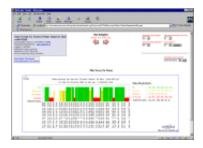

File Name: **trends.cgi** 

## **Description:**

This CGI is used to create a graph of host or service states over an arbitrary period of time. In order for this CGI to be of much use, you should enable log rotation and keep archived logs in the path specified by the log\_archive\_path directive. The CGI uses Thomas Boutell's gd library (version 1.6.3 or higher) to create the trends image. If you can't seem to find this CGI or if you have get errors when trying to compile or run it, read this FAQ.

## **Authorization Requirements:**

- If you are *authorized for all hosts* you can view trends for all hosts **and** all services.
- If you are *authorized for all services* you can view trends for all services.
- If you are an authenticated contact you can view trends for all services and hosts for which you are a contact.

## **Availability Reporting CGI**

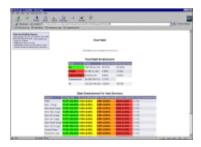

File Name: avail.cgi

This CGI is used to report on the availability of hosts and services over a user-specified period of time. In order for this CGI to be of much use, you should enable log rotation and keep archived logs in the path specified by the log\_archive\_path directive.

## **Authorization Requirements:**

- If you are *authorized for all hosts* you can view availability data for all hosts **and** all services.
- If you are *authorized for all services* you can view availability data for all services.
- If you are an *authenticated contact* you can view availability data for all services and hosts for which you are a contact.